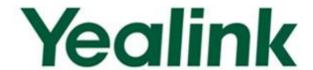

# Yealink SIP-T2 Series/T19P/T4 Series IP Phones Auto Provisioning Guide

# **Table of Contents**

| Table of Contents                                         | iii |
|-----------------------------------------------------------|-----|
| Summary of Changes                                        | v   |
| Changes for Release 72, Guide Version 72.1                | v   |
| Changes for Release 71, Guide Version 71.165              | v   |
| Changes for Release 71, Guide Version 71.140              | v   |
| Changes for Release 71, Guide Version 71.125              | v   |
| Changes for Release 71, Guide Version 71.120              | vi  |
| Changes for Release 71, Guide Version 71.110              |     |
| Changes for Release 70, Guide Version 1.3                 | vi  |
| Introduction                                              | 1   |
| Getting Started                                           | 3   |
| Obtaining Configuration Information                       | 3   |
| Obtaining Configuration Files                             | 3   |
| Obtaining Phone Information                               | 4   |
| Managing Configuration Files                              | 4   |
| Editing Common CFG File                                   | 5   |
| Editing MAC-Oriented CFG File                             | 7   |
| Encrypting Configuration Files                            | 14  |
| Customizing Resource Files                                | 14  |
| Customizing a Ring Tone                                   | 14  |
| Customizing an LCD Language                               | 15  |
| Customizing an LCD Logo                                   |     |
| Customizing a Wallpaper  Customizing a Local Contact File |     |
| Customizing a Replace Rule File                           |     |
| Customizing a Dial-now File                               |     |
| Upgrading Firmware                                        | 23  |
| Configuring a TFTP Server                                 | 25  |
| Preparing a Root Directory                                | 25  |
| Configuring a TFTP Server                                 | 26  |

| Obtaining the Address of Provisioning Server         | 27  |
|------------------------------------------------------|-----|
| Zero Touch                                           | 27  |
| Plug and Play (PnP) Server                           | 29  |
| DHCP Options                                         | 30  |
| Phone Flash                                          | 31  |
| Update Mode                                          | 33  |
| Power On                                             | 33  |
| Repeatedly                                           | 34  |
| Weekly                                               |     |
| Auto Provision Now                                   | 36  |
| Multi-mode Mixed                                     | 37  |
| SIP NOTIFY Message                                   | 37  |
| Downloading and Verifying Configurations             | 39  |
| Downloading Configuration Files                      | 39  |
| Resolving and Updating Configurations                | 39  |
| Verifying Configurations                             | 40  |
| Troubleshooting                                      | 43  |
| Glossary                                             | 45  |
| Appendix                                             | 47  |
| Configuring an FTP Server                            | 47  |
| Preparing a Root Directory                           | 47  |
| Configuring an FTP server                            | 48  |
| Configuring an HTTP Server                           | 50  |
| Preparing a Root Directory                           | 50  |
| Configuring an HTTP Server                           | 50  |
| Configuring a DHCP server                            | 53  |
| Customizing a Ring Tone Using Cool Edit Pro          | 61  |
| Customizing a Logo File Using PictureExDemo          | 62  |
| Description of Configuration Parameters in CFG Files | 63  |
| Time Zones                                           | 217 |
| BLF LED Mode                                         | 220 |

# **Summary of Changes**

This section describes the changes to this guide for each release and guide version.

## Changes for Release 72, Guide Version 72.1

This version is updated to incorporate SIP-T46G, SIP-T42G and SIP-T41P IP phones. The following sections are new for this version:

- Time Zones on page 217
- BLF LED Mode on page 220

Major updates have occurred to the following sections:

- Editing Common CFG File on page 5
- Editing MAC-Oriented CFG File on page 7
- Customizing Resource Files on page 14
- Description of Configuration Parameters in CFG Files on page 63

## Changes for Release 71, Guide Version 71.165

Documentations of the newly released SIP-T21P and SIP-T19P IP phones have also been added.

## Changes for Release 71, Guide Version 71.140

Major updates have occurred to the following sections:

- Editing Common CFG File on page 5
- Editing MAC-Oriented CFG File on page 7
- Encrypting Configuration Files on page 14
- Customizing an LCD Logo on page 17
- Customizing a Local Contact File on page 18
- Description of Configuration Parameters in CFG Files on page 63

## **Changes for Release 71, Guide Version 71.125**

Major updates have occurred to the following section:

Customizing an LCD Logo on page 17

# Changes for Release 71, Guide Version 71.120

Major updates have occurred to the following section:

Description of Configuration Parameters in CFG Files on page 63

# Changes for Release 71, Guide Version 71.110

The following sections are new for this version:

- Encrypting Configuration Files on page 14
- Update Mode on page 33
- SIP NOTIFY Message on page 37
- Resolving and Updating Configurations on page 39
- Description of Configuration Parameters in CFG Files on page 63

Major updates have occurred to the following sections:

- Customizing a Local Contact File on page 18
- Customizing a Replace Rule File on page 21
- Customizing a Dial-now File on page 22

# **Changes for Release 70, Guide Version 1.3**

The following sections are new for this version:

- Customizing a Wallpaper on page 18
- Customizing a Replace Rule File on page 21
- Customizing a Dial-now File on page 22

Major updates have occurred to the following sections:

- Customizing a Local Contact File on page 18
- Upgrading Firmware on page 23

## Introduction

Yealink IP phones are full-featured telephones that can be plugged directly into an IP network and can be used easily without manual configuration.

This guide provides instructions on how to provision Yealink IP phones with the minimum settings required. Yealink IP phones support FTP, TFTP, HTTP, and HTTPS protocols for auto provisioning and are configured by default to use the TFTP protocol.

The purpose of this guide is to serve as a basic guidance for provisioning Yealink IP phones, including:

- Yealink SIP-T28P
- Yealink SIP-T26P
- Yealink SIP-T22P
- Yealink SIP-T21P
- Yealink SIP-T20P
- Yealink SIP-T19P
- Yealink SIP-T46G
- Yealink SIP-T42G
- Yealink SIP-T41P

The auto provisioning process outlined in this guide applies to Yealink IP phones running firmware V72 or later. We recommend that IP phones running firmware V72 or later CANNOT be downgraded to an earlier firmware version. The new firmware is compatible with old configuration parameters, but not vice versa.

This guide is also applicable to SIP-T21, SIP-T20 and SIP-T19 IP phones running firmware V72 or later, which are not PoE-compliant.

# **Getting Started**

This section provides instructions on how to get ready for auto provisioning. The auto provisioning process discussed in this guide uses the TFTP server as the provisioning server.

To begin the auto provisioning process, the following steps are required:

- Obtaining Configuration Information
- Managing Configuration Files

## **Obtaining Configuration Information**

## **Obtaining Configuration Files**

Before beginning provisioning, you need to obtain configuration files. There are two configuration files both of which are CFG-formatted. We call these two files Common CFG file and MAC-Oriented CFG file. The phone tries to download these CFG files from the server during provisioning.

The MAC-Oriented CFG file is only effectual for the specific phone. It uses the 12-digit MAC address of the phone as the file name. For example, if the MAC address of the phone is 0015651130F9, the MAC-Oriented CFG file name must be 0015651130F9.cfg. However, the Common CFG file is effectual for all the phones with the same model. It uses a fixed name "y0000000000XX.cfg" or "y000000000X.cfg" as the file name, where "XX" or "X" equals to the first two digits or the first digit of the hardware version of the phone model (except 0 for SIP-T28P).

The names of the Common CFG file for each phone model are:

| Phone Model | Common CFG File  |
|-------------|------------------|
| SIP-T28P    | y00000000000.cfg |
| SIP-T26P    | y00000000004.cfg |
| SIP-T22P    | y00000000005.cfg |
| SIP-T21P    | y00000000034.cfg |
| SIP-T20P    | y00000000007.cfg |
| SIP-T19P    | y00000000031.cfg |
| SIP-T46G    | y00000000028.cfg |
| SIP-T42G    | y00000000029.cfg |

| Phone Model | Common CFG File  |
|-------------|------------------|
| SIP-T41P    | y00000000036.cfg |

You can ask the distributor or Yealink FAE for configuration files. The IP phones running firmware version 71 or later can only recognize configuration files using UTF-8 or ANSI encoding.

## **Obtaining Phone Information**

Before beginning provisioning, you also need the phone information. For example, MAC address and the SIP account information of the phone.

MAC Address: The unique 12-digit serial number of the phone. You can obtain it from the bar code on the back of the phone.

**SIP Account Information**: This may include SIP credentials such as user name, password and IP address of the SIP server. Ask your system administrator for SIP account information.

## **Managing Configuration Files**

Auto provisioning enables Yealink IP phones to update themselves automatically via downloading Common CFG and MAC-Oriented CFG files. Before beginning provisioning, you may need to edit and customize your configuration files. For more information on configuration parameters in configuration files, refer to Description of Configuration Parameters in CFG Files on page 63.

## **Editing Common CFG File**

Common CFG file contains configuration parameters which apply to phones with the same model, such as language, volume.

```
#!version:1.0.0.1
##File header "#!version:1.0.0.1" can not be edited or deleted, and must be placed in the first line. This template file is applicable to SIP-T28P/T26P/T22P/T20P/T21P/T19P/T46G/T42G/T41P IP phones running firmware version 72 or later. For more information on configuration parameters
refer to Yealink_SIP-T2_Series_T19P_T4_Series_IP_Phones_Auto_Provisioning_Guide.##
## Hostname ##
network.dhcp host name =
## PPPOE(Except T41P/T42G Models) ##
network.pppoe.user
network.pppoe.password =
network.bridge mode =
network.pc_port.ip =
network.pc_port.mask =
network.dhcp.start_ip =
network.dhcp.end_ip =
Network Advanced
network.pc_port.enable =
network.internet_port.speed_duplex =
network.pc_port.speed_duplex =
network.pc_port.dhcp_server =
network.static_dns_enable =
network.ipv6_static_dns_enable =
```

The line beginning with "#" is considered to be a comment.

The file header "#!version:1.0.0.1" is not a comment and must be placed in the first line. It cannot be edited or deleted.

The parameters commonly edited in the Common CFG file are described as follows:

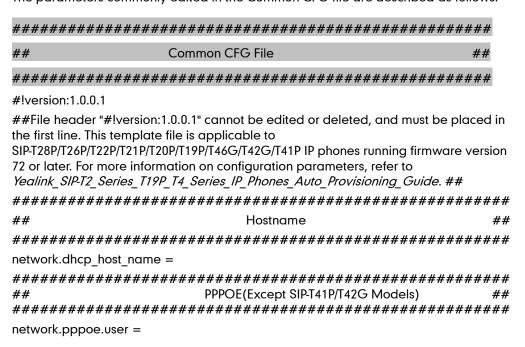

```
network.pppoe.password =
PC Port(Only SIP-T28P/T26P/T22P/T20P Models support)
##
network.bridge_mode =
network.pc_port.ip =
network.pc port.mask =
network.dhcp.start ip =
network.dhcp.end_ip =
##
              Network Advanced
network.pc port.enable =
network.internet port.speed duplex =
network.pc_port.speed_duplex =
network.pc port.dhcp server =
network.static dns enable =
network.ipv6 static dns enable =
##Only T41P/T42G/T46G Models support this parameter##
network.vlan.pc port mode =
##
                  VIAN
network.vlan.internet port enable =
network.vlan.internet port vid =
network.vlan.internet_port_priority =
network.vlan.pc port enable =
network.vlan.pc port vid =
network.vlan.pc port priority =
network.vlan.dhcp_enable =
network.vlan.dhcp option =
WEB Port
network.port.http =
network.port.https =
wui.https_enable =
wui.http enable =
QOS
network.gos.rtptos =
network.gos.signaltos =
802.1X
network.802_1x.mode =
network.802 1x.identity =
network.802 1x.md5 password =
```

## **Editing MAC-Oriented CFG File**

MAC-Oriented CFG file contains configuration parameters which are expected to be updated per phone, such as the registration information.

```
#!version:1.0.0.1
##File header "#!version:1.0.0.1" can not be edited or deleted, and must be placed in the
First line. This template file is applicable to SIP-T28P/T26P/T22P/T20P/T21P/T19P/T466/T42G/T41P
IP phones running firmware version 72 or later. For more information on configuration parameters,
refer to Yealink_SIP-T2_Series_T19P_T4_Series_IP_Phones_Auto_Provisioning_Guide.##
## Account1 Basic Settings ##
account.1.enable = account.1.label =
account.1.display_name =
account.1.auth name
account.1.user_name =
account.1.password =
account.1.outbound_proxy_enable =
account.1.outbound host
account.1.outbound_port =
account.1.sip_listen_port =
account.1.transport
## Failback ##
account.1.reregister_enable = account.1.naptr_build =
account.1.fallback.redundancy_type =
account.1.fallback.timeout
account.1.sip_server.1.address
account.1.sip_server.1.port =
account.1.sip_server.1.expires =
account.1.sip_server.1.retry_counts =
account.1.sip_server.1.failback_mode = account.1.sip_server.1.failback_timeout =
account.1.sip_server.1.register_on_enable =
account.1.sip_server.2.address =
account.1.sip_server.2.port
account.1.sip_server.2.expires = account.1.sip_server.2.retry_counts =
account.1.sip_server.2.failback_mode = account.1.sip_server.2.failback_timeout =
account.1.sip_server.2.register_on_enable =
```

The parameters commonly edited in the MAC-Oriented CFG file are described as follows:

```
##
            MAC-Oriented CFG File
                                                     ##
#!version:1.0.0.1
##File header "#!version:1.0.0.1" cannot be edited or deleted, and must be placed in
the first line. This template file is applicable to
SIP-T28P/T26P/T22P/T21P/T20P/T19P/T46G/T42G/T41P IP phones running firmware version
72 or later. For more information on configuration parameters, refer to
Yealink_SIP-T2_Series_T19P_T4_Series_IP_Phones_Auto_Provisioning_Guide. ##
##
                    Account 1 Basic Settings
account.1.enable =
account.1.label =
account.1.display_name =
account.1.auth_name =
account.1.user name =
account.1.password =
account.1.outbound_proxy_enable =
account.1.outbound_host =
account.1.outbound port =
account.1.sip_listen_port =
account.1.transport =
Failback
account.1.reregister_enable =
account.1.naptr build =
account.1.fallback.redundancy type =
account.1.fallback.timeout =
account.1.sip_server.1.address =
account.1.sip_server.1.port =
account.1.sip_server.1.expires =
account.1.sip_server.1.retry_counts =
account.1.sip_server.1.failback_mode =
account.1.sip_server.1.failback_timeout =
account.1.sip_server.1.register_on_enable =
```

```
account.1.sip_server.2.address =
account.1.sip_server.2.port =
account.1.sip server.2.expires =
account.1.sip_server.2.retry_counts =
account.1.sip_server.2.failback_mode =
account.1.sip_server.2.failback_timeout =
account.1.sip_server.2.register_on_enable =
Account 2 Basic Settings (except SIP-T19P Model)
##
                                                              ##
account.2.enable =
account.2.label =
account.2.display_name =
account.2.auth name =
account.2.user_name =
account.2.password =
account.2.outbound_proxy_enable =
account.2.outbound_host =
account.2.outbound_port =
account.2.sip_listen_port =
account.2.transport =
##
                      Failback (except SIP-T19P Model)
account.2.reregister_enable =
account.2.naptr build =
account.2.fallback.redundancy type =
account.2.fallback.timeout =
account.2.sip_server.1.address =
account.2.sip_server.1.port =
account.2.sip_server.1.expires =
account.2.sip_server.1.retry_counts =
account.2.sip_server.1.failback_mode =
account.2.sip_server.1.failback_timeout =
account.2.sip_server.1.register_on_enable =
account.2.sip_server.2.address =
account.2.sip_server.2.port =
account.2.sip_server.2.expires =
```

```
account.2.sip_server.2.retry_counts =
account.2.sip_server.2.failback_mode =
account.2.sip server.2.failback timeout =
account.2.sip_server.2.register_on_enable =
##
         Account3 Basic Settings (except SIP-T21P/T20P/T19P Models)
account.3.enable =
account.3.label =
account.3.display_name =
account.3.auth name =
account.3.user name =
account.3.password =
account.3.outbound_proxy_enable =
account.3.outbound host =
account.3.outbound port =
account.3.sip_listen_port =
account.3.transport =
##
                Failback (except SIP-T21P/T20P/T19P Models)
                                                             ##
account.3.reregister_enable =
account.3.naptr build =
account.3.fallback.redundancy_type =
account.3.fallback.timeout =
account.3.sip_server.1.address =
account.3.sip_server.1.port =
account.3.sip_server.1.expires =
account.3.sip server.1.retry counts =
account.3.sip server.1.failback mode =
account.3.sip_server.1.failback_timeout =
account.3.sip_server.1.register_on_enable =
account.3.sip server.2.address =
account.3.sip_server.2.port =
account.3.sip_server.2.expires =
account.3.sip_server.2.retry_counts =
account.3.sip_server.2.failback_mode =
```

```
account.3.sip_server.2.failback_timeout =
account.3.sip_server.2.register_on_enable =
Account4 Basic Settings (for SIP-T28P/T46G models)
account.4.enable =
account.4.label =
account.4.display name =
account.4.auth_name =
account.4.user_name =
account.4.password =
account.4.outbound proxy enable =
account.4.outbound_host =
account.4.outbound port =
account.4.sip_listen_port =
account.4.transport =
##
                   Failback (for SIP-T28P/T46G models)
                                                              ##
account.4.reregister_enable =
account.4.naptr_build =
account.4.fallback.redundancy type =
account.4.fallback.timeout =
account.4.sip_server.1.address =
account.4.sip_server.1.port =
account.4.sip_server.1.expires =
account.4.sip_server.1.retry_counts =
account.4.sip_server.1.failback_mode =
account.4.sip server.1.failback timeout =
account.4.sip_server.1.register_on_enable =
account.4.sip_server.2.address =
account.4.sip_server.2.port =
account.4.sip_server.2.expires =
account.4.sip_server.2.retry_counts =
account.4.sip_server.2.failback_mode =
account.4.sip_server.2.failback_timeout =
account.4.sip_server.2.register_on_enable =
```

```
##
             Account 5 Basic Settings (for SIP-T28P/T46G models)
                                                           ##
account.5.enable =
account.5.label =
account.5.display name =
account.5.auth name =
account.5.user_name =
account.5.password =
account.5.outbound proxy enable =
account.5.outbound_host =
account.5.outbound port =
account.5.sip listen port =
account.5.transport =
Failback (for SIP-T28P/T46G models)
##
                                                             ##
account.5.reregister_enable =
account.5.naptr_build =
account.5.fallback.redundancy_type =
account.5.fallback.timeout =
account.5.sip_server.1.address =
account.5.sip_server.1.port =
account.5.sip_server.1.expires =
account.5.sip_server.1.retry_counts =
account.5.sip_server.1.failback_mode =
account.5.sip_server.1.failback_timeout =
account.5.sip_server.1.register_on_enable =
account.5.sip server.2.address =
account.5.sip server.2.port =
account.5.sip_server.2.expires =
account.5.sip_server.2.retry_counts =
account.5.sip server.2.failback mode =
account.5.sip_server.2.failback_timeout =
account.5.sip_server.2.register_on_enable =
```

```
##
               Account Basic Settings (for SIP-T28P/T46G models)
account.6.enable =
account.6.label =
account.6.display_name =
account.6.auth name =
account.6.user_name =
account.6.password =
account.6.outbound_proxy_enable =
account.6.outbound host =
account.6.outbound_port =
account.6.sip_listen_port =
account.6.transport =
##
                  Failback (for SIP-T28P/T46G models)
account.6.reregister_enable =
account.6.naptr build =
account.6.fallback.redundancy_type =
account.6.fallback.timeout =
account.6.sip_server.1.address =
account.6.sip server.1.port =
account.6.sip_server.1.expires =
account.6.sip_server.1.retry_counts =
account.6.sip server.1.failback mode =
account.6.sip_server.1.failback_timeout =
account.6.sip_server.1.register_on_enable =
account.6.sip_server.2.address =
account.6.sip_server.2.port =
account.6.sip_server.2.expires =
account.6.sip_server.2.retry_counts =
account.6.sip_server.2.failback_mode =
account.6.sip_server.2.failback_timeout =
account.6.sip_server.2.register_on_enable =
```

## **Encrypting Configuration Files**

To protect against unauthorized access and tampering of sensitive information (e.g., login password, registration information), you can encrypt configuration files using Yealink Configuration Encryption Tool. AES keys must be 16 characters and the supported characters contain:  $0 \sim 9$ ,  $A \sim Z$ ,  $a \sim z$ . For more information on how to encrypt configuration files, refer to *Yealink Configuration Encryption Tool User Guide*.

## **Customizing Resource Files**

When configuring some particular features, you may need to upload resource files to IP phones, such as personalized ring tone file, language package file and logo file. Yealink provides some resource file templates for the particular features. Ask the distributor or Yealink FAE for resource file templates. The following provides information on how to customize resource files and specify the access URL for the resource files.

#### **Customizing a Ring Tone**

Yealink IP phones have built-in system ring tones. You can change the ring type, or customize a ring tone and upload it to the phone via auto provisioning.

The following table lists the supported ring tone file format, one file size and total file size for each phone model:

| Phone Model                           | Ring Tone File<br>Format | One File Size | Total File Size |
|---------------------------------------|--------------------------|---------------|-----------------|
| SIP-T28P/T26P/T22P/T20P<br>/T42G/T41P | .wav                     | <=100K        | <=100K          |
| SIP-T21P/T19P                         | .wav                     | <=100K        | <=200K          |
| SIP-T46G                              | .wav                     | <=8M          | <=20M           |

The ring tone file must be PCMU audio format, mono channel, 8K sample rate and 16 bit resolution.

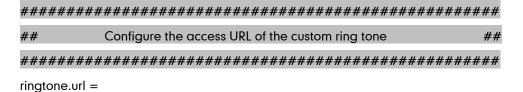

For example, enter "tftp://192.168.1.100/Ring1.wav" in the "ringtone.url =" field. During the auto provisioning process, the phone connects to the provisioning server "192.168.1.100", and downloads the ring tone file "Ring1.wav".

#### #Delete all the custom ring tones.

ringtone.delete = http://localhost/all

For more information on customizing a ring tone file, refer to Customizing a Ring Tone Using Cool Edit Pro on page 61.

## **Customizing an LCD Language**

You can modify the language translation for the phone user interface. For SIP-T4X IP phones, you can also add a new language to the phones.

The following table lists available languages and the associated language files for the phone user interface:

| Available<br>Language | Associated Language Pack<br>for<br>SIPT28P/T26P/T22P/T20P/T42G/<br>T41P | Associated Language<br>Pack for<br>SIP-T19P/T21P/T46G |
|-----------------------|-------------------------------------------------------------------------|-------------------------------------------------------|
| English               | lang+English.txt                                                        | lang+English.txt                                      |
| Chinese_S             | 1                                                                       | lang-Chinese_S.txt                                    |
| Chinese_T             | 1                                                                       | lang-Chinese_T.txt                                    |
| German                | lang-German.txt                                                         | lang-German.txt                                       |
| French                | lang-French.txt                                                         | lang-French.txt                                       |
| Italian               | lang-Italian.txt                                                        | lang-Italian.txt                                      |
| Polish                | lang-Polish.txt                                                         | lang-Polish.txt                                       |
| Portuguese            | lang-Portuguese.txt                                                     | lang-Portuguese.txt                                   |
| Spanish               | lang-Spanish.txt                                                        | lang-Spanish.txt                                      |
| Turkish               | lang-Turkish.txt                                                        | lang-Turkish.txt                                      |

The following figure shows a portion of a txt formatted language file:

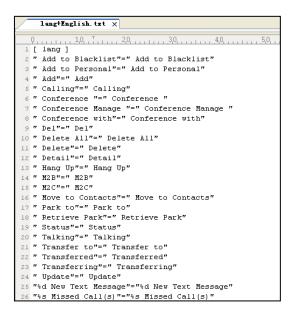

# 

gui\_lang.url =

If you want to modify the translation of an existing language, configure the parameter "gui\_lang.url =" in the configuration file, for example:

 $gui_lang.url = tftp://192.168.1.100/lang+English.txt.$ 

During the auto provisioning process, the phone connects to the provisioning server "192.168.1.100", and downloads the language file "lang+English.txt".

If you want to add a new language "Russian" to SIP-T4X IP phones, configure the parameter "gui\_lang.url =" in the configuration file, for example:

gui lang.url = tftp://192.168.1.100/lang-Russian.txt

During the auto provisioning process, the phone connects to the provisioning server "192.168.1.100", and downloads the language file "lang-Russian.txt". After update, you will find a new language selection "Russian" on the phone user interface:

Menu->Basic->Language.

#Delete all custom languages.

gui\_lang.delete = http://localhost/all

SIP-T46G IP phones also support adding a custom or modifying an existing LCD language with an X.GUI.Y.lang (e.g., 0.GUI.English.lang) formatted language file. "X" is an integer which starts from 0. "Y" means the name of the language. For more information, contact Yealink FAE.

Available languages may vary between different firmware versions.

To modify translation of an existing language, do not rename the language file.

#### **Customizing an LCD Logo**

Yealink IP phones allow you to customize the logo displayed on the LCD screen. SIP-T20P IP phones only support a text logo. SIP-T46G IP phones do not support an LCD logo.

The following table lists the supported logo file format, resolution and total file size for each phone model:

| Phone Model   | Logo File Format | Resolution            | Total File Size |
|---------------|------------------|-----------------------|-----------------|
| SIP-T28P      | .dob             | <=236*82 2 gray scale | <=100K          |
| SIP-T26P/T22P | .dob             | <=132*64 2 gray scale | <=100K          |
| SIP-T21P/T19P | .dob             | <=132*64 2 gray scale | <=200K          |
| SIP-T42G/T41P | .dob             | <=192*64 2 gray scale | <=100K          |

Ask the distributor or Yealink FAE for the logo file, or you can customize a \*.dob logo file. Upload the logo file to the provisioning server and then specify the access URL in configuration files:

## Configure the access URL of the Logo File

#(not applicable to SIP-T20P IP phones)

lcd logo.url =

For example, enter "tftp://192.168.1.100/logo.dob" in the "lcd\_logo.url =" field. During the auto provisioning process, the phone connects to the provisioning server "192.168.1.100", and downloads the logo file "logo.dob".

To use the custom logo, you also need to configure the following parameter:

#Configure the logo mode (not applicable to SIP-T20P IP phones).

#0-Disabled (Except for SIP-T28P IP phones), 1-System logo, 2-Custom logo phone setting.lcd\_logo.mode = 2

To configure a text logo, you need to configure the following parameter:

#Enable or disable a text logo (only applicable to SIP-T20P IP phones).

#0-Disabled, 1-Enabled

phone\_setting.lcd\_logo.mode = 1

#Configure a text logo (only applicable to SIP-T20P IP phones).

phone\_setting.lcd\_logo.text =Yealink

After auto provisioning, you will find that the custom logo or text logo appears on the LCD screen.

#Delete all custom logo files (not applicable to SIP-T20P IP phones).

lcd logo.delete = http://localhost/all

For more information on customizing a logo file, refer to Customizing a Logo File Using

PictureExDemo on page 62.

#### **Customizing a Wallpaper**

Yealink SIP-T46G IP phones allow you to customize the wallpaper displayed on the LCD screen

The following table lists the supported wallpaper image format and resolution for SIP.T46G IP phones:

| Phone Model | Wallpaper Image<br>Format | Resolution | One File Size | Total File Size |
|-------------|---------------------------|------------|---------------|-----------------|
| SIP-T46G    | .jpg/.png/.bmp            | <=480*272  | <=5M          | <=20M           |

Upload the wallpaper image to the provisioning server and then specify the access URL in configuration files:

For example, enter "tftp://192.168.1.100/wallpaper.jpg" in the "wallpaper\_upload.url =" field. During the auto provisioning process, the phone connects to the provisioning server "192.168.1.100", and downloads the wallpaper image "wallpaper.jpg".

To use the custom wallpaper, you also need to configure the following parameter:

#Configure the custom image (e.g., wallpaper.jpg) as phone wallpaper. phone setting.backgrounds = Config:wallpaper.jpg

#### **Customizing a Local Contact File**

Yealink IP phones allow you to upload contact data in batch via auto provisioning. You can create multiple contacts using the supplied local contact template file. The existing local contacts on the phones will be overwritten by the downloaded local contacts.

Yealink IP phones support both \*.xml and \*.csv formats.

When editing the local contact template file, learn the following:

- Add groups between <root\_group> and </root\_group>.
- At most 5 groups (including the default groups) can be stored on SIP-T19/T2xP IP phones.
- At most 48 groups (including the default groups) can be stored on SIP-T4X IP phones.
- Add local contacts between <root\_contact> and </root\_contact>.

- At most 1000 local contacts can be added to IP phones.
- When specifying a desired line for a contact, valid values are -1~6. This is not applicable to SIP-T19P IP phones.

(For SIP-T21P/T20P, valid values are  $0\sim2$ . For SIP-T26P/T22P, valid values are  $0\sim3$ . For SIP-T28P, valid values are  $0\sim6$ . 0 stands for Auto (the first registered line).  $1\sim6$  stand for line  $1\sim1$  ine  $1\sim6$ .

For SIP-T42G/T41P, valid values are  $-1\sim2$ . For SIP-T46G, valid values are  $-1\sim5$ . -1 stands for Auto (the first registered line).  $0\sim5$  stand for line1 $\sim$ line6)

- When specifying a ring tone for a contact, valid values are Auto,
  Resource:RingN.wav (system ring tone, integer N ranges from 1 to 5 for
  SIP-T2xP/T19P/T42G/T41P and from 1 to 8 for SIP-T46G) and Custom:Name.wav
  (custom ring tone).
- When specifying a group for a contact, valid values are the group names (built-in or custom groups).
- When specifying an avatar for a contact, valid values are "Default: avatar name" (for the built-in avatar) and "Config: avatar name" (for the custom avatar). This is only applicable to SIP-T46G IP phones.

#### To customize a local contact file:

- 1. Open the template file using an ASCII editor.
- 2. For each group that you wish to add, add the following string to the file. Each starts on a separate line:

```
<group display name="" ring=""/>
```

#### Where:

display\_name="" specifies the name of the group.

ring="" specifies the ring tone for this group.

**3.** For each contact that you wish to add, add the following string to the file. Each starts on a separate line:

```
<contact display_name="" office_number="" mobile_number="" other_number="" line="" ring="" group_id_name="" default_photo=""/>
```

#### Where:

display\_name="" specifies the name of the contact (This value cannot be blank or duplicated).

office\_number="" specifies the office number of the contact.

mobile\_number="" specifies the mobile number of the contact.

other\_number="" specifies the other number of the contact.

line="" specifies the line for the contact.

ring="" specifies the ring tone for the contact.

group\_id\_name="" specifies the group you want to add the contact to. default\_photo="" specifies the avatar for the contact (for SIP-T46G IP phones).

- 4. Specify the values within double quotes.
- **5.** Save the change.

After editing the local contact template file, upload it to the provisioning server and then specify the access URL in configuration files.

The following shows an example of a local contact file used for SIP-T2xP IP phones:

```
<root_group>
   <group display name="All Contacts" ring=""/>
   <group display name="Family" ring="Resource:Ring1.wav"/>
   <group display_name="Friend" ring="Auto"/>
</root group>
<root_contact>
   <contact display name="Mary" office number="123" mobile number="456"</pre>
   other_number="2201" line="0" ring="Auto" group_id_name="Family"/>
   <contact display_name="Damy" office_number="124" mobile_number="789"</pre>
   other number="2202" line="1" ring="Resource:Ring2.wav"
   group id name=""/>
   <contact display name="Jack" office number="125" mobile number="234"</pre>
   other number="2203" line="2" ring="Custom:lin.wav"
  group id name="Family"/>
   <contact display name="Ada" office number="8800"</pre>
  mobile number="1234" other number="0000" line="0"/>
</root contact>
```

#### 

local contact.data.url =

For example, enter "tftp://192.168.1.100/contact\_list.xml" in the "local\_contact.data.url =" field. During the auto provisioning process, the phone connects to the provisioning server "192.168.1.100", and downloads the contact file "contact\_list.xml".

#All avatars needed for contacts should be tarred in advance.

#(only applicable to SIP-T46G IP phones)

local\_contact.data\_photo\_tar.url =

For example, enter "tftp://192.168.1.100/Contact.tar" in the

"local\_contact.data\_photo\_tar.url =" field. During the auto provisioning process, the phone connects to the provisioning server "192.168.1.100", and downloads the contact file "Contact.tar".

#### **Customizing a Replace Rule File**

You can create replace rules directly in configuration files, or create multiple replace rules using the supplied replace rule template file. The existing replace rules on the phones will be overwritten by the downloaded replace rules.

When editing the replace rule template file, learn the following:

- <DialRule> indicates the start of the template file and </DialRule> indicates the
  end of the template file.
- Create replace rules between <DialRule> and </DialRule>.
- When specifying the desired line(s) to apply the replace rule, valid values are 0
  and line ID. The digit 0 stands for all lines. Multiple line IDs are separated by
  commas. This is not applicable to SIP-T19P IP phones.
- At most 100 replace rules can be added to the IP phone.
- For the basic expression syntax of the replace rule, refer to Yealink phone-specific user guide.

#### To customize a replace rule file:

- 1. Open the template file using an ASCII editor.
- 2. For each replace rule you wish to add, add the following string to the file. Each starts on a separate line:

<Data Prefix="" Replace="" LineID=""/>

#### Where:

Prefix="" specifies the numbers to be replaced.

Replace="" specifies the alternate string.

LineID="" specifies the desired line(s) for this rule. When you leave it blank or enter 0, this replace rule will apply to all lines.

- 3. Specify the values within double quotes.
- 4. Save the change.

The following shows an example of a replace rule file:

```
<DialRule>
     <Data Prefix="1" Replace="05928665234" LineID="""/>
          <Data Prefix="2(xx)" Replace="002$1" LineID="0"/>
          </DialRule>
```

## 

dialplan replace rule.url =

For example, enter "tftp://192.168.1.100/DialPlan.xml" in the "dialplan\_replace\_rule.url =" field. During the auto provisioning process, the phone connects to the provisioning server "192.168.1.100", and downloads the replace rule file "DialPlan.xml".

#### **Customizing a Dial-now File**

You can create dial-now rules directly in configuration files, or create multiple dial-now rules using the supplied dial-now rule template file. The existing dial-now rules on the phones will be overwritten by the downloaded dial-now rules.

When editing a dial-now file, learn the following:

- <DialNow> indicates the start of the template file and </DialNow> indicates the
  end of the template file.
- Create dial-now rules between <DialNow> and </DialNow>.
- When specifying the desired line(s) for the dial-now rule, valid values are 0 and line ID. The digit 0 stands for all lines. Multiple line IDs are separated by commas.
   This is not applicable to SIP-T19P IP phones.
- At most 100 dial-now rules can be added to the IP phone.
- For the basic expression syntax of the dial-now rule, refer to Yealink phone-specific user guide.

#### To customize a dial-now file:

- 1. Open the template file using an ASCII editor.
- 2. For each dial-now rule you wish to add, add the following string to the file. Each starts on a separate line:

```
<Data DialNowRule="" LineID=""/>
```

#### Where:

DialNowRule=""/ rule="" specifies the dial-now rule.

LineID=""/ lines="" specifies the desired line(s) for this rule. When you leave it blank or enter 0, this dial-now rule will apply to all lines.

- 3. Specify the values within double quotes.
- 4. Save the change.

The following shows an example of a dial-now file:

```
<DialNow>
  <Data DialNowRule="1234" LineID="1"/>
  <Data DialNowRule="52[0-6]" LineID="1"/>
  <Data DialNowRule="xxxxxx" LineID=""/>
  </DialNow>
```

dialplan\_dialnow.url =

For example, enter "tftp://192.168.1.100/DialNow.xml" in the "dialplan\_dialnow.url =" field. During the auto provisioning process, the phone connects to the provisioning server "192.168.1.100", and downloads the dial-now file "DialNow.xml".

#### **Upgrading Firmware**

Yealink IP phones allow you to upgrade firmware manually via web user interface, or upgrade firmware in batch via auto provisioning.

The following table lists the firmware name for each phone model (X is replaced by the actual firmware version):

| Phone Model | Firmware Name |
|-------------|---------------|
| SIP-T28P    | 2.x.x.x.rom   |
| SIP-T26P    | 6.x.x.rom     |
| SIP-T22P    | 7.x.x.x.rom   |
| SIP-T21P    | 34.x.x.x.rom  |
| SIP-T20P    | 9.x.x.x.rom   |
| SIP-T19P    | 31.x.x.x.rom  |
| SIP-T46G    | 28.x.x.x.rom  |
| SIP-T42G    | 29.x.x.x.rom  |
| SIP-T41P    | 36.x.x.x.rom  |

To upgrade the phones' firmware in batch via auto provisioning, ask the distributor for the firmware file, upload it to the provisioning server, and then specify the access URL in configuration files.

firmware.url =

For example, enter "tftp://admin:password@192.168.1.100/2.72.0.1.rom" ("admin" is replaced by the authentication user name and "password" is replaced by the authentication password) in the "firmware.url =" field. During the auto provisioning process, the phone connects to the provisioning server "192.168.1.100", and downloads the firmware file "2.72.0.1.rom".

# **Configuring a TFTP Server**

Yealink IP phones support using FTP, TFTP, HTTP and HTTPS protocols to download configuration files. You can use one of these protocols for provisioning. The TFTP protocol is used by default. The following section provides instructions on how to configure a TFTP server.

We recommend that you use 3CDaemon or TFTPD32 as a TFTP server. 3CDaemo and TFTPD32 are free applications for Windows. You can download 3CDaemon online: http://www.oldversion.com/3Com-Daemon.html and TFTPD32 online: http://tftpd32.jounin.net/.

For more information on how to configure FTP and HTTP servers, refer to Configuring an FTP server on page 47 and Configuring an HTTP Server on page 50.

## **Preparing a Root Directory**

#### To prepare a root directory:

- 1. Create a TFTP root directory on the local system.
- 2. Place configuration files to this root directory.
- 3. Set security permissions for the TFTP directory folder.

You need to define a user or a group name, and set the permissions: read, write or modify. Security permissions vary by organizations.

An example of configuration on the Windows platform is shown as below:

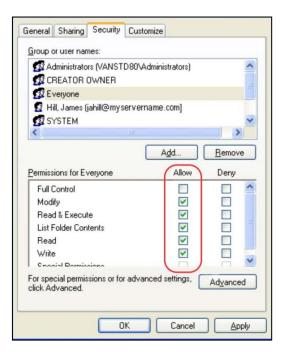

# **Configuring a TFTP Server**

If you have a 3CDaemon application installed on your local system, use it directly. Otherwise, download and install it.

#### To configure a TFTP server:

 Double click 3CDaemon.exe to start the application. A configuration page is shown as below:

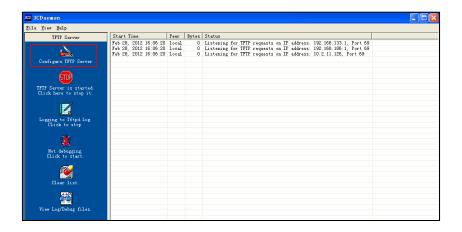

2. Select Configure TFTP Server. Click the button to locate the TFTP root directory from your local system:

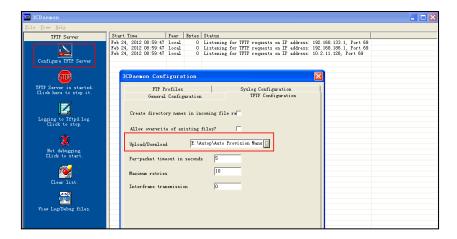

3. Click the **Confirm** button to finish configuring the TFTP server.

The server URL "tftp://IP/" (Here "IP" means the IP address of the provisioning server, for example, "tftp://192.168.1.100/") is where the phone downloads configuration files from.

# **Obtaining the Address of Provisioning Server**

Yealink IP phones support obtaining the provisioning server address in the following ways:

- Zero Touch
- Plug and Play (PnP) Server
- DHCP Options
- Phone Flash

The priority of obtaining the provisioning server address is as follows: Zero Touch-->PnP Server-->DHCP Options (Custom option-->option 66-->option 43) -->Phone Flash.

The following sections detail the process of each way.

## **Zero Touch**

Zero Touch allows you to configure the network parameters and provisioning server address via phone user interface during startup. This feature is helpful when there is a system failure on the phone. To use Zero Touch, make sure this feature is enabled.

To configure the Zero Touch via web user interface:

- 1. Click on **Settings**->**Auto Provision**.
- 2. Select **Enabled** from the pull-down list of **Zero Active**.

3. Configure the wait time in the Wait Time (0~100s) field.

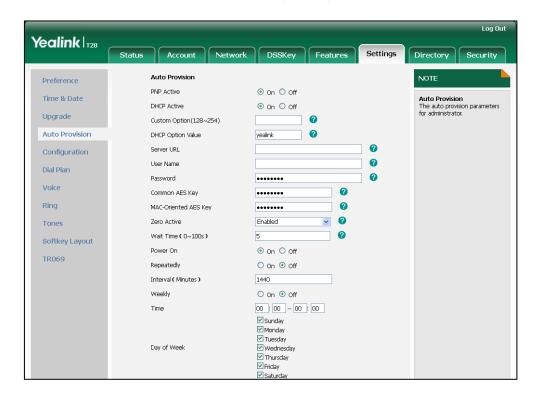

Click Confirm to accept the change.

When Zero Touch is enabled, there will be a configuration wizard during startup (Take T28P IP phone as an example):

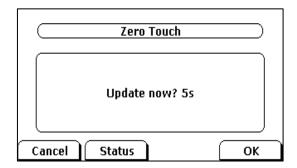

Press the **OK** soft key.

The network parameters are configurable via phone user interface:

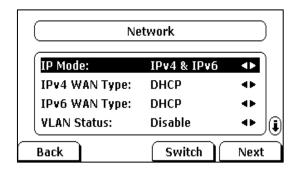

Press the Next soft key after finishing the network parameters.

Configure the provisioning server address, authentication user name (optional) and password (optional) in the **Auto Provision** screen.

An example of screenshot is shown as below:

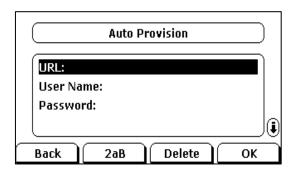

# Plug and Play (PnP) Server

Yealink IP phones support obtaining the provisioning server address from the PnP server. The phone broadcasts the PnP SUBSCRIBE message to obtain the provisioning server address during startup. To use Plug and Play, make sure this feature is enabled.

#### To configure PnP via web user interface:

- 1. Click on Settings->Auto Provision.
- 2. Mark the On radio box in the PNP Active field.

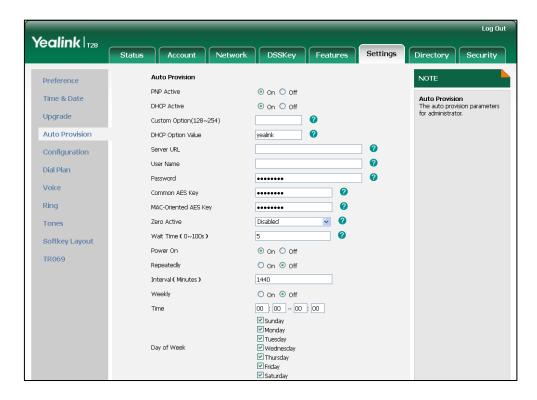

3. Click **Confirm** to accept the change.

Any PnP server activated in the network responses with a **SIP NOTIFY** message, and an address of the provisioning server is contained in the message body. Then the phone

can connect to the provisioning server and perform the auto provisioning process.

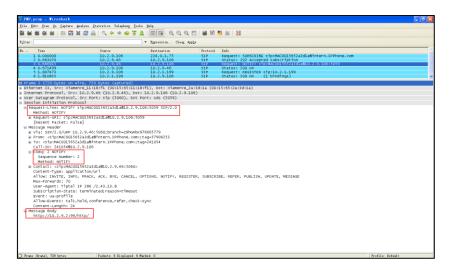

# **DHCP Options**

Yealink IP phones support obtaining the provisioning server address from DHCP options. You can configure the phone to obtain the provisioning server address from a custom DHCP option, or the phone will automatically detect the Option 66 and Option 43. The Option 66 is used to identify the TFTP server. To obtain the provisioning server address by a custom DHCP option, make sure the DHCP option is set properly.

The custom DHCP option must be in accordance with the one defined in the DHCP server. For more information on configuring a DHCP server, refer to Configuring a DHCP server on page 53.

To configure the DHCP option via web user interface:

- 1. Click on Settings->Auto Provision.
- 2. Mark the On radio box in the DHCP Active field.
- 3. Enter the desired value in the Custom Option (128~254) field.

4. Enter the desired value in the DHCP Option Value field.

The default value is yealink.

5. Configure the desired update mode.

For more information, refer to Update Mode on page 33.

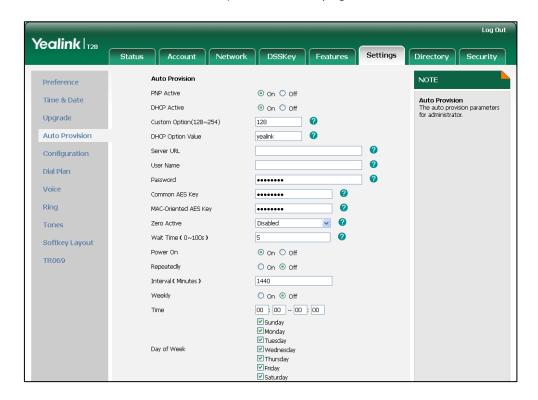

6. Click Confirm to accept the change.

### **Phone Flash**

Yealink IP phones support obtaining the provisioning server address from the phone flash. To obtain the provisioning server address by reading the phone flash, make sure the configuration is set properly.

To configure the Phone Flash via web user interface:

1. Click on Settings->Auto Provision.

- Enter the URL, user name and password of the provisioning server in the Server
   URL, User Name and Password fields (the user name and password are optional).
- Configure the desired update mode.
   For more information, refer to Update Mode on page 33.

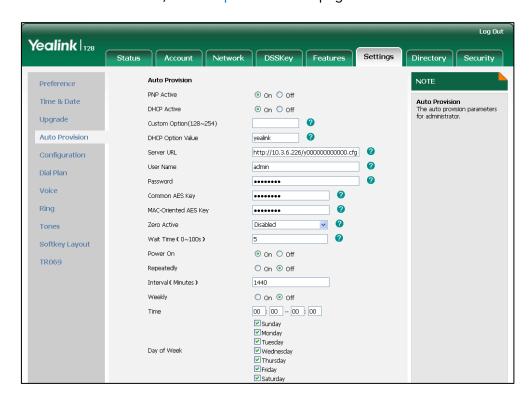

4. Click **Confirm** to accept the change.

## **Update Mode**

The update mode is used to set the desired time for the phone to perform the auto provisioning process. This chapter introduces the following update modes in detail:

- Power On
- Repeatedly
- Weekly
- Auto Provision Now
- Multi-mode Mixed
- SIP NOTIFY Message

When there is an active call on the phone during provisioning, the auto provisioning process will detect the call status every 30 seconds. If the call is released within 2 hours, the auto provisioning process will be performed normally. Otherwise, the process will be completed, due to timeout.

### **Power On**

The phone performs the auto provisioning process when the phone is powered on.

To activate the Power On mode via a web user interface:

1. Click on **Settings->Auto Provision**.

Yealink | T28 Auto Provision Preference NOTE PNP Active On Off Time & Date Auto Provision
The auto provision parameters for administrator. Upgrade Custom Option(128~254) 0 Auto Provision DHCP Option Value Server LIRI Configuration 0 User Name Dial Plan 0 Password Voice 0 Common AES Key 0 Ring MAC-Oriented AES Key 0 Disabled Tones 0 Wait Time(1~100s) **Softkey Layout** On Off Power On TR069 On Off Repeatedly Interval(Minutes) 1440 On Off 00 : 00 - 00 : 00 ✓ Sunday Monday

Tuesday Day of Week ✓ Wednesday
✓ Thursday
✓ Friday Autoprovision Now

2. Mark the On radio box in the Power On field.

3. Click **Confirm** to accept the change.

## Repeatedly

The phone performs the auto provisioning process at regular intervals. You can configure the interval for the Repeatedly mode. The default interval is 1440 minutes.

Cancel

To activate the Repeatedly mode via web user interface:

Confirm

- 1. Click on Settings->Auto Provision.
- 2. Mark the On radio box in the Repeatedly field.

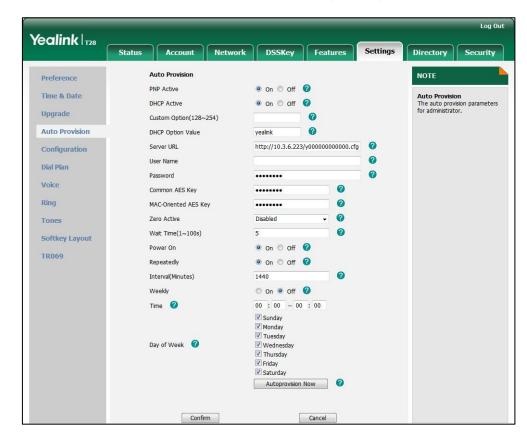

3. Enter the interval time (in minutes) in the Interval (Minutes) field.

4. Click Confirm to accept the change.

## Weekly

The phone performs the auto provisioning process at the fixed time every week. You can configure what time of the day and which day of the week to trigger the phone to perform the auto provisioning process. For example, you can configure the phone to check and update new configuration between 2 to 3 o'clock every Friday and Sunday.

#### To activate the Weekly mode via web user interface:

- 1. Click on **Settings**->**Auto Provision**.
- 2. Mark the On radio box in the Weekly field.
- 3. Enter the desired time in the **Time** field.

Log Out Yealink | 128 **Auto Provision** Preference On Off PNP Active Time & Date Auto Provision
The auto provision parameters
for administrator. ● On ○ Off ② DHCP Active Upgrade 0 Custom Option(128~254) **Auto Provision** 0 DHCP Option Value http://10.3.6.223/y000000000000.cfg Configuration User Name Dial Plan Voice \*\*\*\*\*\* Common AES Key Ring 0 MAC-Oriented AES Key \*\*\*\*\*\* 0 Zero Active Disabled Tones Wait Time(1~100s) Softkey Layout On Off TR069 On Off 1440 Interval(Minutes) ⊚ On ○ Off 🕜 Weekly Time 🕜 02 : 00 - 03 : 00 Sunday
Monday ▼ Tuesday Day of Week ✓ Wednesday✓ Thursday ✓ Friday✓ Saturday Autoprovision Now

4. Mark one or more radio boxes in the Day of Week field.

5. Click **Confirm** to accept the change.

### **Auto Provision Now**

You can use Auto Provision Now mode to manually trigger the phone to perform the auto provisioning process immediately.

Cancel

To use the Auto Provision Now mode via web user interface:

Confirm

1. Click on **Settings**->**Auto Provision**.

#### Yealink 128 Network DSSKey Auto Provision NOTE Preference PNP Active On Off Time & Date Auto Provision The auto provision parameters for administrator. On Off Upgrade Custom Option(128~254) 0 0 Auto Provision DHCP Option Value 0 Server LIRI http://10.3.6.223/v00000000000000.cfg Configuration User Name Password Voice Common AES Key Ring 0 MAC-Oriented AES Key 0 Disabled Tones Wait Time(1~100s) **Softkey Layout** ● On ○ Off ② Power On TR069 On Off Repeatedly Interval(Minutes) 1440 On Off 00 : 00 - 00 : 00 Sunday Monday Tuesday Day of Week ✓ Wednesday Thursday ▼ Friday Autoprovision Now Confirm Cancel

#### 2. Click Autoprovision Now.

The phone will perform the auto provisioning process immediately.

### **Multi-mode Mixed**

You can activate more than one update mode for auto provisioning. For example, you can activate the "Power On" and "Repeatedly" modes simultaneously. The phone will perform the auto provisioning process when it is powered on and at a specified interval.

## **SIP NOTIFY Message**

The phone will perform the auto provisioning process when receiving a SIP NOTIFY message which contains the header "Event: check-sync". If the header of the SIP NOTIFY message contains an additional string "reboot=true", the phone will reboot immediately and then perform the auto provisioning process. This update mode requires server support.

The following figure shows the message flow:

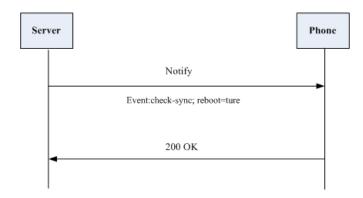

## **Downloading and Verifying Configurations**

## **Downloading Configuration Files**

Once obtaining a provisioning server address in one of the ways introduced above, the phone will connect to the provisioning server and download configuration files. During the auto provisioning process, the phone will try to download the Common CFG file firstly, and then try to download the MAC-Oriented CFG file from the provisioning server. If resource files need to be updated and the access URLs have been specified in configuration files, the phone will then try to download and update the resource files.

### **Resolving and Updating Configurations**

After downloading, the phone resolves the configuration files, downloads the resource files requested in the configuration files, and then updates the configurations and resource files to the phone flash. Generally, updated configurations will automatically take effect after the auto provisioning process is completed. For update of some specific configurations which require a reboot before taking effect, for example, network configurations, the phone will reboot to make the configurations effective after the auto provisioning process is completed.

The phone calculates the MD5 values of the downloaded files. If the MD5 values of the Common and MAC-Oriented configuration files are the same as those of the last downloaded configuration files, this means these two configuration files on the provisioning server are not changed. The phone will complete the auto provisioning without repeated update. This is used to avoid unnecessary restart and impact of phone use.

If configuration files have been AES-encrypted, the phone will decrypt them after downloading the configuration files. For more information on how to decrypt configuration files, refer to *Yealink Configuration Encryption Tool User Guide*.

The phone only reboots when there is at least a specific configuration requiring reboot during auto provisioning.

For more information on the specific configurations requiring a reboot during auto provisioning, refer to Description of Configuration Parameters in CFG Files on page 63.

## **Verifying Configurations**

After auto provisioning, you can then verify the update via phone user interface, or you can verify it via web user interface of the phone. For more information, refer to Yealink phone-specific user guide.

During the auto provisioning process, you can monitor the downloading requests and response messages by a WinPcap tool. The following shows some examples.

**Example1:** Yealink SIP-T28P IP phone downloads configuration files from the TFTP server.

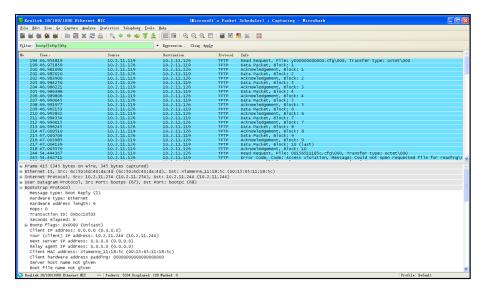

**Example 2:** Yealink SIP-T28P IP phone downloads configuration files from the FTP server.

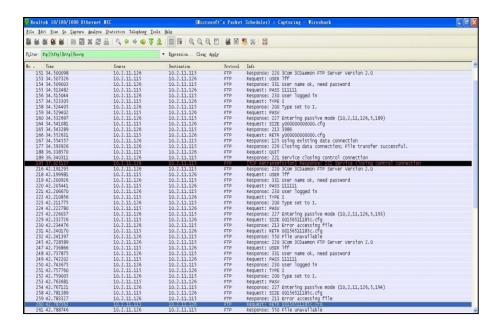

**Example 3:** Yealink SIP-T28P IP phone downloads configuration files from the HTTP server.

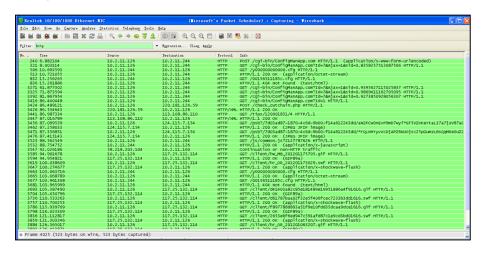

## **Troubleshooting**

This chapter provides general troubleshooting information to help you solve problems you might encounter when deploying phones.

If you require additional information or assistance with the deployment, contact your system administrator.

#### Why does the phone fail to download configuration files?

- Ensure that auto provisioning feature is enabled.
- Ensure that the provisioning server and network are reachable.
- Ensure that authentication credentials configured on the phone are correct.
- Ensure that configuration files exist on the provisioning server.

#### Why does the provisioning server return HTTP 404?

- Ensure that the provisioning server is properly set up.
- Ensure that the access URL is correct.
- Ensure that the requested files exist on the provisioning server.

#### Why does the phone display "Network Unavailable"?

- Ensure that the Ethernet cable is plugged into the Internet port on the phone and the Ethernet cable is not loose.
- Ensure that the switch or hub in your network is operational.
- Ensure that the configurations of network are properly set in the configuration files.

# Why is the permission denied when uploading files to the root directory of the FTP server?

- Ensure that the complete path to the root directory of the FTP server is authorized.
- Check security permissions on the root directory of the FTP server, if necessary, change the permissions.

#### Why doesn't the phone obtain the IP address from the DHCP server?

- Ensure that settings are correct on the DHCP server.
- Ensure that the phone is configured to obtain the IP address from the DHCP server.

#### Why doesn't the phone download the ring tone?

- Ensure that the file format of the ring tone is \*.wav.
- Ensure that the size of the ring tone file is no larger than that the phone supports.
- Ensure that the properties of the ring tone for the phone are correct.
- Ensure that the network is available and the root directory is right for downloading.
- Ensure that the ring tone file exists on the provisioning server.

#### Why doesn't the phone update configurations?

- Ensure that the configuration files are different from the last ones.
- Ensure that the phone has downloaded the configuration files.
- Ensure that the parameters are correctly set in the configuration files.

## **Glossary**

**MAC Address:** A Media Access Control address (MAC address) is a unique identifier assigned to network interfaces for communications on the physical network segment.

MD5: The MD5 Message-Digest Algorithm is a widely used cryptographic hash function that produces a 128-bit (16-byte) hash value.

**DHCP:** Dynamic Host Configuration Protocol (DHCP) is a network configuration protocol for hosts on Internet Protocol (IP) networks. Computers that are connected to IP networks must be configured before they can communicate with other hosts.

**FTP:** File Transfer Protocol (FTP) is a standard network protocol used to transfer files from one host to another host over a TCP-based network, such as the Internet. It is often used to upload web pages and other documents from a private development machine to a public web-hosting server.

**HTTP:** The Hypertext Transfer Protocol (HTTP) is an application protocol for distributed, collaborative, hypermedia information systems. HTTP is the foundation of data communication for the World Wide Web.

**HTTPS:** Hypertext Transfer Protocol Secure (HTTPS) is a combination of Hypertext Transfer Protocol (HTTP) with SSL/TLS protocol. It provides encrypted communication and secure identification of a network web server.

**TFTP:** Trivial File Transfer Protocol (TFTP) is a simple protocol to transfer files. It has been implemented on top of the User Datagram Protocol (UDP) using port number 69.

**AES:** Advanced Encryption Standard (AES) is a specification for the encryption of electronic data.

**URL:** A uniform resource locator or universal resource locator (URL) is a specific character string that constitutes a reference to an Internet resource.

**XML:** Extensible Markup Language (XML) is a markup language that defines a set of rules for encoding documents in a format that is both human-readable and machine-readable.

## **Appendix**

## **Configuring an FTP Server**

This section provides instructions on how to configure an FTP server using 3CDaemon.

You can download the 3CDaemon software online:

http://www.oldversion.com/3Com-Daemon.html.

### **Preparing a Root Directory**

#### To prepare a root directory:

- 1. Create an FTP root directory on the local system.
- 2. Place the configuration files to this root directory.
- 3. Set the security permissions for the FTP directory folder.

You need to define a user or group name, and set the permissions: read, write, and modify. Security permissions vary by organizations.

An example of configuration on the Windows platform is shown as below:

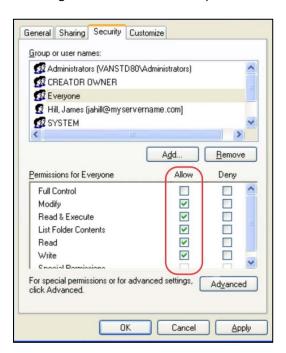

## **Configuring an FTP server**

If you have a 3CDaemon application installed on your local system, use it directly. Otherwise, download and install it.

### To configure an FTP server:

- 1. Double click the 3CDaemon.exe to start the application.
- 2. Click the FTP Server button on the left of the main page.

A configuration page is shown as below:

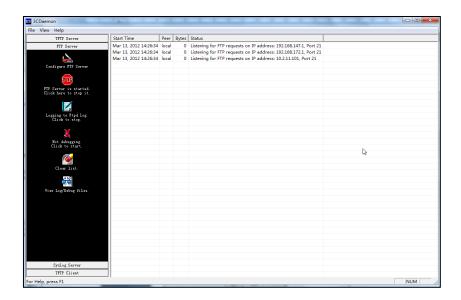

- 3. Select Configure FTP Server.
- **4.** Click the ... button to locate the FTP root directory from your local system:

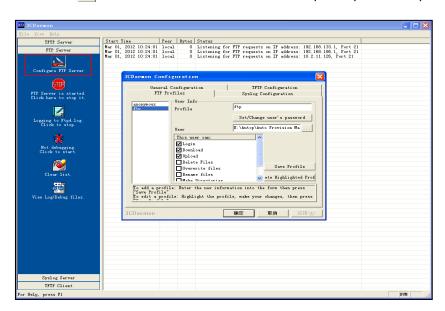

- 5. Enter the new authentication user name in the **Profile** field.
- 6. Click the Set/Change user's password button to set the password in the pop-up

dialogue box.

- 7. Click the **OK** button to save.
- **8.** Mark the check boxes of **Login**, **Download** and **Upload** to make sure the FTP user has the login, download and upload permission.

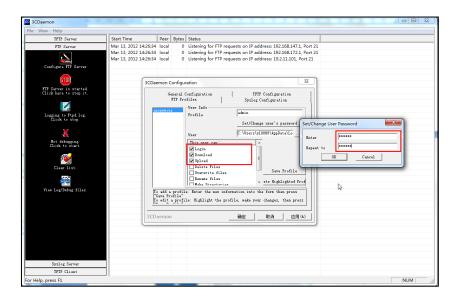

9. Click the Save Profile button to save the settings and finish the configurations.

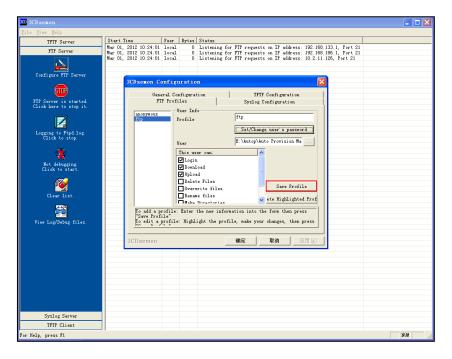

10. Click the Confirm button to finish configuring the FTP server.

The server URL "ftp://username:password@IP/" (Here "IP" means the IP address of the provisioning server, "username" and "password" are the authentication for FTP download. For example, "ftp://admin:123456@192.168.1.100/") is where the phone downloads configuration files from.

## **Configuring an HTTP Server**

This section provides instructions on how to configure an HTTP server using HFS tool. You can download the HFS software online: http://www.snapfiles.com/get/hfs.html.

### **Preparing a Root Directory**

#### To prepare a root directory:

- 1. Create an HTTP root directory on the local system.
- 2. Place configuration files to this root directory.
- 3. Set the security permissions for the HTTP directory folder.

You need to define a user or group name and set the permissions: read, write, and modify. Security permissions vary by organizations.

An example of configuration on the Windows platform is shown as below:

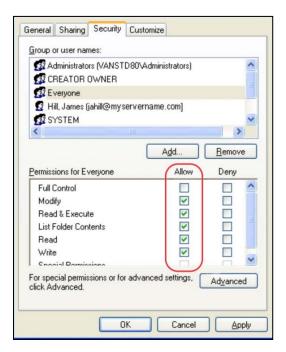

### **Configuring an HTTP Server**

HFS tool is an executable application, so you don't need to install it.

#### To configure an HTTP server:

1. Download the application file to your local directory, double click the hfs.exe.

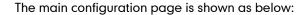

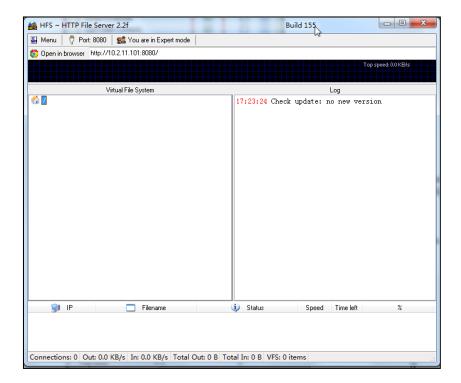

2. Click Menu in the main page and select the IP address of the PC from IP address.

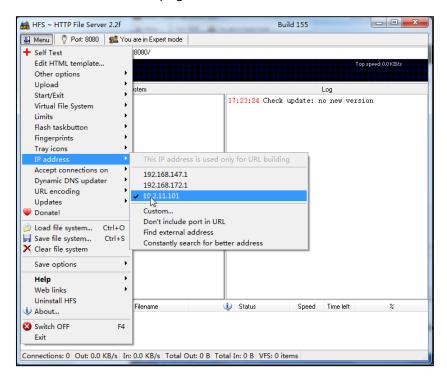

The default HTTP port is 8080. You can also reset the HTTP port (make sure there is no port conflict).

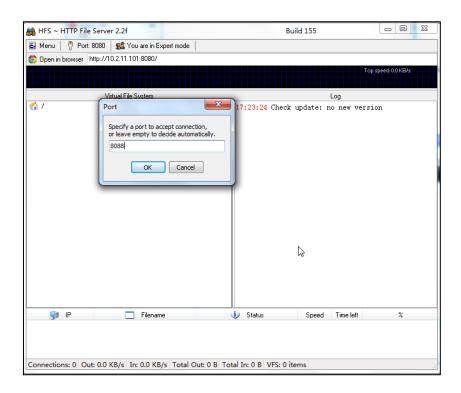

3. Right click the icon on the left of the main page, select Add folder from disk to add the HTTP Server root directory.

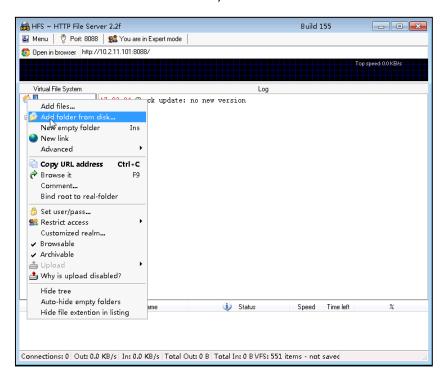

Locate the root directory from your local system. Select the kind of folder which you want.

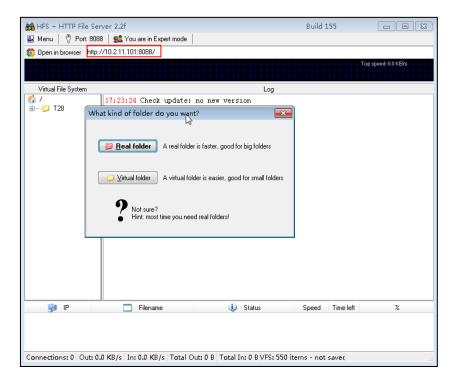

5. Check the server URL "http:// IP:Port/" in the "Open in browser" address bar (For example, the server URL "http:// 10.2.11.101:8088/" is shown on the screenshot). We recommend that you can fill the server URL in the address bar of the web browser and then press <Enter> key to check the HTTP server before provisioning.

Yealink IP phones also support the Hypertext Transfer Protocol with SSL/TLS (HTTPS) protocol for auto provisioning. HTTPS protocol provides the encrypted communication and secure identification. For more information on installing and configuring an Apache HTTPS Server, refer to the network resource.

### **Configuring a DHCP server**

This section provides instructions on how to configure a DHCP server for Windows using DHCP Turbo. You can download this software online:

http://www.tucows.com/preview/265297 and install it following the setup wizard.

Before configuring the DHCP Turbo, make sure:

- The firewall on the PC is disabled.
- There is no DHCP server in your local system.

#### To configure the DHCP Turbo:

1. To start the DHCP Turbo application, double click localhost.

2. Click the Login button (the login password is blank) to log in.

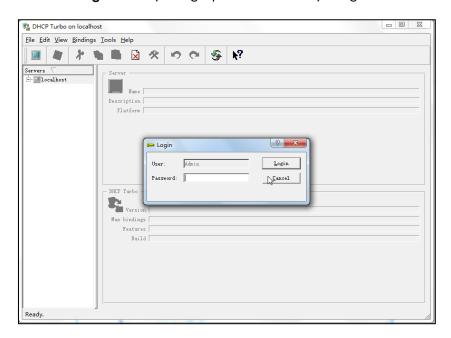

**3.** You can then edit the existing DHCP server, or you can right click **localhost** and select **New Server** to add a new DHCP server.

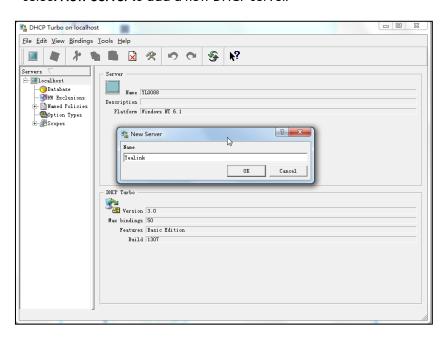

- 4. Right click **Scopes** and select **New Scope**.
- 5. Configure the DHCP server name, the DHCP IP range and the subnet mask.
- 6. Click **OK** to accept the change.

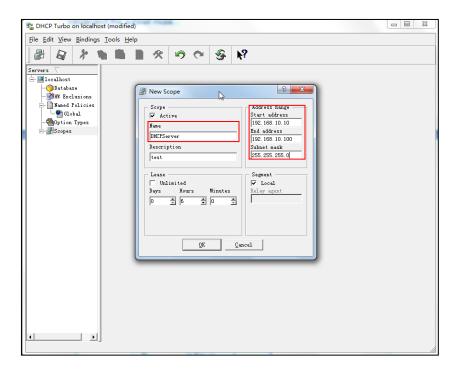

7. You can add a custom option via DHCP Turbo. Select **Option Types**, right click one of the options on the right of the main page, and then select **New Option Type**.

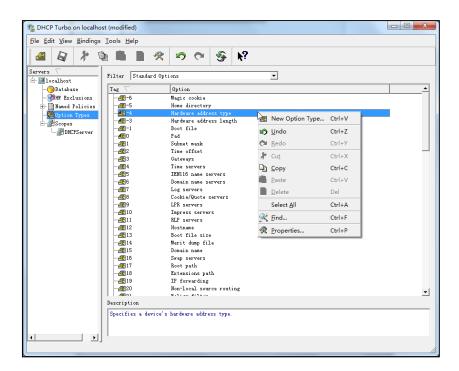

8. Set the custom DHCP option (custom DHCP option tag number ranges from 128 to 254) and select the option type (Yealink supports **String** and **IP Address** option types only). Click the **OK** button to finish setting the option properties. Click to save the change.

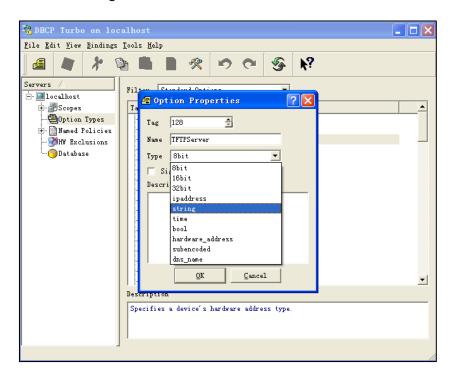

9. Click **Named Policies**-->**Global**, right click the blank area on the right of the main page and then select **New Option**.

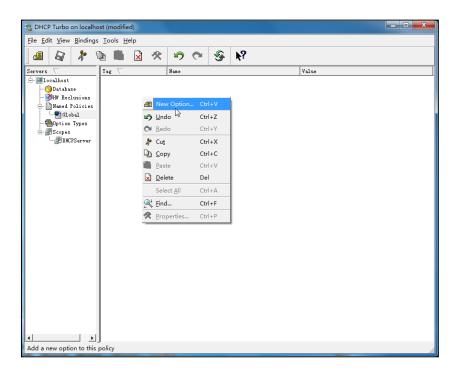

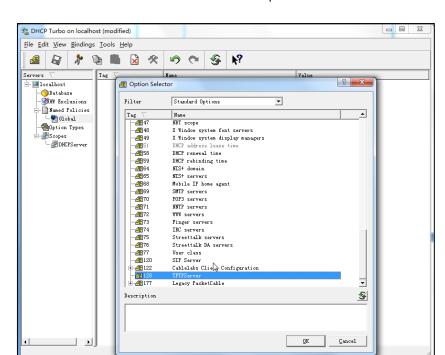

10. Scroll down and double click the custom option 128.

- 11. Fill the provisioning server address in the input field.
- 12. Click the OK button to finish setting a custom option.
- 13. Click 🔊 to save the change.

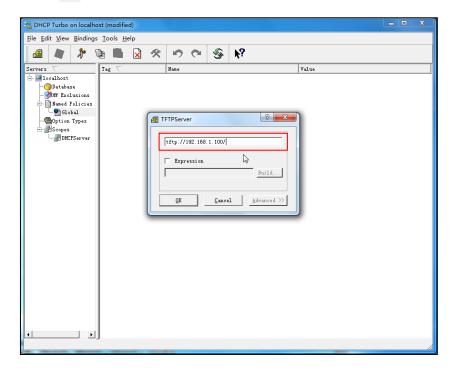

You can add the option 66 via DHCP Turbo. The following shows the detailed processes.

1. Click **Named Policies**-->**Global**, right click the blank area on the right of the main page and then select **New Option**.

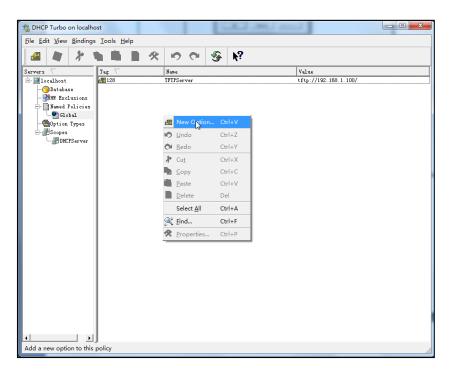

- 2. Select TFTP Options from the pull-down list of Filter.
- 3. Scroll down and double click MS option 66.

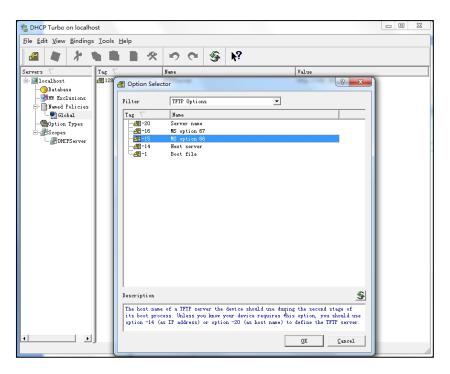

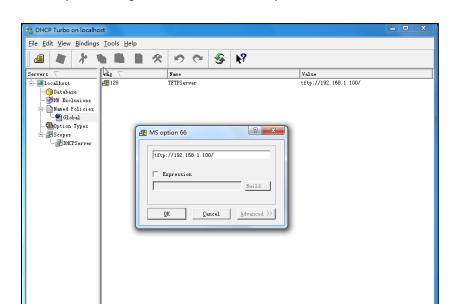

4. Fill the provisioning server address in the input field.

- 5. Click the **OK** button to finish setting a custom option.
- 6. Click 📓 to save the change.

You also can add the option 43. The following shows the detailed processes.

- 1. Click **Named Policies**-->**Global**, right click the blank area on the right of the main page and then select **New Option**.
- 2. Select the Standard Options from the pull-down list of Filter.
- 3. Scroll down and double click 43.

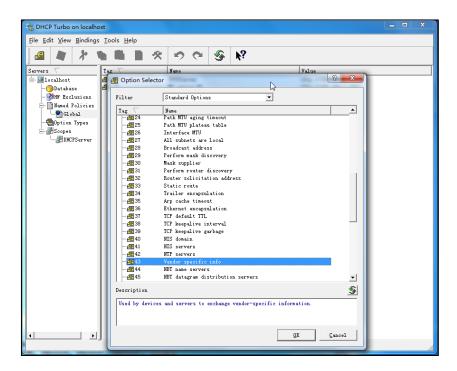

4. Fill the provisioning server address in the input field.

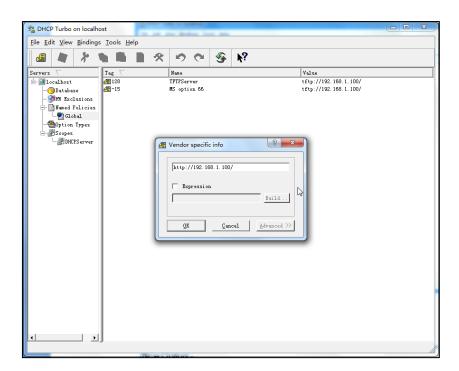

- 5. Click the **OK** button to finish setting a custom option.
- 6. Click 🔊 to save the change.

## **Customizing a Ring Tone Using Cool Edit Pro**

If you have installed the Cool Edit application, double click to open it. Otherwise, you can download the installation package online:

http://www.toggle.com/lv/group/view/kl36218/Cool\_Edit\_Pro.htm and install it.

#### To customize a ring tone using Cool Edit Pro:

- 1. Open the Cool Edit Pro application.
- 2. Click File to open an audio file.
- **3.** Locate the ring tone file, click **Open**, the file is uploaded as follows.

A sample audio file loaded is shown as below:

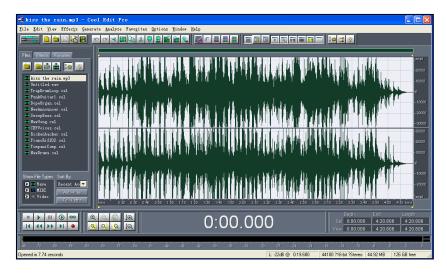

- 4. Select and copy the audio waveform.
- Select File->New to create a new file, set the channels as Mono, the sample rate as 8000 and the resolution as 16-bit.
- 6. Paste the audio waveform to the new file.

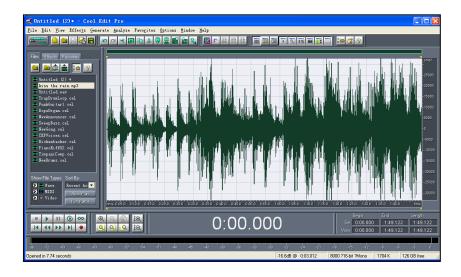

7. Select File->Save as to save the new audio file. On the Save waveform page,

select the file format as A/mu-law wave.

## **Customizing a Logo File Using PictureExDemo**

The original picture format must be \*.bmp or \*.gif. We recommend placing all files and the PictureExDemo application to the root directory of the PC.

1. Double click the PictureExDemo.exe.

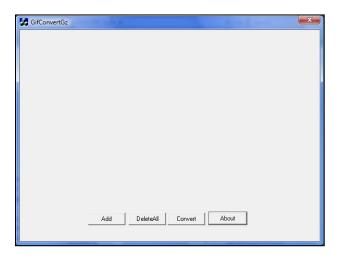

Click Add button to open a \*.bmp or \*.gif file.
 You can repeat the second step to add multiple original picture files.

3. Click the Convert button.

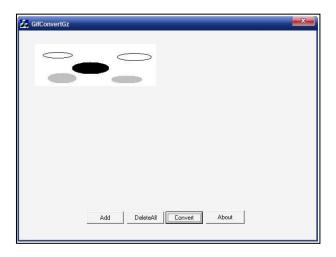

Then you can find the  $\mbox{\bf DOB}$  logo files in the  $\mbox{\bf adv}$  directory.

## **Description of Configuration Parameters in CFG Files**

If you want to reset the configuration of a parameter, set the value of the parameter to !NULL! or %NULL%. For example, local\_time.ntp\_server1 = %NULL%. After the auto provisioning process is completed, the NTP server 1 will be reset to "cn.pool.ntp.org".

| Parameter                          | Permitted<br>Values | Descriptions                                                                                                    | Web Setting Path                                            |
|------------------------------------|---------------------|----------------------------------------------------------------------------------------------------|-------------------------------------------------------------|
| network.ip_ad<br>dress_mode =      | 0, 1 or 2           | It configures the IP address mode.  0-IPv4  1-IPv6  2-IPv4&IPv6  The default value is 0.  It takes effect after a reboot.                                                                                                    | Network->Basic-><br>Internet Port-><br>Mode (IPv4/IPv6)     |
| network.intern<br>et_port.type =   | 0, 1 or 2           | It configures the Internet (WAN) port type for IPv4 when the IP address mode is configured as IPv4 or IPv4&IPv6.  0-DHCP  1-PPPoE (not applicable to SIPT41P and SIPT42G IP phones)  2-Static IP Address The default value is 0. It takes effect after a reboot. | Network->Basic-><br>IPv4 Config                             |
| network.static<br>_dns_enable<br>= | 0 or 1              | It enables or disables the phone to use manually configured static IPv4 DNS when Internet (WAN) port type for IPv4 is configured as DHCP.  O-Disabled (use the IPv4 DNS obtained by DHCP)  1-Enabled  The default value is 0.  It takes effect after a reboot.   | Network->Basic-> IPv4 Config->Static DNS                    |
| network.intern<br>et_port.ip =     | IPv4 address        | It configures the IPv4 address when the IP address mode is configured as IPv4 or IPv4&IPv6, and the Internet (WAN) port type for IPv4 is configured as Static IP Address.  The default value is blank.                                                           | Network->Basic-> IPv4 Config->Static IP Address->IP Address |

| Parameter                                                                              | Permitted<br>Values                        | Descriptions                                                                                                    | Web Setting Path                                                  |
|----------------------------------------------------------------------------------------|--------------------------------------------|----------------------------------------------------------------------------------------------------|-------------------------------------------------------------------|
|                                                                                        |                                            | It takes effect after a reboot.                                                                                                    |                                                                   |
| network.intern<br>et_port.mask<br>=                                                    | Subnet<br>Mask                             | It configures the IPv4 subnet mask when the IP address mode is configured as IPv4 or IPv4&IPv6, and the Internet (WAN) port type for IPv4 is configured as Static IP Address.  The default value is blank.  It takes effect after a reboot.          | Network->Basic-> IPv4 Config->Static IP Address-> Subnet Mask     |
| network.intern<br>et_port.gatew<br>ay =                                                | IPv4 address                               | It configures the IPv4 default gateway when the IP address mode is configured as IPv4 or IPv4&IPv6, and the Internet (WAN) port type for IPv4 is configured as Static IP Address.  The default value is blank.  It takes effect after a reboot.      | Network->Basic-> IPv4 Config->Static IP Address-> Gateway         |
| network.prima<br>ry_dns =                                                              | IPv4 address                               | It configures the primary IPv4 DNS server when the IP address mode is configured as IPv4 or IPv4&IPv6, and the Internet (WAN) port type for IPv4 is configured as Static IP Address.  The default value is blank.  It takes effect after a reboot.   | Network->Basic-> IPv4 Config->Static IP Address-> Primary DNS     |
| network.secon<br>dary_dns =                                                            | IPv4 address                               | It configures the secondary IPv4 DNS server when the IP address mode is configured as IPv4 or IPv4&IPv6, and the Internet (WAN) port type for IPv4 is configured as Static IP Address.  The default value is blank.  It takes effect after a reboot. | Network->Basic-> IPv4 Config->Static IP Address-> Secondary DNS   |
| network.pppo e.user = (not applicable to SIP-T41P and SIP-T42G IP phones) network.pppo | String within 32 characters  String within | It configures the user name for PPPoE connection.  The default value is blank.  It takes effect after a reboot.  It configures the password for PPPoE                                                                                                | Network->Basic-> IPv4 Config-> PPPoE->User Name  Network->Basic-> |

| Parameter                      | Permitted<br>Values | Descriptions                                                  | Web Setting Path                     |
|--------------------------------|---------------------|---------------------------------------------------------------|--------------------------------------|
| e.password =                   | 99                  | connection.                                                   | IPv4 Config->                        |
| (not                           | characters          | The default value is blank.                                   | PPPoE->Password                      |
| applicable to                  |                     | It takes effect after a reboot.                               |                                      |
| SIP-T41P and<br>SIP-T42G IP    |                     |                                                               |                                      |
| phones)                        |                     |                                                               |                                      |
|                                |                     | It configures the Internet (WAN) port                         |                                      |
|                                |                     | type for IPv6 when the IP address                             |                                      |
|                                |                     | mode is configured as IPv6 or                                 |                                      |
| network.ipv6_i nternet port.ty | 0 or 1              | IPv4&IPv6.                                                    | Network->Basic->                     |
| pe =                           | 0 01 1              | <b>0</b> -DHCP                                                | IPv6 Config                          |
|                                |                     | 1-Static IP Address                                           |                                      |
|                                |                     | The default value is 0.                                       |                                      |
|                                |                     | It takes effect after a reboot.                               |                                      |
|                                |                     | It enables or disables the phone to use                       |                                      |
|                                |                     | manually configured static IPv6 DNS                           |                                      |
|                                |                     | when Internet (WAN) port type for IPv6 is configured as DHCP. |                                      |
| network.ipv6_                  |                     |                                                               | Network->Basic->                     |
| static_dns_en<br>able =        | 0 or 1              | <b>0</b> -Disabled (use the IPv6 DNS obtained by DHCP)        | IPv6 Config->IPv6 Static DNS         |
| uble –                         |                     | 1-Enabled                                                     | Static DNS                           |
|                                |                     | The default value is 0.                                       |                                      |
|                                |                     | It takes effect after a reboot.                               |                                      |
|                                |                     | It configures the IPv6 prefix when the IP                     |                                      |
|                                |                     | address mode is configured as IPv6 or                         | N                                    |
| notwork inv6                   | Integer from        | IPv4&IPv6, and the Internet (WAN) port                        | Network->Basic-> IPv6 Config->Static |
| network.ipv6_<br>prefix =      | 0 to 128            | type for IPv6 is configured as Static IP                      | IP Address->IPv6 Prefix (0~128)      |
|                                |                     | Address.                                                      |                                      |
|                                |                     | The default value is 64.  It takes effect after a reboot.     |                                      |
|                                |                     | It configures the IPv6 address when the                       |                                      |
|                                | IPv6 address        | IP address mode is configured as IPv6                         |                                      |
| network.ipv6_i                 |                     | or IPv4&IPv6, and the Internet (WAN)                          | Network->Basic->                     |
|                                |                     | port type for IPv6 is configured as                           | IPv6 Config->Static                  |
| p =                            |                     | Static IP Address.                                            | IP Address->IP                       |
|                                |                     | The default value is blank.                                   | Address                              |
|                                |                     | It takes effect after a reboot.                               |                                      |

| Parameter                                                                                   | Permitted<br>Values | Descriptions                                                                                                    | Web Setting Path                                                 |
|---------------------------------------------------------------------------------------------|---------------------|----------------------------------------------------------------------------------------------------|------------------------------------------------------------------|
| network.ipv6_i<br>nternet_port.g<br>ateway =                                                | IPv6 address        | It configures the IPv6 default gateway when the IP address mode is configured as IPv6 or IPv4&IPv6, and the Internet (WAN) port type for IPv6 is configured as Static IP Address.  The default value is blank.  It takes effect after a reboot.      | Network->Basic-> IPv6 Config->Static IP Address-> Gateway        |
| network.ipv6_<br>primary_dns<br>=                                                           | IPv6 address        | It configures the primary IPv6 DNS server when the IP address mode is configured as IPv6 or IPv4&IPv6, and the Internet (WAN) port type for IPv6 is configured as Static IP Address.  The default value is blank.  It takes effect after a reboot.   | Network->Basic-> IPv6 Config->Static IP Address-> Primary DNS    |
| network.ipv6_<br>secondary_dn<br>s =                                                        | IPv6 address        | It configures the secondary IPv6 DNS server when the IP address mode is configured as IPv6 or IPv4&IPv6, and the Internet (WAN) port type for IPv6 is configured as Static IP Address.  The default value is blank.  It takes effect after a reboot. | Network-> Basic-> IPv6 Config->Static IP Address-> Secondary DNS |
| network.ipv6_i cmp_v6.enabl e = (only applicable to SIPT46G IP phones)                      | 0 or 1              | It enables or disables the phone to obtain IPv6 network settings by ICMPv6.  0-Disabled  1-Enabled  The default value is 1.  It takes effect after a reboot.                                                                                         | Network->Advanc<br>ed->ICMPv6<br>Status->Active                  |
| network.bridg e_mode = (only applicable to SIPT20P, SIPT22P, SIPT26P and SIPT28P IP phones) | 0 or 1              | It configures the PC (LAN) port type.  0-Router  1-Bridge  The default value is 1.  It takes effect after a reboot.  Note: SIP-T19P/T21P/T41P/T42G/T46G IP phones only support bridge mode for PC connection.                                        | Network->PC Port ->PC Port Config                                |

| Parameter                                                                                                | Permitted<br>Values | Descriptions                                                                                                    | Web Setting Path                                                   |
|----------------------------------------------------------------------------------------------------|---------------------|----------------------------------------------------------------------------------------------------|--------------------------------------------------------------------|
| network.pc_p<br>ort.enable =                                                                             | 0 or 1              | It enables or disables the PC port.  0-Disabled  1-Auto Negotiation  The default value is 1.  It takes effect after a reboot.                                                            | Network->PC Port ->PC Port Active                                  |
| network.pc_p ort.ip = (only applicable to SIP-T20P, SIP-T22P, SIP-T26P and SIP-T28P IP phones)           | IP address          | It configures the IP address of the PC (LAN) port when the PC (LAN) port is configured as Router.  The default value is 10.0.0.1.  It takes effect after a reboot.                       | Network->PC Port ->PC Port Config ->As Router->IP Address          |
| network.pc_p ort.mask = (only applicable to SIP-T20P, SIP-T22P, SIP-T26P and SIP-T28P IP phones)         | IP address          | It configures the mask of the PC (LAN) port when the PC (LAN) port is configured as Router.  The default value is 255.255.255.0.  It takes effect after a reboot.                        | Network->PC Port ->PC Port Config ->As Router ->Subnet Mask        |
| network.pc_p ort.dhcp_serv er = (only applicable to SIP-T20P, SIP-T22P, SIP-T26P and SIP-T28P IP phones) | 0 or 1              | It enables or disables the phone to act as a DHCP server when the PC (LAN) port is configured as Router.  0-Disabled  1-Enabled The default value is 1.  It takes effect after a reboot. | Network->PC Port ->PC Port Config ->As Router ->Enable DHCP Server |
| network.dhcp. start_ip = (only applicable to SIP-T20P,                                                   | IP address          | It configures the start IP address of the DHCP IP segment.  The default value is 10.0.0.10.  It takes effect after a reboot.                                                             | Network->PC Port ->PC Port Config ->As Router->Start IP Address    |

| Parameter                                                                                       | Permitted<br>Values   | Descriptions                                                                                                    | Web Setting Path                                              |
|-------------------------------------------------------------------------------------------------|-----------------------|----------------------------------------------------------------------------------------------------|---------------------------------------------------------------|
| SIP-T22P,<br>SIP-T26P and<br>SIP-T28P IP<br>phones)                                             |                       |                                                                                                    |                                                               |
| network.dhcp. end_ip = (only applicable to SIP-T20P, SIP-T22P, SIP-T26P and SIP-T28P IP phones) | IP address            | It configures the end IP address of the DHCP IP segment.  The default value is 10.0.0.100.  It takes effect after a reboot.                                                                                                    | Network->PC Port ->PC Port Config ->As Router->End IP Address |
| network.intern et_port.speed _duplex =                                                          | 0, 1, 2, 3, 4 or<br>5 | It configures the transmission mode and speed of the Internet (WAN) port.  0-Auto negotiate  1-Full duplex 10Mbps  2-Full duplex 10Mbps  3-Half duplex 10Mbps  4-Half duplex 100Mbps  5-Full duplex 100Mbps  phones)  The default value is 0.  It takes effect after a reboot.                                        | Network-><br>Advanced->Port<br>Link-> WAN Port<br>Link        |
| network.pc_p<br>ort.speed_dup<br>lex =                                                          | 0, 1, 2, 3, 4 or<br>5 | It configures the transmission mode and speed of the PC (LAN) port.  0-Auto negotiate  1-Full duplex 10Mbps  2-Full duplex 10Mbps  3-Half duplex 10Mbps  4-Half duplex 100Mbps  5-Full duplex 1000Mbps (only applicable to SIP-T42G and SIP-T46G IP phones)  The default value is 0.  It takes effect after a reboot. | Network-><br>Advanced->Port<br>Link->PC Port Link             |

| Parameter                                                           | Permitted<br>Values       | Descriptions                                                                                                    | Web Setting Path                                  |
|---------------------------------------------------------------------|---------------------------|----------------------------------------------------------------------------------------------------|---------------------------------------------------|
| network.vlan.i<br>nternet_port_e<br>nable =                         | 0 or 1                    | It enables or disables VLAN of the Internet (WAN) port.  0-Disabled  1-Enabled  The default value is 0.  It takes effect after a reboot.                                                                                 | Network-> Advanced->VLAN ->WAN Port-> Active      |
| network.vlan.i<br>nternet_port_v<br>id =                            | Integer from<br>1 to 4094 | It configures VLAN ID of the Internet (WAN) port. The default value is 1. It takes effect after a reboot.                                                                                                    | Network-> Advanced->VLAN ->WAN Port->VID (1-4094) |
| network.vlan.i<br>nternet_port_p<br>riority =                       | Integer from<br>0 to 7    | It configures VLAN priority of the Internet (WAN) port. The default value is 0. It takes effect after a reboot.                                                                                                    | Network-> Advanced->VLAN ->WAN Port-> Priority    |
| network.vlan. pc_port_enabl e =                                     | 0 or 1                    | It enables or disables VLAN of the PC (LAN) port.  0-Disabled  1-Enabled  The default value is 0.  It takes effect after a reboot.                                                                                       | Network-> Advanced->VLAN >PC Port->Active         |
| network.vlan.<br>pc_port_vid =                                      | Integer from<br>1 to 4094 | It configures VLAN ID of the PC (LAN) port.  The default value is 1.  It takes effect after a reboot.                                                                                                    | Network-> Advanced->VLAN >PC Port->VID (1-4094)   |
| network.vlan. pc_port_priorit y =                                   | Integer from<br>0 to 7    | It configures VLAN priority of the PC (LAN) port.  The default value is 0.  It takes effect after a reboot.                                                                                                    | Network-> Advanced->VLAN >PC Port->Priority       |
| network.vlan. pc_port_mode = (only applicable to SIP-T4X IP phones) | 0 or 1                    | It configures the way the phone processes packets sent from the PC port when VLAN is enabled on the PC port.  O-Forward the packets directly  1-Tag and then forward the packets if there is no VLAN tag on the packets, |                                                   |

| Parameter                         | Permitted<br>Values               | Descriptions                                                                                                    | Web Setting Path                                    |
|-----------------------------------|-----------------------------------|----------------------------------------------------------------------------------------------------|-----------------------------------------------------|
|                                   |                                   | otherwise, forward the packets directly.  The default value is 0.  It takes effect after a reboot.                                                                                                    |                                                     |
| network.vlan.<br>dhcp_enable<br>= | 0 or 1                            | It enables or disables the phone to obtain VLAN by DHCP.  0-Disabled  1-Enabled  The default value is 1.  It takes effect after a reboot.                                                                                                    | Network-> Advanced->VLAN >DHCP VLAN-> Active        |
| network.vlan.<br>dhcp_option<br>= | Integer from<br>128 to 254        | It configures the DHCP option from which the phone will obtain the VLAN settings. You can configure at most five DHCP options and separate them by commas.  The default value is 132.  It takes effect after a reboot.                                                                                                    | Network-> Advanced->VLAN >DHCP VLAN-> Option        |
| network.dhcp<br>_host_name =      | String within<br>99<br>characters | It configures the client host name for DHCP option 12.  For SIP-T28P IP phones: The default value is SIP-T28P. For SIP-T26P IP phones: The default value is SIP-T26P. For SIP-T22P IP phones: The default value is SIP-T22P. For SIP-T21P IP phones: The default value is SIP-T21P. For SIP-T20P IP phones: The default value is SIP-T20P. For SIP-T19P IP phones: The default value is SIP-T19P. For SIP-T46G IP phones: The default value is SIP-T146G. For SIP-T42G IP phones: The default value is SIP-T146G. | Features->General<br>Information-><br>DHCP Hostname |

| Parameter                      | Permitted<br>Values     | Descriptions                         | Web Setting Path            |
|--------------------------------|-------------------------|--------------------------------------|-----------------------------|
|                                |                         | For SIP-T41P IP phones:              |                             |
|                                |                         | The default value is SIP-T41P.       |                             |
|                                |                         | It takes effect after a reboot.      |                             |
|                                |                         | It enables or disables the HTTP      |                             |
|                                |                         | protocol for web server access.      |                             |
| wui.http_enab                  |                         | <b>0</b> -Disabled                   | Network->                   |
| le =                           | 0 or 1                  | 1-Enabled                            | Advanced->Web Server->HTTP  |
|                                |                         | The default value is 1.              | Server->HTTP                |
|                                |                         | It takes effect after a reboot.      |                             |
|                                |                         | It enables or disables the HTTPS     |                             |
|                                |                         | protocol for web server access.      |                             |
| wui.https_ena                  |                         | 0-Disabled                           | Network->                   |
| ble =                          | 0 or 1                  | 1-Enabled                            | Advanced->Web Server->HTTPS |
|                                |                         | The default value is 1.              | Server->HTTPS               |
|                                |                         | It takes effect after a reboot.      |                             |
|                                |                         | It configures the HTTP port for web  | Network->                   |
| network.port.h                 | Integer from            | server access.                       | Advanced->Web               |
| ttp =                          | 1 to 65535              | The default value is 80.             | Server->HTTP Port           |
|                                |                         | It takes effect after a reboot.      | (1~65535)                   |
|                                |                         | It configures the HTTPS port for web | Network->                   |
| network.port.h                 | Integer from            | server access.                       | Advanced->Web               |
| ttps =                         | 1 to 65535              | The default value is 443.            | Server->HTTPS Port          |
|                                |                         | It takes effect after a reboot.      | (1~65535)                   |
|                                |                         | It configures the maximum local RTP  | Network->                   |
| network.port.                  | Integer from<br>1024 to | port.                                | Advanced->Local             |
| max_rtpport =                  | 65535                   | The default value is 11800.          | RTP Port-> Max RTP          |
|                                |                         | It takes effect after a reboot.      | Port (1024~65535)           |
|                                | Into gray from          | It configures the minimum local RTP  | Network->                   |
| network.port.<br>min_rtpport = | Integer from<br>1024 to | port.                                | Advanced->Local             |
|                                | 65535                   | The default value is 11780.          | RTP Port->Min RTP           |
|                                |                         | It takes effect after a reboot.      | Port (1024~65535)           |
| notwork ass rt                 | Intoger from            | It configures the voice QoS.         | Network->                   |
| network.qos.rt<br>ptos =       | Integer from<br>0 to 63 | The default value is 46.             | Advanced->Voice             |
|                                |                         | It takes effect after a reboot.      | QoS (0~63)                  |

| Parameter                                         | Permitted<br>Values               | Descriptions                                                                                                    | Web Setting Path                                 |
|---------------------------------------------------|-----------------------------------|----------------------------------------------------------------------------------------------------|--------------------------------------------------|
| network.qos.si<br>gnaltos =                       | Integer from<br>0 to 63           | It configures the SIP QoS.  The default value is 26.  It takes effect after a reboot.                                                                                                    | Network-><br>Advanced->SIP<br>QoS (0~63)         |
| network.802_1<br>x.mode =                         | 0, 1, 2, 3 or 4                   | It configures the 802.1x mode.  0-Disabled  1-EAP-MD5  2-EAP-TLS  3-PEAP-MSCHAPV2  4-EAP-TTLS/EAP-MSCHAPv2  The default value is 0.  It takes effect after a reboot.                                  | Network-><br>Advanced->802.1x<br>->802.1x Mode   |
| network.802_1<br>x.identity =                     | String within<br>32<br>characters | It configures the user name for 802.1x authentication.  The default value is blank.  It takes effect after a reboot.                                                                                  | Network-> Advanced->802.1x ->Identity            |
| network.802_1<br>x.md5_passw<br>ord =             | String within<br>32<br>characters | It configures the password for 802.1x authentication.  The default value is blank.  It takes effect after a reboot.                                                                                   | Network-><br>Advanced->802.1x<br>->MD5 Password  |
| network.802_1 x.root_cert_url =                   | URL within<br>511<br>characters   | It configures the access URL of the CA certificate when the 802.1x mode is configured as EAP-TLS, PEAP-MSCHAPV2 or EAP-TTLS/EAP-MSCHAPV2. The default value is blank. It takes effect after a reboot. | Network-> Advanced->802.1x ->CA Certificates     |
| network.802_1 x.client_cert_u rl =                | URL within<br>511<br>characters   | It configures the access URL of the device certificate when the 802.1x mode is configured as EAP-TLS.  The default value is blank.  It takes effect after a reboot.                                   | Network-> Advanced->802.1x ->Device Certificates |
| network.vpn_<br>enable =<br>(not<br>applicable to | 0 or 1                            | It enables or disables OpenVPN feature.  0-Disabled  1-Enabled                                                                                                    | Network-><br>Advanced->VPN<br>->Active           |

| Parameter                                           | Permitted<br>Values             | Descriptions                                                                                                    | Web Setting Path                                                       |
|-----------------------------------------------------|---------------------------------|----------------------------------------------------------------------------------------------------|------------------------------------------------------------------------|
| SIP-T19P IP                                         |                                 | The default value is 0.                                                                                                    |                                                                        |
| phones)                                             |                                 | It takes effect after a reboot.                                                                                                    |                                                                        |
| openvpn.url = (not applicable to SIPT19P IP phones) | URL within<br>511<br>characters | It configures the access URL of the *.tar file for OpenVPN.  The default value is blank.                                                                                                    | Network-> Advanced->VPN- >Upload VPN Config                            |
| network.lldp.e<br>nable =                           | 0 or 1                          | It enables or disables LLDP feature.  0-Disabled  1-Enabled  The default value is 1.  It takes effect after a reboot.                                                                                                    | Network-><br>Advanced->LLDP-<br>>Active                                |
| network.lldp.p<br>acket_interval<br>=               | Integer from<br>1 to 3600       | It configures the interval (in seconds) for the phone to broadcast the LLDP request. The default value is 60. It takes effect after a reboot.                                                                                                    | Network-> Advanced->LLDP- >Packet Interval (1~3600s)                   |
| network.span_<br>to_pc_port =                       | 0 or 1                          | It enables or disables the phone to span data packets received in the WAN port to the PC port. If it is enabled, all packets from WAN port can be received by PC port.  0-Disabled 1-Enabled The default value is 0.  It takes effect after a reboot. | Network-> Advanced->Span to PC->Span to PC Port                        |
| sip.reg_surge_<br>prevention =                      | Integer from<br>0 to 60         | It configures the maximum duration (in seconds) for account register after startup.  The default value is 0.  It takes effect after a reboot.                                                                                                    | Network-> Advanced-> Registration Random-> Registration Random (0~60s) |
| sip.send_resp<br>onse_by_requ<br>est =              | 0 or 1                          | It configures from where the phone retrieves the destination address for response. The phone will then send all SIP response messages to the destination address.                                                                                     |                                                                        |

| Parameter                      | Permitted<br>Values             | Descriptions                                                                                                    | Web Setting Path                             |
|--------------------------------|---------------------------------|----------------------------------------------------------------------------------------------------|----------------------------------------------|
|                                |                                 | O-from VIA header in the request message  1-from source address of the request message  The default value is 1.  It takes effect after a reboot.                                                                                                    |                                              |
| sip.notify_rebo<br>ot_enable = | 0, 1or 2                        | It configures the phone behavior when receiving a SIP NOTIFY message which contains the header "Event: check-sync".  0-The phone will reboot only if the SIP NOTIFY message contains an additional string "reboot=true".  1-The phone will be forced to reboot.  2-The phone will ignore the SIP NOTIFY message. The default value is 1. |                                              |
| syslog.mode<br>=               | 0 or 1                          | It configures the phone to export log files to a syslog server or the local system.  0-Local 1-Server The default value is 0. It takes effect after a reboot.                                                                                                    | Settings-> Configuration->Ex port System Log |
| syslog.server<br>=             | IP address<br>or domain<br>name | It configures the IP address or domain name of the syslog server when exporting log to the syslog server.  It takes effect only if the parameter "syslog.mode" is configured as Server.  The default value is blank.  It takes effect after a reboot.                                                                                    | Settings-><br>Configuration-><br>Server Name |
| syslog.log_lev<br>el =         | Integer from<br>0 to 6          | It configures the detail level of syslog information to be exported.  0 means nothing and 6 means all.  The default value is 3.  It takes effect after a reboot.                                                                                                    | Settings-> Configuration-> System Log Level  |

| Parameter                                 | Permitted<br>Values                                        | Descriptions                                                                                                    | Web Setting Path                            |
|-------------------------------------------|------------------------------------------------------------|----------------------------------------------------------------------------------------------------|---------------------------------------------|
| auto_provision<br>.power_on =             | 0 or 1                                                     | It enables or disables the phone to perform an auto provisioning process when powered on.  0-Disabled  1-Enabled  The default value is 1.  Note: The old parameter  "auto_provision.mode" is also applicable to IP phones.                                                         | Settings->Auto<br>Provision->Power<br>On    |
| auto_provision .pnp_enable =              | 0 or 1                                                     | It enables or disables Plug and Play feature. If it is enabled, the phone will broadcast PnP SUBSCRIBE messages to obtain a provisioning server address after startup.  0-Disabled 1-Enabled The default value is 1.                                                               | Settings->Auto<br>Provision->PNP<br>Active  |
| auto_provision<br>.weekly.enabl<br>e =    | 0 or 1                                                     | It enables or disables the phone to check new configuration weekly.  O-Disabled  1-Enabled  The default value is 0.                                                                                                    | Settings->Auto<br>provision->Weekly         |
| auto_provision<br>.weekly.dayof<br>week = | 0,1,2,3,4,5,6<br>or a<br>combination<br>of these<br>digits | It configures the days of the week for the phone to check new configuration weekly.  0-Sunday  1-Monday  2-Tuesday  3-Wednesday  4-Thursday  5-Friday  6-Saturday  Example: auto_provision.weekly.dayofweek = 01 means the phone will check the new configuration every Sunday and | Settings->Auto<br>provision->Day of<br>week |

| Parameter                                | Permitted<br>Values            | Descriptions                                                                                                    | Web Setting Path                                   |
|------------------------------------------|--------------------------------|----------------------------------------------------------------------------------------------------|----------------------------------------------------|
|                                          |                                | Monday. The default value is 0123456.  Note: The old parameter "auto_provision.weekly.mask" is also applicable to SIP-T21P/T19P/T4X IP phones and "auto_provision.schedule.dayofweek". is also applicable to SIP-T28P/T26P/T22P/T20P IP phones.      |                                                    |
| auto_provision .weekly.begin _time =     | Time from<br>00:00 to<br>23:59 | It configures the begin time of the day for the phone to check new configuration weekly.  The default value is 00:00.  Note: The old parameter "auto_provision.schedule.time_from" is also applicable to SIP-T28P/T26P/T22P/T20P IP phones.          | Settings->Auto provision->Time                     |
| auto_provision<br>.weekly.end_ti<br>me = | Time from<br>00:00 to<br>23:59 | It configures the end time of the day for the phone to check new configuration weekly.  The default value is 00:00.  Note: The old parameter "auto_provision.schedule.time_to" is also applicable to SIP-T28P/T26P/T22P/T20P IP phones.              | Settings->Auto<br>provision->Time                  |
| auto_provision<br>.repeat.enabl<br>e =   | 0 or 1                         | It enables or disables the phone to check new configuration repeatedly.  O-Disabled  1-Enabled  The default value is 0.                                                                                                    | Settings->Auto<br>provision-><br>Repeatedly        |
| auto_provision<br>.repeat.minut<br>es =  | Integer from<br>1 to 43200     | It configures the interval (in minutes) for the phone to check new configuration repeatedly. The default value is 1440.  Note: The old parameter "auto_provision.schedule.periodic_min ute" is also applicable to SIP-T28P/T26P/T22P/T20P IP phones. | Settings->Auto<br>provision->Interval<br>(minutes) |

| Parameter                                         | Permitted<br>Values               | Descriptions                                                                                                    | Web Setting Path                                  |
|---------------------------------------------------|-----------------------------------|----------------------------------------------------------------------------------------------------|---------------------------------------------------|
| auto_provision .dhcp_option. enable =             | 0 or 1                            | It enables or disables the phone to obtain the provisioning server address by detecting DHCP options.  0-Disabled 1-Enabled The default value is 1.                  | Settings->Auto Provision->DHCP Active             |
| auto_provision .dhcp_option.l ist_user_optio ns = | Integer from<br>128 to 254        | It configures the custom DHCP option for provisioning server address.  The default value is blank.                                                                   | Settings->Auto Provision->Custom Option (128~254) |
| auto_provision .server.url =                      | URL within<br>511<br>characters   | It configures the access URL of configuration files.  The default value is blank.                                                                                    | Settings->Auto<br>Provision->Server<br>URL        |
| auto_provision<br>.server.userna<br>me =          | String within<br>32<br>characters | It configures the user name for authentication during auto provisioning.  The default value is blank.                                                                | Settings->Auto<br>Provision->User<br>Name         |
| auto_provision<br>.server.passw<br>ord =          | String within<br>32<br>characters | It configures the password for authentication during auto provisioning.  The default value is blank.                                                                 | Settings->Auto Provision-> Password               |
| auto_provision .dhcp_option. option60_valu e =    | String within<br>99<br>characters | It configures the value (vendor name of the device) of DHCP option 60.  The default value is yealink.                                                                | Settings->Auto Provision->DHCP Option Value       |
| auto_provision .aes_key_16.c om =                 | 16<br>characters                  | It configures the AES key for decrypting the Common CFG file.  The valid characters contain: 0 ~ 9, A ~ Z, a ~ z.  The default value is blank.                       | Settings->Auto Provision-> Common AES Key         |
| auto_provision .aes_key_16.m ac =                 | 16<br>characters                  | It configures the AES key for decrypting the MAC-Oriented CFG file. The valid characters contain: $0 \sim 9$ , A $\sim Z$ , a $\sim z$ . The default value is blank. | Settings->Auto Provision-> MAC-Oriented AES Key   |

| Parameter                                          | Permitted<br>Values               | Descriptions                                                                                                    | Web Setting Path |
|----------------------------------------------------|-----------------------------------|----------------------------------------------------------------------------------------------------|------------------|
| auto_provision<br>.aes_key_in_fil<br>e =           | 0 or 1                            | It enables or disables the phone to decrypt configuration files using the encrypted AES keys.  0-Disabled  1-Enabled  If it is set to 1, the phone will download <y0000000000xx_security>.enc and <mac_security>.enc files during auto provisioning, and then decrypts these files into the plaintext keys (e.g., key2, key3) respectively using the phone built-in key (e.g., key1). The IP phone then decrypts the encrypted configuration files using corresponding key (e.g., key2, key3).  The default value is 0.</mac_security></y0000000000xx_security> |                  |
| autoprovision.  X.name =  (X ranges  from 1 to 50) | String within<br>64<br>characters | It configures the name of the code for triggering auto provisioning.  The default value is blank.  It takes effect after a reboot.                                                                                                    |                  |
| autoprovision.  X.code =  (X ranges  from 1 to 50) | String                            | It configures the code for triggering auto provisioning.  Valid characters are digits, # and *.  Example: autoprovision.1.code = *99  The default value is blank.  It takes effect after a reboot.                                                                                                    |                  |
| autoprovision.  X.url =  (X ranges  from 1 to 50)  | URL within<br>511<br>characters   | It configures the access URL of auto provisioning server.  The default value is blank.  It takes effect after a reboot.                                                                                                    |                  |
| autoprovision.  X.user =  (X ranges  from 1 to 50) | String within<br>64<br>characters | It configures the user name for authentication during auto provisioning.  The default value is blank.  It takes effect after a reboot.                                                                                                    |                  |

| Parameter                                             | Permitted<br>Values               | Descriptions                                                                                                    | Web Setting Path                                                     |
|-------------------------------------------------------|-----------------------------------|----------------------------------------------------------------------------------------------------|----------------------------------------------------------------------|
| autoprovision. X.password = (X ranges from 1 to 50)   | String within<br>32<br>characters | It configures the password for authentication during auto provisioning.  The default value is blank.  It takes effect after a reboot.                                              |                                                                      |
| autoprovision.  X.com_aes =  (X ranges  from 1 to 50) | 16<br>characters                  | It configures the AES key for decrypting the Common CFG file.  The default value is blank.  It takes effect after a reboot.                                                        |                                                                      |
| autoprovision.  X.mac_aes =  (X ranges  from 1 to 50) | 16<br>characters                  | It configures the AES key for decrypting the MAC-Oriented CFG file.  The default value is blank.  It takes effect after a reboot.                                                  |                                                                      |
| sip.use_23_as<br>_pound =                             | 0 or 1                            | It enables or disables the phone to reserve the pound sign when dialing out.  0-Disabled (convert the pound sign into "%23")  1-Enabled  The default value is 1.                   | Features->General<br>Information-><br>Reserve # in User<br>Name      |
| sip.rfc2543_ho<br>ld =                                | 0 or 1                            | It enables or disables the phone to support RFC 2543 hold (c=0.0.0.0).  0-Disabled  1-Enabled  The default value is 0.                                                             | Features->General<br>Information->RFC<br>2543 Hold                   |
| sip.use_out_b<br>ound_in_dialo<br>g =                 | 0 or 1                            | It enables or disables the phone to keep sending SIP requests to the outbound server in a dialog.  O-Disabled  1-Enabled  The default value is 1.  It takes effect after a reboot. | Features->General<br>Information->Use<br>Outbound Proxy In<br>Dialog |
| watch_dog.en<br>able =                                | 0 or 1                            | It enables or disables Watch Dog<br>feature. If it is enabled, the phone will<br>reboot automatically when the system                                                              | Settings-> Preference-> Watch Dog                                    |

| Parameter                                                                         | Permitted<br>Values                | Descriptions                                                                                         | Web Setting Path                               |
|-----------------------------------------------------------------------------------|------------------------------------|----------------------------------------------------------------------------------------------------|------------------------------------------------|
|                                                                                   |                                    | is broken down.  0-Disabled  1-Enabled  The default value is 1.                                      |                                                |
| managements erver.enable = (not applicable to SIP-T41P and SIP-T42G IP phones)    | 0 or 1                             | It enables or disables TR069 feature. <b>0</b> -Disabled <b>1</b> -Enabled  The default value is 0.  | Settings->TR069-><br>Enable TR069              |
| managements erver.usernam e = (not applicable to SIP-T41P and SIP-T42G IP phones) | String within<br>128<br>characters | It configures the user name for the phone to authenticate with the ACS.  The default value is blank. | Settings->TR069-><br>ACS Username              |
| managements erver.passwor d = (not applicable to SIP-T41P and SIP-T42G IP phones) | String within<br>64<br>characters  | It configures the password for the phone to authenticate with the ACS.  The default value is blank.  | Settings->TR069-><br>ACS Password              |
| managements erver.url = (not applicable to SIPT41P and SIPT42G IP phones)         | URL within<br>511<br>characters    | It configures the access URL of the ACS.  The default value is blank.                                | Settings->TR069-><br>ACS URL                   |
| managements erver.periodic _inform_enabl                                          | 0 or 1                             | It enables or disables the phone to report its configuration to the ACS. <b>0</b> -Disabled          | Settings->TR069-><br>Enable Periodic<br>Inform |

| Parameter                                                                                             | Permitted<br>Values                | Descriptions                                                                                                    | Web Setting Path                                           |
|----------------------------------------------------------------------------------------------------|------------------------------------|----------------------------------------------------------------------------------------------------|------------------------------------------------------------|
| e = (not applicable to SIP-T41P and SIP-T42G IP phones)                                               |                                    | 1-Enabled The default value is 1.                                                                                                    |                                                            |
| managements erver.periodic _inform_interv al = (not applicable to SIP-T41P and SIP-T42G IP phones)    | Integer from<br>5 to<br>4294967295 | It configures the interval (in seconds) for the phone to report its configuration to the ACS.  The default value is 60.                                                            | Settings->TR069-><br>Periodic Inform<br>Interval (seconds) |
| managements erver.connecti on_request_us ername = (not applicable to SIP-T41P and SIP-T42G IP phones) | String within<br>128<br>characters | It configures the user name for the phone to authenticate the connection requests.  The default value is blank.                                                                    | Settings->TR069-><br>Connection<br>Request Username        |
| managements erver.connecti on_request_p assword = (not applicable to SIP-T41P and SIP-T42G IP phones) | String within<br>64<br>characters  | It configures the password for the phone to authenticate the connection requests.  The default value is blank.                                                                     | Settings->TR069-><br>Connection<br>Request Password        |
| transfer.semi_<br>attend_tran_e<br>nable =                                                            | 0 or 1                             | It enables or disables the transferee party's phone to prompt a missed call on the LCD screen before displaying the caller ID when performing a semi-attended transfer.  0-Enabled | Features->Transfer ->Semi-Attend Transfer                  |

| Parameter                                                                               | Permitted<br>Values | Descriptions                                                                                                    | Web Setting Path                                                |
|-----------------------------------------------------------------------------------------|---------------------|----------------------------------------------------------------------------------------------------|-----------------------------------------------------------------|
|                                                                                         |                     | 1-Disabled The default value is 1.                                                                                                    |                                                                 |
| transfer.blind_<br>tran_on_hook_<br>enable =                                            | 0 or 1              | It enables or disables the phone to complete the blind transfer through on-hook.  O-Disabled  1-Enabled  The default value is 1.                                                                                                    | Features->Transfer<br>->Blind Transfer On<br>Hook               |
| transfer.on_ho ok_trans_ena ble =                                                       | 0 or 1              | It enables or disables the phone to complete the attended transfer through on-hook.  O-Disabled  1-Enabled  The default value is 1.                                                                                                    | Features->Transfer ->Semi Attend Transfer On Hook               |
| transfer.dsske<br>y_deal_type =                                                         | 0, 1 or 2           | It configures the DSS key behavior during an active call when user presses the DSS key and the DSS key is configured as a speed dial, transfer or BLF/BLF list key.  0-New Call  1-Attended Transfer  2-Blind Transfer The default value is 2. | Features->Transfer<br>->Transfer Mode<br>Via Dsskey             |
| transfer.multi_ call_trans_ena ble = (not applicable to SIP-T20P and SIP-T4X IP phones) | 0 or 1              | It enables or disables the phone to enter Transfer to menu during multiple calls when pressing the transfer soft key or TRAN key.  0-Disabled 1-Enabled The default value is 1.                                                                | Features->General<br>Information-><br>Allow Trans Exist<br>Call |
| transfer.tran_o thers_after_co nf_enable =                                              | 0 or 1              | It enables or disables the phone to transfer call to the two parties after a local conference call hangs up.  0-Disabled 1-Enabled                                                                                                    | Features->Transfer ->Transfer on Conference Hang up             |

| Parameter                     | Permitted<br>Values                          | Descriptions                                                                                                    | Web Setting Path                                 |
|-------------------------------|----------------------------------------------|----------------------------------------------------------------------------------------------------|--------------------------------------------------|
|                               |                                              | The default value is 0.                                                                                         |                                                  |
| voice.vad =                   | 0 or 1                                       | It enables or disables VAD (Voice Activity Detection) feature.  0-Disbaled 1-Enabled The default value is 0.    | Settings->Voice-><br>Echo Cancellation<br>->VAD  |
| voice.cng =                   | 0 or 1                                       | It enables or disables CNG (Comfortable Noise Generator) feature.  0-Disabled 1-Enabled The default value is 1. | Settings->Voice-><br>Echo Cancellation<br>->CNG  |
| voice.echo_ca<br>ncellation = | 0 or 1                                       | It enables or disables AEC (Acoustic Echo Canceller) feature.  0-Disabled  1-Enabled  The default value is 1.   | Settings->Voice-><br>Echo Cancellation<br>->ECHO |
| voice.jib.adap<br>tive =      | 0 or 1                                       | It configures the type of jitter buffer.  0-Fixed  1-Adaptive The default value is 1.                           | Settings->Voice-><br>JITTER BUFFER-><br>Type     |
| voice.jib.min                 | Integer from<br>0 to 400                     | It configures the minimum delay (in milliseconds) of jitter buffer.  The default value is 60.                   | Settings->Voice-> JITTER BUFFER-> Min Delay      |
| voice.jib.max<br>=            | Integer from<br>0 to 400                     | It configures the maximum delay (in milliseconds) of jitter buffer.  The default value is 240.                  | Settings->Voice-> JITTER BUFFER-> Max Delay      |
| voice.jib.norm<br>al =        | Integer from<br>0 to 400                     | It configures the normal delay (in milliseconds) of jitter buffer.  The default value is 120.                   | Settings->Voice-> JITTER BUFFER-> Normal         |
| voice.tone.cou<br>ntry =      | Custom,<br>Australia,<br>Austria,<br>Brazil, | It configures the country tone for the phone.  The default value is Custom.                                     | Settings->Tones-><br>Select Country              |

|                | Permitted     |                                               | M 1 0 5           |
|----------------|---------------|-----------------------------------------------|-------------------|
| Parameter      | Values        | Descriptions                                  | Web Setting Path  |
|                | Belgium,      |                                               |                   |
|                | China,        |                                               |                   |
|                | Czech,        |                                               |                   |
|                | Denmark,      |                                               |                   |
|                | Finland,      |                                               |                   |
|                | France,       |                                               |                   |
|                | Germany,      |                                               |                   |
|                | Great         |                                               |                   |
|                | Britain,      |                                               |                   |
|                | Greece,       |                                               |                   |
|                | Hungary,      |                                               |                   |
|                | Lithuania,    |                                               |                   |
|                | India, Italy, |                                               |                   |
|                | Japan,        |                                               |                   |
|                | Mexico,       |                                               |                   |
|                | New           |                                               |                   |
|                | Zealand,      |                                               |                   |
|                | Netherlands,  |                                               |                   |
|                | Norway,       |                                               |                   |
|                | Portugal,     |                                               |                   |
|                | Spain,        |                                               |                   |
|                | Switzerland,  |                                               |                   |
|                | Sweden,       |                                               |                   |
|                | Russia,       |                                               |                   |
|                | United        |                                               |                   |
|                | States,       |                                               |                   |
|                | Chile, Czech  |                                               |                   |
|                | ETSI          |                                               |                   |
|                |               | It customizes the dial tone when the          |                   |
|                |               | parameter "voice.tone.country" is set         |                   |
|                |               | to Custom.                                    |                   |
|                |               | tonelist = element[,element]                  |                   |
|                |               | [,element]                                    |                   |
| voice.tone.dia |               | Where                                         | Settings->Tones-> |
| l =            | String        |                                               | Dial              |
|                |               | element =                                     |                   |
|                |               | [!]Freq1[+Freq2][+Freq3][+Freq4]<br>/Duration |                   |
|                |               | Freq: the frequency of the tone (ranges       |                   |
|                |               | from 200 to 7000 Hz). If it is set to 0Hz, it |                   |
|                |               | means silence. A tone is comprised of         |                   |

| Parameter                   | Permitted<br>Values | Descriptions                                                                                                    | Web Setting Path                |
|-----------------------------|---------------------|----------------------------------------------------------------------------------------------------|---------------------------------|
|                             |                     | at most four different frequencies.  Duration: the duration (in milliseconds) of the dial tone, ranges from 0 to 30000ms.  You can configure at most eight different tones for one condition, and separate them by commas. (e.g., 250/200, 0/1000, 200+300/500, 600+700+800+1000/2000).  If you want the phone to play tones once, add an exclamation mark "!" before tones (e.g., !250/200, 0/1000, 200+300/500, 600+700+800+1000/2000). |                                 |
| voice.tone.rin<br>g =       | String              | The default value is blank.  It customizes the ringback tone when the parameter "voice.tone.country" is set to Custom.  The value format is Freq/Duration. For more information on the value format, refer to the parameter "voice.tone.dial".  The default value is blank.                                                                                                    | Settings->Tones-><br>Ring Back  |
| voice.tone.bus<br>y =       | String              | It customizes the busy tone when the parameter "voice.tone.country" is set to Custom.  The value format is Freq/Duration. For more information on the value format, refer to the parameter "voice.tone.dial".  The default value is blank.                                                                                                    | Settings->Tones-><br>Busy       |
| voice.tone.con<br>gestion = | String              | It customizes the tone for network congestion when the parameter "voice.tone.country" is set to Custom.  The value format is Freq/Duration. For more information on the value format, refer to the parameter "voice.tone.dial".                                                                                                    | Settings->Tones-><br>Congestion |

| Parameter                                          | Permitted<br>Values | Descriptions                                                                                                    | Web Setting Path                  |
|----------------------------------------------------|---------------------|----------------------------------------------------------------------------------------------------|-----------------------------------|
|                                                    |                     | The default value is blank.                                                                                                    |                                   |
| voice.tone.call<br>waiting =                       | String              | It customizes the call waiting tone when the parameter "voice.tone.country" is set to Custom. The value format is Freq/Duration. For more information on the value format, refer to the parameter "voice.tone.dial". The default value is blank. | Settings->Tones-><br>Call Waiting |
| voice.tone.dia<br>Irecall =                        | String              | It customizes the call back tone when the parameter "voice.tone.country" is set to Custom.  The value format is Freq/Duration. For more information on the value format, refer to the parameter "voice.tone.dial".  The default value is blank.  | Settings->Tones-><br>Dial Recall  |
| voice.tone.inf<br>o =                              | String              | It customizes the info tone when the parameter "voice.tone.country" is set to Custom.  The value format is Freq/Duration. For more information on the value format, refer to the parameter "voice.tone.dial".  The default value is blank.       | Settings->Tones-><br>Info         |
| voice.tone.stut<br>ter =                           | String              | It customizes the stutter tone when the parameter "voice.tone.country" is set to Custom.  The value format is Freq/Duration. For more information on the value format, refer to the parameter "voice.tone.dial".  The default value is blank.    | Settings->Tones-><br>Stutter      |
| voice.tone.me ssage = (not applicable to SIP-T20P, | String              | It customizes the message tone when the parameter "voice.tone.country" is set to Custom.  The value format is Freq/Duration. For more information on the value format,                                                                           | Settings->Tones-><br>Message      |

| Parameter                              | Permitted<br>Values     | Descriptions                                                                                                    | Web Setting Path                 |
|----------------------------------------|-------------------------|----------------------------------------------------------------------------------------------------|----------------------------------|
| SIP-T41P and<br>SIP-T42G IP<br>phones) |                         | refer to the parameter "voice.tone.dial".  The default value is blank.                                                                                                    |                                  |
| voice.tone.aut<br>oanswer =            | String                  | It customizes the warning tone for auto answer when the parameter "voice.tone.country" is set to Custom.  The value format is Freq/Duration. For more information on the value format, refer to the parameter "voice.tone.dial".  The default value is blank. | Settings->Tones-><br>Auto Answer |
| voice.group_s<br>pk_vol =              | Integer from<br>1 to 15 | It configures the receiving volume of the group listening mode.  The default value is 8.                                                                                                    |                                  |
| voice.ring_vol                         | Integer from<br>1 to 15 | It configures the volume of ringer.  The default value is 8.                                                                                                    |                                  |
| voice.handfre<br>e.spk_vol =           | Integer from<br>1 to 15 | It configures the receiving volume of speaker.  The default value is 8.  It takes effect after a reboot (only for SIP-T20P/T22P/T26P/T28P IP phones).                                                                                                    |                                  |
| voice.handset<br>.spk_vol =            | Integer from<br>1 to 15 | It configures the receiving volume of handset.  The default value is 8.  It takes effect after a reboot (only for SIP-T20P/T22P/T26P/T28P IP phones).                                                                                                    |                                  |
| voice.headset<br>.spk_vol =            | Integer from<br>1 to 15 | It configures the receiving volume of headset.  The default value is 8.  It takes effect after a reboot (only for SIP-T20P/T22P/T26P/T28P IP phones).                                                                                                    |                                  |
| voice.handfre<br>e.tone_vol =          | Integer from<br>1 to 15 | It configures the dial tone volume of speaker.  The default value is 8.  It takes effect after a reboot (only for SIP-T20P/T22P/T26P/T28P IP phones).                                                                                                    |                                  |

| Parameter                                                                                       | Permitted<br>Values     | Descriptions                                                                                                    | Web Setting Path                              |
|-------------------------------------------------------------------------------------------------|-------------------------|----------------------------------------------------------------------------------------------------|-----------------------------------------------|
| voice.handset .tone_vol =                                                                       | Integer from<br>1 to 15 | It configures the dial tone volume of handset.  The default value is 8.  It takes effect after a reboot (only for SIP-T20P/T22P/T26P/T28P IP phones). |                                               |
| voice.headset .tone_vol =                                                                       | Integer from<br>1 to 15 | It configures the dial tone volume of headset.  The default value is 8.  It takes effect after a reboot (only for SIP-T20P/T22P/T26P/T28P IP phones). |                                               |
| voice.handfre e_send = (only applicable to SIP-T20P, SIP-T22P, SIP-T26P and SIP-T28P IP phones) | Integer from<br>1 to 53 | It configures the sending volume of speaker.  The default value is 35.  It takes effect after a reboot.                                               | Features-> Audio->Handfree Send Volume (1~53) |
| voice.handset _send = (only applicable to SIP-T20P, SIP-T22P, SIP-T26P and SIP-T28P IP phones)  | Integer from<br>1 to 53 | It configures the sending volume of handset.  The default value is 25.  It takes effect after a reboot.                                               | Features-> Audio->Handset Send Volume (1~53)  |
| voice.headset _send = (only applicable to SIP-T20P, SIP-T22P, SIP-T26P and SIP-T28P IP phones)  | Integer from<br>1 to 53 | It configures the sending volume of headset. The default value is 30. It takes effect after a reboot.                                                 | Features-> Audio->Headset Send Volume (1~53)  |

| Parameter                         | Permitted<br>Values               | Descriptions                                                                                                    | Web Setting Path                                                 |
|-----------------------------------|-----------------------------------|----------------------------------------------------------------------------------------------------|------------------------------------------------------------------|
| security.trust_c<br>ertificates = | 0 or 1                            | It enables or disables the phone to only accept the certificates in the Trusted Certificates list.  0-Disabled 1-Enabled The default value is 1.  It takes effect after a reboot.                                               | Security->Trusted Certificates->Only Accept Trusted Certificates |
| security.ca_ce<br>rt =            | 0, 1 or 2                         | It configures the source certificates for the phone to authenticate for TLS connection.  O-Default certificates  1-Custom certificates  2-All certificates  The default value is 2.  It takes effect after a reboot.            | Security->Trusted Certificates->CA Certificates                  |
| security.cn_val<br>idation =      | 0 or 1                            | It enables or disables the phone to mandatorily validate the CommonName or SubjectAltName of the certificate received from the connecting server.  0-Disabled 1-Enabled The default value is 0. It takes effect after a reboot. | Security->Trusted Certificates->Com mon Name Validation          |
| security.dev_c<br>ert =           | 0 or 1                            | It configures the device certificates for the phone to send for TLS authentication.  0-Default certificates  1-Custom certificates  The default value is 0.  It takes effect after a reboot.                                    | Security->Server Certificates->Devi ce Certificates              |
| security.user_n<br>ame.user =     | String within<br>32<br>characters | It configures the user name of the user for web server access.  The default value is user.                                                                                                    |                                                                  |
| security.user_n<br>ame.admin =    | String within 32                  | It configures the user name of the administrator for web server access.                                                                                                    |                                                                  |

| Parameter                                                                      | Permitted<br>Values               | Descriptions                                                                                                    | Web Setting Path                               |
|--------------------------------------------------------------------------------|-----------------------------------|----------------------------------------------------------------------------------------------------|------------------------------------------------|
|                                                                                | characters                        | The default value is admin.                                                                                                    |                                                |
| security.user_n<br>ame.var =                                                   | String within<br>32<br>characters | It configures the user name of the var for web server access.  The default value is var.                                                                                                    |                                                |
| security.user_<br>password =                                                   | String within<br>32<br>characters | It configures the password of the user, var and administrator.  The valid value format is username:new password.  Example:  security.user_password = admin:password123 means setting the password of administrator (current user name is "admin") to password123.  The default value is blank. | Security->Passwor<br>d                         |
| security.var_e<br>nable =                                                      | 0 or 1                            | It enables or disables the 3-level permissions (admin, user, var).  0-Disabled  1-Enabled  The default value is 0.  It takes effect after a reboot.                                                                                                    |                                                |
| web_item_lev<br>el.url =                                                       | URL within<br>511<br>characters   | It configures the access URL of the file, which defines 3-level access permissions.  The default value is blank.  It takes effect after a reboot.                                                                                                    |                                                |
| phone_setting .custom_softke y_enable = (not applicable to SIP-T20P IP phones) | 0 or 1                            | It enables or disables customizing the soft keys layout.  0-Disabled  1-Enabled  The default value is 0.                                                                                                    | Settings->Softkey<br>Layout->Custom<br>Softkey |
| custom_softke y_call_failed.u rl =                                             | URL within<br>511<br>characters   | It configures the access URL of the file<br>for custom soft keys layout on the LCD<br>screen when Call failed.                                                                                                    |                                                |

| Parameter                                                                | Permitted<br>Values             | Descriptions                                                                                                    | Web Setting Path              |
|--------------------------------------------------------------------------|---------------------------------|----------------------------------------------------------------------------------------------------|-------------------------------|
| (not<br>applicable to<br>SIP-T20P IP<br>phones)                          |                                 | The default value is blank.                                                                                                    |                               |
| custom_softke y_call_in.url = (not applicable to SIP-T20P IP phones)     | URL within<br>511<br>characters | It configures the access URL of the file for custom soft keys layout on the LCD screen when Call in.  The default value is blank.    |                               |
| custom_softke y_connecting. url = (not applicable to SIP-T20P IP phones) | URL within<br>511<br>characters | It configures the access URL of the file for custom soft keys layout on the LCD screen when Connecting.  The default value is blank. |                               |
| custom_softke y_dialing.url = (not applicable to SIP-T20P IP phones)     | URL within<br>511<br>characters | It configures the access URL of the file for custom soft keys layout on the LCD screen when Dialing.  The default value is blank.    |                               |
| custom_softke y_ring_back.ur I = (not applicable to SIP-T20P IP phones)  | URL within<br>511<br>characters | It configures the access URL of the file for custom soft keys layout on the LCD screen when Ringback. The default value is blank.    |                               |
| custom_softke y_talking.url = (not applicable to SIP-T20P IP phones)     | URL within<br>511<br>characters | It configures the access URL of the file for custom soft keys layout on the LCD screen when Talking.  The default value is blank.    |                               |
| memorykey.X.<br>type =                                                   | Integer                         | It configures the desired feature for memory key X.                                                                                  | DSSKey->Memory<br>Key->Memory |

| Parameter                     | Permitted<br>Values | Descriptions              | Web Setting Path |
|-------------------------------|---------------------|---------------------------|------------------|
| (X ranges                     |                     | Valid values are:         | КеуХ->Туре       |
| from 1 to 10)                 |                     | 0-N/A                     |                  |
| (only                         |                     | 1-Conference              |                  |
| applicable to<br>SIP-T26P and |                     | 2-Forward                 |                  |
| SIP-T28P IP                   |                     | <b>3</b> -Transfer        |                  |
| phones)                       |                     | <b>4</b> -Hold            |                  |
|                               |                     | 5-DND                     |                  |
|                               |                     | 7-Call Return             |                  |
|                               |                     | <b>8</b> -SMS             |                  |
|                               |                     | <b>9</b> -Directed Pickup |                  |
|                               |                     | 10-Call Park              |                  |
|                               |                     | 11-DTMF                   |                  |
|                               |                     | 12-Voice Mail             |                  |
|                               |                     | 13-Speed Dial             |                  |
|                               |                     | 14-Intercom               |                  |
|                               |                     | <b>15</b> -Line           |                  |
|                               |                     | <b>16</b> -BLF            |                  |
|                               |                     | 17-URL                    |                  |
|                               |                     | 18-Group Listening        |                  |
|                               |                     | <b>20</b> -Private Hold   |                  |
|                               |                     | 22-XML Group              |                  |
|                               |                     | 23-Group Pickup           |                  |
|                               |                     | 24-Multicast Paging       |                  |
|                               |                     | 25-Record                 |                  |
|                               |                     | 27-XML Browser            |                  |
|                               |                     | <b>34</b> -Hot Desking    |                  |
|                               |                     | <b>35</b> -URL Record     |                  |
|                               |                     | <b>38</b> -LDAP           |                  |
|                               |                     | <b>39</b> -BLF List       |                  |
|                               |                     | <b>40</b> -Prefix         |                  |
|                               |                     | 41-Zero Touch             |                  |
|                               |                     | <b>42</b> -ACD            |                  |
|                               |                     | <b>45</b> -Local Group    |                  |
|                               |                     | <b>46</b> -Network Group  |                  |
|                               |                     | 49-Custom Button          |                  |

| Parameter                                                                                         | Permitted<br>Values                | Descriptions                                                                                                    | Web Setting Path                                 |
|---------------------------------------------------------------------------------------------------|------------------------------------|----------------------------------------------------------------------------------------------------|--------------------------------------------------|
|                                                                                                   |                                    | 50-Keypad Lock 55-Meet-Me Conference 56-Retrieve Park 57-Hoteling 58-ACD Trace 59-Disp Code 60-Emergency 61-Directory                                                                                       |                                                  |
| memorykey.X.I ine = (X ranges from 1 to 10) (only applicable to SIP-T26P and SIP-T28P IP phones)  | Integer from<br>1 to 6             | The default value is 0.  It configures the desired line to apply the key feature.  1-Line 1  2-Line 2  3-Line 3  4-Line 4  5-Line 5  6-Line 6  The default value is 1.                                      | DSSKey->Memory<br>Key->Memory<br>KeyX->Line      |
| memorykey.X. value = (X ranges from 1 to 10) (only applicable to SIP-T26P and SIP-T28P IP phones) | String within<br>99<br>characters  | It configures the value of the memory key feature.  For example, when setting the key feature to BLF, it configures the number of the monitored user.  The default value is blank.                          | DSSKey->Memory<br>Key->Memory<br>KeyX->Value     |
| memorykey.X. pickup_value = (X ranges from 1 to 10) (only applicable to SIP-T26P and SIP-T28P IP  | String within<br>256<br>characters | It configures the pickup code for BLF feature or conference ID followed by the # sign for Meet-Me conference feature.  It only applies to BLF and Meet-Me conference features.  The default value is blank. | DSSKey->Memory<br>Key->Memory<br>KeyX->Extension |

| Parameter                                                                                                | Permitted<br>Values    | Descriptions                                                                                                    | Web Setting Path                            |
|----------------------------------------------------------------------------------------------------|------------------------|----------------------------------------------------------------------------------------------------|---------------------------------------------|
| phones)                                                                                                  |                        |                                                                                                    |                                             |
| memorykey.X. xml_phonebo ok = (X ranges from 1 to 10) (only applicable to SIPT26P and SIPT28P IP phones) | Integer from<br>0 to 5 | It configures the desired local group/XML group/network group for the memory key X.  It only applies to the Local Group, XML Group and Network Group features.  When the key feature is configured as Local Group, valid values are:  0-All contacts 1-First local group 2-Second local group 3-Third local group 4-Fourth local group When the key feature is configured as XML Group (remote phone book), valid values are: 0-First XML group 1-Second XML group 2-Third XML group 3-Fourth XML group 4-Fifth XML group 4-Fifth XML group 4-Fifth XML group 4-Fifth Contacts 1-Group 2-Enterprise 3-GroupCommon 4-EnterpriseCommon 5-Personal The default value is 0. | DSSKey->Memory<br>Key->Memory<br>KeyX->Line |
| linekey.X.type = (SIP-T20P/T21P: X ranges from                                                           | Integer                | It configures the key feature for the line key X.  Valid values are:  0-N/A (only applicable to SIP-T4X IP                                                                                                    | DSSKey->Line<br>Key->Line<br>KeyX->Type     |

| Parameter                                   | Permitted<br>Values | Descriptions                                                           | Web Setting Path |
|---------------------------------------------|---------------------|------------------------------------------------------------------------|------------------|
| 1 to 2.                                     |                     | phones)                                                                |                  |
| SIP-T22P/T26P:                              |                     | 1-Conference                                                           |                  |
| X ranges from                               |                     | 2-Forward                                                              |                  |
| 1 to 3.                                     |                     | <b>3</b> -Transfer                                                     |                  |
| SIP-T28P: X                                 |                     | 4-Hold                                                                 |                  |
| ranges from 1                               |                     | 5-DND                                                                  |                  |
| to 6.                                       |                     | 7-Call Return                                                          |                  |
| SIP-T41P/T42G:<br>X ranges from<br>1 to 15. |                     | 8-SMS (not applicable to SIP-T20P,<br>SIP-T41P and SIP-T42G IP phones) |                  |
|                                             |                     | <b>9</b> -Directed Pickup                                              |                  |
| SIP-T46G: X<br>ranges from 1                |                     | 10-Call Park                                                           |                  |
| to 27)                                      |                     | 11-DTMF                                                                |                  |
| (not                                        |                     | 12-Voice Mail                                                          |                  |
| applicable to                               |                     |                                                                        |                  |
| SIP-T19P IP                                 |                     | 13-Speed Dial                                                          |                  |
| phones)                                     |                     | 14-Intercom                                                            |                  |
|                                             |                     | <b>15</b> -Line                                                        |                  |
|                                             |                     | <b>16</b> -BLF                                                         |                  |
|                                             |                     | 17-URL (only applicable to SIP-T4X IP                                  |                  |
|                                             |                     | phones)                                                                |                  |
|                                             |                     | 18-Group Listening                                                     |                  |
|                                             |                     | 20-Private Hold                                                        |                  |
|                                             |                     | 22-XML Group (not applicable to SIP-T20P IP phones)                    |                  |
|                                             |                     | 23-Group Pickup                                                        |                  |
|                                             |                     | 24-Multicast Paging                                                    |                  |
|                                             |                     | 25-Record                                                              |                  |
|                                             |                     | 27-XML Browser                                                         |                  |
|                                             |                     | <b>34</b> -Hot Desking                                                 |                  |
|                                             |                     | <b>35</b> -URL Record                                                  |                  |
|                                             |                     | <b>38</b> -LDAP (not applicable to SIP-T20P IP                         |                  |
|                                             |                     | phones)                                                                |                  |
|                                             |                     | 39-BLF List                                                            |                  |
|                                             |                     | <b>40</b> -Prefix                                                      |                  |
|                                             |                     | 41-Zero Touch                                                          |                  |
|                                             |                     | <b>42</b> -ACD                                                         |                  |

| Parameter       | Permitted<br>Values | Descriptions                                                 | Web Setting Path |
|-----------------|---------------------|--------------------------------------------------------------|------------------|
|                 |                     | 45-Local Group                                               |                  |
|                 |                     | <b>46</b> -Network Group (not applicable to                  |                  |
|                 |                     | SIP-T20P IP phones)                                          |                  |
|                 |                     | <b>49</b> -Custom Button (not applicable to                  |                  |
|                 |                     | SIP-T4X IP phones)                                           |                  |
|                 |                     | <b>50</b> -Keypad Lock                                       |                  |
|                 |                     | 55-Meet-Me Conference                                        |                  |
|                 |                     | <b>56</b> -Retrieve Park                                     |                  |
|                 |                     | 57-Hoteling                                                  |                  |
|                 |                     | <b>58</b> -ACD Trace                                         |                  |
|                 |                     | <b>59</b> -Disp Code                                         |                  |
|                 |                     | <b>60</b> -Emergency                                         |                  |
|                 |                     | 61-Directory                                                 |                  |
|                 |                     | 62-Network Favorite (only applicable                         |                  |
|                 |                     | to SIP-T46G IP phones)                                       |                  |
|                 |                     | 63-UC Favorite (only applicable to                           |                  |
|                 |                     | SIP-T46G IP phones)                                          |                  |
|                 |                     | 64-Buddies (only applicable to                               |                  |
|                 |                     | SIP-T46G IP phones)                                          |                  |
|                 |                     | <b>65</b> -My Status (only applicable to SIP-T46G IP phones) |                  |
|                 |                     | For SIP-T19P/T2xP IP phones:                                 |                  |
|                 |                     | The default value is 15.                                     |                  |
|                 |                     | For SIP-T41P/T42G IP phones:                                 |                  |
|                 |                     | The default value of the line key 1-3 is                     |                  |
|                 |                     | 15, and the default value of the line                        |                  |
|                 |                     | keys 4-15 is 0.                                              |                  |
|                 |                     | For SIP-T46G IP phones:                                      |                  |
|                 |                     | The default value of the line key 1-6 is                     |                  |
|                 |                     | 15, and the default value of the line                        |                  |
|                 |                     | keys 7-27 is 0.                                              |                  |
| linekey.X.line  |                     | It configures the desired line to apply                      |                  |
| =               |                     | the key feature.                                             | DSSKey->Line     |
| (SIP-T20P/T21P: | Integer from        | 1-Line 1                                                     | Key->Line        |
| X ranges from   | 1 to 6              | <b>2</b> -Line 2                                             | KeyX->Line       |
| 1 to 2.         |                     | <b>3</b> -Line 3                                             |                  |
| SIP-T22P/T26P:  |                     |                                                              |                  |

| Parameter                                                                                                    | Permitted<br>Values                | Descriptions                                                                                                    | Web Setting Path                             |
|----------------------------------------------------------------------------------------------------|------------------------------------|----------------------------------------------------------------------------------------------------|----------------------------------------------|
| X ranges from 1 to 3.  SIP-T28P: X ranges from 1 to 6.  SIP-T41P/T42G: X ranges from 1 to 15.  SIP-T46G: X ranges from 1 to 27) (not applicable to SIP-T19P IP phones)                                                                      |                                    | 4-Line 4 5-Line 5 6-Line 6 When X=1, the default value is 1. When X=2, the default value is 2. When X=3, the default value is 3. When X=4, the default value is 4. When X=5, the default value is 5. When X=6, the default value is 6. Line 3 is only applicable to SIPT22P, SIPT26P, SIPT28P and SIPT4X IP phones. Lines 4-6 are only applicable to SIPT28P and SIPT46G IP phones. |                                              |
| linekey.X.valu e = (SIP-T20P/T21P: X ranges from 1 to 2. SIP-T22P/T26P: X ranges from 1 to 3. SIP-T28P: X ranges from 1 to 6. SIP-T41P/T42G: X ranges from 1 to 15. SIP-T46G: X ranges from 1 to 27) (not applicable to SIP-T19P IP phones) | String within<br>99<br>characters  | It configures the value of the line key feature.  For example, when setting the key feature to BLF, it configures the number of the monitored user.  The default value is blank.                                                                                                    | DSSKey->Line<br>Key->Line<br>KeyX->Value     |
| linekey.X.pick<br>up_value =<br>(SIP-T20P/T21P:                                                                                                    | String within<br>256<br>characters | It configures the pickup code for BLF feature or conference ID followed by the # sign for Meet-Me conference                                                                                                    | DSSKey->Line<br>Key->Line<br>KeyX->Extension |

| Parameter                                                                                                    | Permitted<br>Values     | Descriptions                                                                                                    | Web Setting Path                        |
|----------------------------------------------------------------------------------------------------|-------------------------|----------------------------------------------------------------------------------------------------|-----------------------------------------|
| X ranges from 1 to 2.  SIP-T22P/T26P: X ranges from 1 to 3.  SIP-T28P: X ranges from 1 to 6.  SIP-T41P/T42G: X ranges from 1 to 15.  SIP-T46G: X ranges from 1 to 27) (not applicable to SIP-T19P IP                                                         |                         | feature.  It only applies to BLF and Meet-Me conference features.  The default value is blank.                                                                                                    |                                         |
| phones)  linekey.X.xml_ phonebook = (SIP-T20P/T21P: X ranges from 1 to 2. SIP-T22P/T26P: X ranges from 1 to 3. SIP-T28P: X ranges from 1 to 6. SIP-T41P/T42G: X ranges from 1 to 15. SIP-T46G: X ranges from 1 to 27) (not applicable to SIP-T19P IP phones) | Integer from<br>0 to 48 | It configures the desired local group/XML group/network group for the line key X.  It only applies to the Local Group, XML Group and Network Group features.  XML Group and Network Group features are not applicable to SIP-T20P IP phones.  When the key feature is configured as Local Group, valid values are:  0-All contacts  1-First local group  2-Second local group  3-Third local group  4-Fourth local group  5-Fifth local group   48-Forty-eighth local group  Local groups 6-48 are only applicable to SIP-T4X IP phones. | DSSKey->Line<br>Key->Line<br>KeyX->Line |

| Parameter                                                                                                    | Permitted<br>Values               | Descriptions                                                                                                    | Web Setting Path                         |
|----------------------------------------------------------------------------------------------------|-----------------------------------|----------------------------------------------------------------------------------------------------|------------------------------------------|
| rarameter                                                                                                    | Values                            | When the key feature is configured as XML Group (remote phone book), valid values are:  0-First XML group  1-Second XML group  2-Third XML group  3-Fourth XML group  When the key feature is configured as Network Group, valid values are:  0-All contacts  1-Group  2-Enterprise  3-GroupCommon | web Setting Path                         |
|                                                                                                    |                                   | 4-EnterpriseCommon  5-Personal  The default value is 0.                                                                                                    |                                          |
| linekey.X.label  = (SIP-T20P/T21P: X ranges from 1 to 2. SIP-T22P/T26P: X ranges from 1 to 3. SIP-T28P: X ranges from 1 to 6. SIP-T41P/T42G: X ranges from 1 to 15. SIP-T46G: X ranges from 1 to 27) (not applicable to SIP-T19P IP | String within<br>99<br>characters | It configures the label displayed on the LCD screen for each line key. The default value is blank.                                                                                                    | DSSKey->Line<br>Key->Line<br>KeyX->Label |

| Parameter                                                                                                    | Permitted<br>Values | Descriptions                                                                                                    | Web Setting Path                      |
|----------------------------------------------------------------------------------------------------|---------------------|----------------------------------------------------------------------------------------------------|---------------------------------------|
| phones)                                                                                                    |                     |                                                                                                    |                                       |
| programablek ey.X.type = (SIPT19P: X=1-9, 13, 14; SIPT20P: X=5-12, 14; SIPT21P: X=1-10, 14; SIPT22P: X=1-10, 12-14. SIPT26/T28P: X ranges from 1 to 14. SIPT41P/T42G: X=1-10, 13. SIPT46G: X=1-10, 12-14) | Integer             | It configures the key feature for the programmable key X.  Valid values are:  0-N/A  2-Forward  5-DND  7-Call Return  8-SMS (not applicable to SIP-T20P, SIP-T41P and SIP-T42G IP phones)  9-Directed Pickup  13-Spead Dial  22-XML Group (not applicable to SIP-T19P IP phones)  23-Group Pickup  27-XML Browser  28-History  30-Menu  31-Switch Account (not applicable to SIP-T19P and SIP-T4X IP phones)  32-New SMS (not applicable to SIP-T20P, SIP-T41P and SIP-T42G IP phones)  33-Status  34-Hot Desking (only applicable to SIP-T19P and SIP-T46G IP phones)  38-LDAP (not applicable to SIP-T19P and SIP-T20P IP phones)  40-Prefix (not applicable to SIP-T20P IP phones)  41-Zero Touch (not applicable to SIP-T20P IP phones)  41-Zero Touch (not applicable to SIP-T4X IP phones)  43-Local Directory  44-Network Directory | DSSKey-><br>Programmable<br>Key->Type |

| Parameter                                                                                                    | Permitted<br>Values               | Descriptions                                                                                                    | Web Setting Path                       |
|----------------------------------------------------------------------------------------------------|-----------------------------------|----------------------------------------------------------------------------------------------------|----------------------------------------|
|                                                                                                    |                                   | 46-Network Group  47-XML Directory (not applicable to SIP-T20P IP phones)  50-Keypad Lock  51-Switch Account Up (only applicable to SIP-T4X IP phones)  52-Switch Account Down (only applicable to SIP-T4X IP phones)  55-Meet-Me Conference  61-Directory  64-Buddies (only applicable to SIP-T46G IP phones)  65-My Status (only applicable to |                                        |
| programablek ey.X.line = (SIPT19P: X=1-9, 13, 14; SIPT20P: X=5-12, 14; SIPT21P: X=1-10, 14; SIPT22P: X=1-10, 12-14 SIPT26/T28P: X ranges from 1 to 14. SIPT41P/T42G: X=1-10, 13. SIPT46G: | Integer from<br>1 to 6            | SIP-T46G IP phones)  It configures the desired line to apply the programmable key feature.  1-Line 1  2-Line 2  3-Line 3  4-Line 4  5-Line 5  6-Line 6  Line 3 is only applicable to SIP-T22P, SIP-T26P, SIP-T28P and SIP-T4X IP phones.  Lines 4-6 are only applicable to SIP-T28P and SIP-T46G IP phones.  The default value is 1.             | DSSKey-><br>Programmable<br>Key->Line  |
| X=1-10, 12-14)  programablek ey.X.value = (SIP-T19P: X=1-9, 13, 14; SIP-T20P: X=5-12, 14; SIP-T21P:                                                                                       | String within<br>99<br>characters | It configures the value of the programmable key feature.  For example, when configuring the key feature to be Speed Dial, it configures the number.  The default value is blank.                                                                                                    | DSSKey-><br>Programmable<br>Key->Value |

| Parameter                                                     | Permitted<br>Values     | Descriptions                                                                                                    | Web Setting Path                      |
|---------------------------------------------------------------|-------------------------|----------------------------------------------------------------------------------------------------|---------------------------------------|
| X=1-10, 14;<br>SIP-T22P:<br>X=1-10, 12-14                     |                         |                                                                                                    |                                       |
| SIP-T26/T28P: X<br>ranges from 1<br>to 14.<br>SIP-T26/T28P: X |                         |                                                                                                    |                                       |
| ranges from 1<br>to 14.<br>SIP-T41P/T42G:                     |                         |                                                                                                    |                                       |
| X=1-10, 13.<br>SIP-T46G:                                      |                         |                                                                                                    |                                       |
| X=1-10, 12-14)                                                |                         | It configures the desired local                                                                                                    |                                       |
| programablek<br>ey.X.xml_phon<br>ebook =                      |                         | group/XML group/network group for the programmable key.  It only applies to the Local Group, XML Group and Network Group features. |                                       |
| (SIP-T19P:<br>X=1-9, 13, 14;<br>SIP-T20P:                     |                         | XML Group and Network Group features are not applicable to SIP-T20P IP phones.                                                     |                                       |
| X=5-12, 14;<br>SIP-T21P:<br>X=1-10, 14;                       |                         | When the key feature is configured as Local Group, valid values are:  0-All contacts                                               |                                       |
| SIP-T22P:<br>X=1-10, 12-14<br>SIP-T26/T28P: X                 | Integer from<br>0 to 48 | 1-First local group  2-Second local group                                                                                          | DSSKey-><br>Programmable<br>Key->Line |
| ranges from 1<br>to 14.<br>SIP-T26/T28P: X                    |                         | <ul><li>3-Third local group</li><li>4-Fourth local group</li><li>5-Fifth local group</li></ul>                                     |                                       |
| to 14.                                                        |                         | 48-Forty-eighth local group                                                                                                    |                                       |
| SIP-T41P/T42G:<br>X=1-10, 13.<br>SIP-T46G:                    |                         | Local groups 6-48 are only applicable to SIP-T4X IP phones.  When the key feature is configured as                                 |                                       |
| X=1-10, 12-14)                                                |                         | XML Group (remote phone book), valid values are:                                                                                   |                                       |
|                                                               |                         | 0-First XML group                                                                                                    |                                       |

| Parameter                                                                                                    | Permitted<br>Values               | Descriptions                                                                                                    | Web Setting Path                       |
|----------------------------------------------------------------------------------------------------|-----------------------------------|----------------------------------------------------------------------------------------------------|----------------------------------------|
|                                                                                                    |                                   | 1-Second XML group 2-Third XML group 3-Fourth XML group 4-Fifth XML group When the key feature is configured as Network Group, valid values are: 0-All contacts 1-Group 2-Enterprise 3-GroupCommon 4-EnterpriseCommon 5-Personal The default value is 0. |                                        |
| programablek ey.X.history_ty pe = (SIP-T19P: X=1-9, 13, 14; SIP-T21P: X=1-10, 14; SIP-T22P: X=1-10, 12-14 SIP-T26/T28P: X ranges from 1 to 14. SIP-T41P/T42G: X=1-10, 13. SIP-T46G: X=1-10, 12-14) (not applicable to SIP-T20P IP phones) | Integer                           | It configures the history type of programmable key.  0-Local History  1-Network History  The default value is 0.                                                                                                    | DSSKey-><br>Programmable<br>Key->Line  |
| programablek<br>ey.X.label =<br>(X ranges<br>from 1 to 4)                                                                                                    | String within<br>99<br>characters | It configures the label displayed on the LCD screen for each soft key.  The default value is blank.                                                                                                    | DSSKey-><br>Programmable<br>Key->Label |

| Parameter                                                                                                    | Permitted<br>Values                | Descriptions                                                                                                    | Web Setting Path                           |
|----------------------------------------------------------------------------------------------------|------------------------------------|----------------------------------------------------------------------------------------------------|--------------------------------------------|
| (not<br>applicable to<br>SIP-T20P IP<br>phones)                                                                                                    |                                    |                                                                                                    |                                            |
| programablek ey.X.pickup_v alue = (SIP-T19P: X=1-9, 13, 14; SIP-T20P: X=5-12, 14; SIP-T21P: X=1-10, 14; SIP-T22P: X=1-10, 12-14 SIP-T26/T28P: X ranges from 1 to 14. SIP-T41P/T42G: X=1-10, 13. SIP-T46G: X=1-10, 12-14) | String within<br>256<br>characters | It configures conference ID followed by the # sign for Meet-Me conference feature.  It only applies to Meet-Me conference feature.  The default value is blank.                                                            | DSSKey->Program<br>mable<br>Key->Extension |
| expansion_mo dule.X.key.Y.ty pe = (SIP-T26P: X ranges from 1 to 3. SIP-T28P/T46G: X ranges from 1 to 6. Y ranges from 1 to 40) (only applicable to SIP-T26P, SIP-T28P and SIP-T46G IP phones)                            | Integer                            | It configures the key feature of the expansion module X key Y.  Valid values are:  0-NA  1-Conference  2-Forward  3-Transfer  4-Hold  5-DND  7-Call Return  8-SMS  9-Directed Pickup  10-Call Park  11-DTMF  12-Voice Mail | DSSKey->Ext<br>Key->Type                   |

| Parameter | Permitted<br>Values | Descriptions                                  | Web Setting Path |
|-----------|---------------------|-----------------------------------------------|------------------|
|           |                     | 13-Speed Dial                                 |                  |
|           |                     | 14-Intercom                                   |                  |
|           |                     | 15-Line                                       |                  |
|           |                     | <b>16</b> -BLF                                |                  |
|           |                     | 17-URL                                        |                  |
|           |                     | 18-Group Listening                            |                  |
|           |                     | <b>20</b> -Private Hold                       |                  |
|           |                     | 22-XML Group                                  |                  |
|           |                     | 23-Group Pickup                               |                  |
|           |                     | 24-Multicast Paging                           |                  |
|           |                     | <b>25</b> -Record                             |                  |
|           |                     | 27-XML Browser                                |                  |
|           |                     | <b>34</b> -Hot Desking                        |                  |
|           |                     | <b>35</b> -URL Record                         |                  |
|           |                     | <b>37</b> -Switch (not applicable to SIP-T46G |                  |
|           |                     | IP phones)                                    |                  |
|           |                     | <b>38</b> -LDAP                               |                  |
|           |                     | <b>39</b> -BLF List                           |                  |
|           |                     | <b>40</b> -Prefix                             |                  |
|           |                     | <b>41</b> -Zero Touch                         |                  |
|           |                     | <b>42</b> -ACD                                |                  |
|           |                     | <b>45</b> -Local Group                        |                  |
|           |                     | <b>46</b> -Network Group                      |                  |
|           |                     | <b>49</b> -Custom Button                      |                  |
|           |                     | <b>50</b> -Keypad Lock                        |                  |
|           |                     | 55-Meet-Me Conference                         |                  |
|           |                     | <b>56</b> -Retrieve Park                      |                  |
|           |                     | 57-Hoteling                                   |                  |
|           |                     | <b>58</b> -ACD Grace                          |                  |
|           |                     | <b>59</b> -Disp Code                          |                  |
|           |                     | <b>60</b> -Emergency                          |                  |
|           |                     | <b>61</b> -Directory                          |                  |
|           |                     | <b>62</b> -Network Favorite (only applicable  |                  |
|           |                     | to SIP-T46G IP phones)                        |                  |
|           |                     | 63-UC Favorite (only applicable to            |                  |

| Parameter                                                                                                    | Permitted<br>Values               | Descriptions                                                                                                    | Web Setting Path          |
|----------------------------------------------------------------------------------------------------|-----------------------------------|----------------------------------------------------------------------------------------------------|---------------------------|
|                                                                                                    |                                   | SIP-T46G IP phones)  64-Buddies (only applicable to SIP-T46G IP phones)  65-My Status (only applicable to SIP-T46G IP phones)  For SIP-T26P/T28P IP phones: The default value of the expansion keys 2-20, 22-40 is 0, and the default value of the expansion keys 1, 21 is 37.  For SIP-T46G IP phones: |                           |
| expansion_mo dule.X.key.Y.lin e = (SIP-T26P: X ranges from 1 to 3. SIP-T28P/T46G: X ranges from 1 to 6. Y ranges from 1 to 40) (only applicable to SIP-T26P, SIP-T28P and SIP-T46G IP phones) | Integer from<br>1 to 6            | It configures the desired line to apply the expansion module key feature.  1-Line 1  2-Line 2  3-Line 3  4-Line 4  5-Line 5  6-Line 6  Lines 4-6 are only applicable to SIP-T28P and SIP-T46G IP phones.  The default value is 1.                                                                       | DSSKey->Ext<br>Key->Line  |
| expansion_mo dule.X.key.Y.v alue = (SIP-T26P: X ranges from 1 to 3. SIP-T28P/T46G: X ranges from 1 to 6. Y ranges from                                                                        | String within<br>99<br>characters | It configures the value of the expansion module key feature. The default value is blank.                                                                                                    | DSSKey->Ext<br>Key->Value |

| Parameter                                                                                                    | Permitted<br>Values                | Descriptions                                                                                                    | Web Setting Path                      |
|----------------------------------------------------------------------------------------------------|------------------------------------|----------------------------------------------------------------------------------------------------|---------------------------------------|
| 1 to 40) (only applicable to SIP-T26P, SIP-T28P and SIP-T46G IP phones)                                                                                |                                    |                                                                                                    |                                       |
| expansion_mo dule.X.key.Y.pi ckup_value = (X ranges from 1 to 6. Y ranges from 1 to 40) (only applicable to SIP-T26P, SIP-T28P and SIP-T46G IP phones) | String within<br>255<br>characters | It configures the pickup code for BLF feature or conference ID followed by the # sign for Meet-Me conference feature.  It only applies to BLF and Meet-Me conference features.  The default value is blank. | DSSKey->Ext<br>Key->Extension         |
| expansion_mo dule.X.key.Y.la bel = (X ranges from 1 to 6. Y ranges from 1 to 40) (only applicable to SIP-T26P, SIP-T28P and SIP-T46G IP phones)        | String within<br>99<br>characters  | It configures the label displayed on the LCD screen of the expansion module for each key.  The default value is blank.                                                                                      | DSSKey->Ext<br>Key->Label             |
| expansion_mo dule.X.key.Y.x ml_phoneboo k = (X ranges from 1 to 6.                                                                                     | Integer from<br>0 to 48            | It only applies to the Local Group, XML Group and Network Group features. When the key feature is configured as Local Group, valid values are:  0-All contacts                                              | DSSKey->Ext<br>Key->Ext<br>KeyX->Line |

| Parameter                   | Permitted<br>Values         | Descriptions                                                                                                   | Web Setting Path         |
|-----------------------------|-----------------------------|----------------------------------------------------------------------------------------------------|--------------------------|
| Y ranges from               |                             | 1-First local group                                                                                            |                          |
| 1 to 40)                    |                             | <b>2</b> -Second local group                                                                                   |                          |
| (only                       |                             | <b>3</b> -Third local group                                                                                    |                          |
| applicable to               |                             | <b>4</b> -Fourth local group                                                                                   |                          |
| SIP-T26P,                   |                             | <b>5</b> -Fifth local group                                                                                    |                          |
| SIP-T28P and<br>SIP-T46G IP |                             |                                                                                                    |                          |
| phones)                     |                             | <b>48-</b> Forty-eighth local group                                                                            |                          |
|                             |                             | Local groups 6-48 are only applicable to SIP-T46G IP phones.                                                   |                          |
|                             |                             | When the key feature is configured as                                                                          |                          |
|                             |                             | XML Group (remote phone book),                                                                                 |                          |
|                             |                             | valid values are:                                                                                              |                          |
|                             |                             | <b>0-</b> First XML group                                                                                      |                          |
|                             |                             | 1-Second XML group                                                                                             |                          |
|                             |                             | <b>2</b> -Third XML group                                                                                      |                          |
|                             |                             | <b>3-</b> Fourth XML group                                                                                     |                          |
|                             |                             | <b>4-</b> Fifth XML group                                                                                      |                          |
|                             |                             | When the key feature is configured as Network Group, valid values are:                                         |                          |
|                             |                             | <b>0</b> -All contacts                                                                                         |                          |
|                             |                             | 1-Group                                                                                                    |                          |
|                             |                             | 2-Enterprise                                                                                                   |                          |
|                             |                             | <b>3</b> -GroupCommon                                                                                          |                          |
|                             |                             | 4-EnterpriseCommon                                                                                             |                          |
|                             |                             | 5-Personal                                                                                                    |                          |
|                             |                             | The default value is 0.                                                                                        |                          |
| phone_setting .page_tip =   |                             | It enables or disables the phone to display page icons on LCD screen and flash page switch key LED to indicate |                          |
| (only                       | 0 or 1                      | different states of line keys.                                                                                 | DSSKey->Line             |
| applicable to               | U Of I                      | <b>0</b> -Disabled                                                                                             | key->Enable Page<br>Tips |
| SIP-T4X IP                  |                             | 1-Enabled                                                                                                    |                          |
| phones)                     |                             | The default value is 0.                                                                                        |                          |
| phone cotting               |                             | It configures the wallpaper displayed                                                                          | Cottings                 |
| phone_setting .backgrounds  | Resource:X<br>(Valid values | on the phone.                                                                                                  | Settings-> Preference->  |
| =                           | of X are:                   | Example:                                                                                                    | Wallpaper                |

| Parameter                                                       | Permitted<br>Values                                                                                                | Descriptions                                                                                                    | Web Setting Path                                      |
|-----------------------------------------------------------------|----------------------------------------------------------------------------------------------------|----------------------------------------------------------------------------------------------------|-------------------------------------------------------|
| (only applicable to SIP-T46G IP phones)                         | Default.jpg,  1.png,  2.png,  3.png,  4.png,  5.png,  6.png,  7.png,  8.png or  9.png) or  Config:wallp  aper name | To configure a phone built-in picture (e.g., 1.png) to be wallpaper, the value format is: phone_setting.backgrounds = Resource:1.png To configure a custom picture (e.g., custom1.png) to be wallpaper, the value format is: Config:custom1.png The default value is Resource:Default.jpg. |                                                       |
| wallpaper_upl oad.url = (only applicable to SIP-T46G IP phones) | URL within<br>511<br>characters                                                                                    | It configures the access URL of the custom wallpaper image. The default value is blank.                                                                                                    | Settings-> Preference->Uploa d Wallpaper (480*272)    |
| forward.alwa<br>ys.enable =                                     | 0 or 1                                                                                                    | It enables or disables always forward feature.  0-Disabled  1-Enabled  The default value is 0.                                                                                                    | Features->Forwar<br>d &DND->Always<br>Forward->On/Off |
| forward.alwa<br>ys.target =                                     | String within<br>32<br>characters                                                                                  | It configures the target number the phone forwards all incoming calls to.  The default value is blank.                                                                                                    | Features->Forwar<br>d &DND->Always<br>Forward->Target |
| forward.alwa<br>ys.on_code =                                    | String within<br>32<br>characters                                                                                  | It configures the always forward on code.  The default value is blank.                                                                                                    | Features->Forwar d &DND->Always Forward->On Code      |
| forward.alwa<br>ys.off_code =                                   | String within<br>32<br>characters                                                                                  | It configures the always forward off code.  The default value is blank.                                                                                                    | Features->Forwar d &DND->Always Forward->Off Code     |
| forward.busy.<br>enable =                                       | 0 or 1                                                                                                    | It enables or disables busy forward feature. <b>0</b> -Disabled                                                                                                    | Features->Forwar<br>d &DND->Busy<br>Forward->On/Off   |

| Parameter                            | Permitted<br>Values               | Descriptions                                                                                                    | Web Setting Path                                                     |
|--------------------------------------|-----------------------------------|----------------------------------------------------------------------------------------------------|----------------------------------------------------------------------|
|                                      |                                   | 1-Enabled The default value is 0.                                                                                                    |                                                                      |
| forward.busy.t<br>arget =            | String within<br>32<br>characters | It configures the target number the phone forwards incoming calls to when busy.  The default value is blank.                                                     | Features->Forwar<br>d &DND->Busy<br>Forward->Target                  |
| forward.busy.<br>on_code =           | String within<br>32<br>characters | It configures the busy forward on code.  The default value is blank.                                                                                             | Features->Forwar<br>d &DND->Busy<br>Forward->On<br>Code              |
| forward.busy.<br>off_code =          | String within<br>32<br>characters | It configures the busy forward off code. The default value is blank.                                                                                             | Features->Forwar d &DND->Busy Forward->Off Code                      |
| forward.no_a<br>nswer.enable<br>=    | 0 or 1                            | It enables or disables no answer forward feature.  0-Disabled  1-Enabled  The default value is 0.                                                                | Features->Forwar<br>d &DND->No<br>Answer<br>Forward->On/Off          |
| forward.no_a<br>nswer.target<br>=    | String within<br>32<br>characters | It configures the target number the phone forwards incoming calls to after a period of ring time.  The default value is blank.                                   | Features->Forwar d &DND->No Answer Forward->Target                   |
| forward.no_a<br>nswer.timeout<br>=   | Integer from<br>0 to 20           | It configures ring times (N) to wait before forwarding incoming calls. Incoming calls are forwarded when not answered after N*6 seconds. The default value is 2. | Features->Forwar d &DND->No Answer Forward->After Ring Time (0~120s) |
| forward.no_a<br>nswer.on_cod<br>e =  | String within<br>32<br>characters | It configures the no answer forward on code.  The default value is blank.                                                                                        | Features->Forwar d &DND->No Answer Forward->On Code                  |
| forward.no_a<br>nswer.off_cod<br>e = | String within<br>32<br>characters | It configures the no answer forward off code.  The default value is blank.                                                                                       | Features->Forwar d &DND->No Answer Forward->Off                      |

| Parameter                             | Permitted<br>Values             | Descriptions                                                                                                    | Web Setting Path                                       |
|---------------------------------------|---------------------------------|----------------------------------------------------------------------------------------------------|--------------------------------------------------------|
|                                       |                                 |                                                                                                    | Code                                                   |
| forward.intern<br>ational.enable<br>= | 0 or 1                          | It enables or disables the phone to forward incoming calls to international numbers.  0-Disabled 1-Enabled The default value is 1.                                                   | Features->General<br>Information->Fwd<br>International |
| acd.auto_avai<br>lable =              | 0 or 1                          | It enables or disables the phone to automatically change the status of the ACD agent to available.  0-Disabled 1-Enabled The default value is 0.                                     | Features->ACD-> ACD Auto Available                     |
| acd.auto_avai<br>lable_timer =        | Integer from<br>0 to 120        | It configures the interval (in seconds) to automatically change the status of the ACD agent to available. The default value is 60.                                                   | Features->ACD-> ACD Auto Available Timer (0~120s)      |
| action_url.setu<br>p_completed<br>=   | URL within<br>511<br>characters | It configures the action URL the phone sends after startup.  The value format is: http(s)://IP address of server/help.xml? variable name=variable value.  Valid variable values are: | Features->Action URL->Setup Completed                  |

| Parameter                        | Permitted<br>Values             | Descriptions                                                                                                    | Web Setting Path                            |
|----------------------------------|---------------------------------|----------------------------------------------------------------------------------------------------|---------------------------------------------|
|                                  |                                 | Example:  action_url. setup_completed =  http://192.168.0.20/help.xml?IP=\$ip  The default value is blank.                                                                                                    |                                             |
| action_url.regi<br>stered =      | URL within<br>511<br>characters | It configures the action URL the phone sends after account is registered.  Example: action_url.registered = http://192.168.0.20/help.xml?IP=\$ip The default value is blank.  Note: The old parameter "action_url.log_on" is also applicable to IP phones.      | Features->Action<br>URL->Registered         |
| action_url.unr<br>egistered =    | URL within<br>511<br>characters | It configures the action URL the phone sends after account is unregistered.  Example: action_url.unregistered = http://192.168.0.20/help.xml?IP=\$ip The default value is blank.  Note: The old parameter "action_url.log_off" is also applicable to IP phones. | Features->Action<br>URL->Unregistered       |
| action_url.regi<br>ster_failed = | URL within<br>511<br>characters | It configures the action URL the phone sends after register failed.  Example: action_url.register_failed = http://192.168.0.20/help.xml?IP=\$ip The default value is blank.                                                                                     | Features->Action<br>URL->Register<br>Failed |
| action_url.off_<br>hook =        | URL within<br>511<br>characters | It configures the action URL the phone sends when off hook.  Example: action_url.off_hook = http://192.168.0.20/help.xml?IP=\$ip The default value is blank.                                                                                                    | Features->Action<br>URL->Off Hook           |
| action_url.on_<br>hook =         | URL within<br>511               | It configures the action URL the phone sends when on hook.                                                                                                    | Features->Action<br>URL->On Hook            |

| Parameter                            | Permitted<br>Values             | Descriptions                                                                                                    | Web Setting Path                          |
|--------------------------------------|---------------------------------|----------------------------------------------------------------------------------------------------|-------------------------------------------|
|                                      | characters                      | Example:  action_url.on_hook =  http://192.168.0.20/help.xml?IP=\$ip  The default value is blank.                                                                                   |                                           |
| action_url.inco<br>ming_call =       | URL within<br>511<br>characters | It configures the action URL the phone sends when receiving an incoming call.  Example: action_url.incoming_call = http://192.168.0.20/help.xml?IP=\$ip The default value is blank. | Features->Action<br>URL->Incoming<br>Call |
| action_url.out<br>going_call =       | URL within<br>511<br>characters | It configures the action URL the phone sends when placing a call.  Example: action_url.outgoing_call = http://192.168.0.20/help.xml?IP=\$ip The default value is blank.             | Features->Action URL->Outgoing Call       |
| action_url.call<br>_established<br>= | URL within<br>511<br>characters | It configures the action URL the phone sends when establishing a call.  Example: action_url.call_established = http://192.168.0.20/help.xml?IP=\$ip The default value is blank.     | Features->Action<br>URL->Established      |
| action_url.call<br>_terminated =     | URL within<br>511<br>characters | It configures the action URL the phone sends when terminating a call.  Example: action_url.call_terminated = http://192.168.0.20/help.xml?IP=\$ip The default value is blank.       | Features->Action<br>URL->Terminated       |
| action_url.dnd<br>_on =              | URL within<br>511<br>characters | It configures the action URL the phone sends when DND feature is enabled.  Example: action_url.dnd_on = http://192.168.0.20/help.xml?IP=\$ip The default value is blank.            | Features->Action URL->Open DND            |

| Parameter                       | Permitted<br>Values             | Descriptions                                                                                                    | Web Setting Path                                 |
|---------------------------------|---------------------------------|----------------------------------------------------------------------------------------------------|--------------------------------------------------|
| action_url.dnd<br>_off =        | URL within<br>511<br>characters | It configures the action URL the phone sends when DND feature is disabled.  Example: action_url.dnd_off = http://192.168.0.20/help.xml?IP=\$ip The default value is blank.                    | Features->Action<br>URL->Close DND               |
| action_url.alw<br>ays_fwd_on =  | URL within<br>511<br>characters | It configures the action URL the phone sends when always forward feature is enabled.  Example: action_url.always_fwd_on = http://192.168.0.20/help.xml?IP=\$ip The default value is blank.    | Features->Action<br>URL->Open<br>Always Forward  |
| action_url.alw<br>ays_fwd_off = | URL within<br>511<br>characters | It configures the action URL the phone sends when always forward feature is disabled.  Example:  action_url.always_fwd_off = http://192.168.0.20/help.xml?IP=\$ip The default value is blank. | Features->Action<br>URL->Close<br>Always Forward |
| action_url.bus y_fwd_on =       | URL within<br>511<br>characters | It configures the action URL the phone sends when busy forward feature is enabled.  Example: action_url.busy_fwd_on = http://192.168.0.20/help.xml?IP=\$ip The default value is blank.        | Features->Action<br>URL->Open Busy<br>Forward    |
| action_url.bus y_fwd_off =      | URL within<br>511<br>characters | It configures the action URL the phone sends when busy forward feature is disabled.  Example: action_url.busy_fwd_off = http://192.168.0.20/help.xml?IP=\$ip The default value is blank.      | Features->Action<br>URL->Close Busy<br>Forward   |
| action_url.no_<br>answer_fwd_o  | URL within<br>511               | It configures the action URL the phone sends when no answer forward                                                                                                    | Features->Action URL->Open No                    |

| Parameter                              | Permitted<br>Values             | Descriptions                                                                                                    | Web Setting Path                              |
|----------------------------------------|---------------------------------|----------------------------------------------------------------------------------------------------|-----------------------------------------------|
| n =                                    | characters                      | feature is enabled.  Example:  action_url.no_answer_fwd_on =  http://192.168.0.20/help.xml?IP=\$ip  The default value is blank.                                                                                        | Answer Forward                                |
| action_url.no_<br>answer_fwd_o<br>ff = | URL within<br>511<br>characters | It configures the action URL the phone sends when no answer forward feature is disabled.  Example:  action_url.no_answer_fwd_off = http://192.168.0.20/help.xml?IP=\$ip The default value is blank.                    | Features->Action URL->Close No Answer Forward |
| action_url.tran<br>sfer_call =         | URL within<br>511<br>characters | It configures the action URL the phone sends when performing a transfer.  Example: action_url.transfer_call = http://192.168.0.20/help.xml?IP=\$ip The default value is blank.                                         | Features->Action<br>URL->Transfer Call        |
| action_url.blin d_transfer_call =      | URL within<br>511<br>characters | It configures the action URL the phone sends when performing a blind transfer.  Example: action_url.blind_transfer_call = http://192.168.0.20/help.xml?IP=\$ip The default value is blank.                             | Features->Action URL->Blind Transfer          |
| action_url.atte nded_transfer _call =  | URL within<br>511<br>characters | It configures the action URL the phone sends when performing an attended or a semi-attended transfer.  Example:  action_url.attended_transfer_call = http://192.168.0.20/help.xml?IP=\$ip  The default value is blank. | Features->Action URL->Attended Transfer       |
| action_url.hol<br>d =                  | URL within<br>511<br>characters | It configures the action URL the phone sends when placing a call on hold.  Example:  action_url.hold =                                                                                                    | Features->Action URL->Hold                    |

| Parameter                     | Permitted<br>Values             | Descriptions                                                                                                    | Web Setting Path                      |
|-------------------------------|---------------------------------|----------------------------------------------------------------------------------------------------|---------------------------------------|
|                               |                                 | http://192.168.0.20/help.xml?IP=\$ip The default value is blank.                                                                                                    |                                       |
| action_url.unh<br>old =       | URL within<br>511<br>characters | It configures the action URL the phone sends when resuming a held call.  Example: action_url.unhold = http://192.168.0.20/help.xml?IP=\$ip The default value is blank.                                    | Features->Action<br>URL->UnHold       |
| action_url.mut<br>e =         | URL within<br>511<br>characters | It configures the action URL the phone sends when muting a call.  Example: action_url.mute = http://192.168.0.20/help.xml?IP=\$ip The default value is blank.                                             | Features->Action URL->Mute            |
| action_url.unm<br>ute =       | URL within<br>511<br>characters | It configures the action URL the phone sends when un-muting a call.  Example: action_url.unmute = http://192.168.0.20/help.xml?IP=\$ip The default value is blank.                                        | Features->Action<br>URL->UnMute       |
| action_url.miss<br>ed_call =  | URL within<br>511<br>characters | It configures the action URL the phone sends when missing a call.  Example: action_url.missed_call = http://192.168.0.20/help.xml?IP=\$ip The default value is blank.                                     | Features->Action<br>URL->Missed Call  |
| action_url.bus<br>y_to_idle = | URL within<br>511<br>characters | It configures the action URL the phone sends when changing the state of the phone from busy to idle.  Example: action_url.busy_to_idle = http://192.168.0.20/help.xml?IP=\$ip The default value is blank. | Features->Action<br>URL->Busy To Idle |
| action_url.idle<br>_to_busy = | URL within<br>511<br>characters | It configures the action URL the phone sends when changing the state of the phone from idle to busy.                                                                                                    | Features->Action URL->Idle To Busy    |

| Parameter                                     | Permitted<br>Values             | Descriptions                                                                                                    | Web Setting Path                                 |
|-----------------------------------------------|---------------------------------|----------------------------------------------------------------------------------------------------|--------------------------------------------------|
|                                               |                                 | Example:  action_url.idle_to_busy =  http://192.168.0.20/help.xml?IP=\$ip  The default value is blank.                                                                                            |                                                  |
| action_url.ip_c<br>hange =                    | URL within<br>511<br>characters | It configures the action URL the phone sends when changing the IP address of the phone.  Example: action_url.ip_change = http://192.168.0.20/help.xml?IP=\$ip The default value is blank.         | Features->Action<br>URL->IP Changed              |
| action_url.for<br>ward_incomin<br>g_call =    | URL within<br>511<br>characters | It configures the action URL the phone sends when forwarding an incoming call.  Example: action_url.forward_incoming_call = http://192.168.0.20/help.xml?IP=\$ip The default value is blank.      | Features->Action URL->Forward Incoming Call      |
| action_url.reje<br>ct_incoming_c<br>all =     | URL within<br>511<br>characters | It configures the action URL the phone sends when rejecting an incoming call.  Example: action_url.reject_incoming_call = http://192.168.0.20/help.xml?IP=\$ip The default value is blank.        | Features->Action<br>URL->Reject<br>Incoming Call |
| action_url.ans<br>wer_new_inco<br>ming_call = | URL within<br>511<br>characters | It configures the action URL the phone sends when answering a new incoming call.  Example: action_url.answer_new_incoming_call = http://192.168.0.20/help.xml?IP=\$ip The default value is blank. | Features->Action<br>URL->Answer<br>New-In Call   |
| action_url.tran<br>sfer_finished<br>=         | URL within<br>511<br>characters | It configures the action URL the phone sends when completing a call transfer.  Example:  action_url.transfer_finished =  http://192.168.0.20/help.xml?IP=\$ip                                     | Features->Action URL->Transfer Finished          |

| Parameter                        | Permitted<br>Values                                                                            | Descriptions                                                                                                    | Web Setting Path                            |
|----------------------------------|------------------------------------------------------------------------------------------------|----------------------------------------------------------------------------------------------------|---------------------------------------------|
|                                  |                                                                                                | The default value is blank.                                                                                                    |                                             |
| action_url.tran<br>sfer_failed = | URL within<br>511<br>characters                                                                | It configures the action URL the phone sends when failing to transfer a call.  Example:  action_url.transfer_failed =  http://192.168.0.20/help.xml?IP=\$ip  The default value is blank.                                                                                   | Features->Action<br>URL->Transfer<br>Failed |
| lang.wui =                       | English, Chinese_S, Chinese_T, German, French, Italian, Spanish, Turkish or Portuguese         | It configures the language of the web user interface. Chinese_S is only applicable to SIP-T19P, SIP-T21P and SIP-T46G IP phones. Chinese_T is only applicable to SIP-T46G IP phones. French, Portuguese and Spanish are not applicable to SIP-T19P and SIP-T21P IP phones. | Settings->Preferen<br>ce->Language          |
| lang.gui =                       | English, Chinese_S, Chinese_T, German, French, Turkish, Italian, Polish, Spanish or Portuguese | It configures the language of the phone user interface. Chinese_S and Chinese_T are only applicable to SIP-T19P, SIP-T21P and SIP-T46G IP phones. The default value is English.                                                                                            |                                             |
| local_time.tim e_zone =          | -11 to +13                                                                                     | It configures the time zone.  For more available time zones, refer to  Time Zones on page 217.  The default value is +8.                                                                                                    | Settings->Time & Date->Time Zone            |
| local_time.tim e_zone_name =     | String within<br>32<br>characters                                                              | It configures the time zone name.  For more available time zone names, refer to Time Zones on page 217.  The default time zone name is China(Beijing).                                                                                                    | Settings->Time &<br>Date->Time Zone         |

| Parameter                                 | Permitted<br>Values             | Descriptions                                                                                                    | Web Setting Path                                   |
|-------------------------------------------|---------------------------------|----------------------------------------------------------------------------------------------------|----------------------------------------------------|
| local_time.ma<br>nual_time_en<br>able =   | 0 or 1                          | It configures the phone to obtain time from NTP server or manual settings.  0-Manual  1-NTP  The default value is 1.                                                                       | Settings->Time & Date->Manual Time                 |
| local_time.ma<br>nual_ntp_srv_<br>prior = | 0 or 1                          | It enables or disables the phone to use manually configured NTP server preferentially.  0-Disabled (use the NTP server obtained by DHCP preferentially)  1-Enabled The default value is 0. | Settings->Time & Date->NTP By DHCP Priority        |
| local_time.ntp<br>_server1 =              | IP address<br>or domain<br>name | It configures the IP address or domain name of the NTP server 1.  The default value is cn.pool.ntp.org.                                                                                    | Settings->Time & Date->Primary Server              |
| local_time.ntp<br>_server2 =              | IP address<br>or domain<br>name | It configures the IP address or domain name of the NTP server 2.  The default value is cn.pool.ntp.org.                                                                                    | Settings->Time & Date->Secondary Server            |
| local_time.inte<br>rval =                 | Integer from<br>15 to 86400     | It configures the update interval (in seconds) when using the NTP server.  The default value is 1000.                                                                                      | Settings->Time & Date->Synchronis m (15~86400s)    |
| local_time.su<br>mmer_time =              | 0, 1 or 2                       | It enables or disables daylight saving time (DST) feature.  0-Disabled  1-Enabled  2-Automatic The default value is 2.                                                                     | Settings->Time & Date-> Daylight Saving Time       |
| local_time.dst<br>_time_type =            | 0 or 1                          | It configures the way DST works when DST feature is enabled.  0-DST By Date  1-DST By Week  The default value is 0.                                                                        | Settings->Time &<br>Date->Fixed Type               |
| local_time.star<br>t_time =               | Time                            | It configures the start time of the DST.  Value formats are:  Month/Day/Hour (for By Date)                                                                                                 | For DST By Date: Settings->Time & Date->Start Date |

| Parameter                    | Permitted<br>Values                            | Descriptions                                                                                                    | Web Setting Path                                                                                                    |
|------------------------------|------------------------------------------------|----------------------------------------------------------------------------------------------------|----------------------------------------------------------------------------------------------------|
|                              |                                                | Month/ Day of Week/ Day of     Week Last in Month/ Hour of Day     (for By Week)  The default value is 1/1/0.                                                                                      | For DST By Week:  Settings->Time &  Date->DST Start  Month/DST Start  Day of Week/DST  Start Day of Week  Last in Month/ Start  Hour of Day                                        |
| local_time.en<br>d_time =    | Time                                           | It configures the end time of the DST.  Value formats are:  Month/Day/Hour (for By Date)  Month/ Day of Week/ Day of Week Last in Month/ Hour of Day (for By Week)  The default value is 12/31/23. | For DST By Date: Settings->Time & Date-> End Date For DST By Week: Settings ->Time & Date->DST Stop Month/DST Stop Day of Week/DST Stop Day of Week Last in Month/Stop Hour of Day |
| local_time.dhc<br>p_time =   | 0 or 1                                         | It enables or disables the phone to update time with the offset time obtained from the DHCP server.  It is only available to offset from GMT 0.  O-Disabled 1-Enabled The default value is 0.      | Settings->Time & Date->DHCP Time                                                                                                    |
| local_time.offs<br>et_time = | Integer from<br>-300 to 300                    | It configures the offset time (in minutes).  The default value is blank.                                                                                                    | Settings->Time & Date->Offset (minutes)                                                                                                    |
| local_time.tim e_format =    | 0 or 1                                         | It configures the time format.  0-12 Hour  1-24 Hour  The default value is 1.                                                                                                    | Settings->Time & Date->Time Format                                                                                                    |
| local_time.dat<br>e_format = | 0, 1, 2, 3, 4, 5<br>or 6 (for<br>SIP-T19P/T21P | It configures the date format.  For SIP-T19P/SIP-T21P/T22P/T26P/T28P/T4X IP                                                                                                    | Settings->Time & Date->Date Format                                                                                                    |

| Parameter                                             | Permitted<br>Values                                     | Descriptions                                                                                                    | Web Setting Path |
|-------------------------------------------------------|---------------------------------------------------------|----------------------------------------------------------------------------------------------------|------------------|
|                                                       | /T22P/T26P/T<br>28P/T4X)<br>7, 8 or 9<br>(for SIP-T20P) | phones: 0-WWW MMM DD 1-DD-MMM-YY 2-YYYY-MM-DD 3-DD/MM/YYYY 4-MM/DD/YY 5-DD MMM YYYY 6-WWW DD MMM The default value is 0. For SIP-T20P IP phones:                                                                                                    |                  |
|                                                       |                                                         | 7-MM DD YY  8-DD MM YY  9-YY MM DD  The default value is 7.  "WWW" represents the abbreviation of the week, "DD" represents a two-digit day, "MMM" represents the first three letters of the month, "YYYY" represents a four-digit year, and "YY" represents a two-digit year which is not displayed on the LCD screen of SIP-T20P IP phones. |                  |
| hotdesking.st<br>artup_register<br>_name_enabl<br>e = | 0 or 1                                                  | It enables or disables the phone to provide input field of register name on the hot desking login wizard during startup.  0-Disabled 1-Enabled The default value is 0.                                                                                                    |                  |
| hotdesking.st<br>artup_userna<br>me_enable =          | 0 or 1                                                  | It enables or disables the phone to provide input field of user name on the hot desking login wizard during startup.  0-Disabled 1-Enabled The default value is 1.                                                                                                    |                  |

| Parameter                                           | Permitted<br>Values | Descriptions                                                                                                    | Web Setting Path |
|-----------------------------------------------------|---------------------|----------------------------------------------------------------------------------------------------|------------------|
| hotdesking.st<br>artup_passwo<br>rd_enable =        | 0 or 1              | It enables or disables the phone to provide input field of password on the hot desking login wizard during startup.  0-Disabled 1-Enabled The default value is 1.                           |                  |
| hotdesking.st<br>artup_sip_serv<br>er_enable =      | 0 or 1              | It enables or disables the phone to provide input field of SIP server on the hot desking login wizard during startup.  0-Disabled 1-Enabled The default value is 0.                         |                  |
| hotdesking.st<br>artup_outboun<br>d_enable =        | 0 or 1              | It enables or disables the phone to provide input field of outbound server on the hot desking login wizard during startup.  0-Disabled 1-Enabled The default value is 0.                    |                  |
| hotdesking.ds<br>skey_register_<br>name_enable<br>= | 0 or 1              | It enables or disables the phone to provide input field of register name on the hot desking login wizard when pressing the Hot Desking key.  0-Disabled  1-Enabled  The default value is 0. |                  |
| hotdesking.ds<br>skey_usernam<br>e_enable =         | 0 or 1              | It enables or disables the phone to provide input field of user name on the hot desking login wizard when pressing the Hot Desking key.  0-Disabled 1-Enabled The default value is 1.       |                  |

| Parameter                                                                          | Permitted<br>Values               | Descriptions                                                                                                    | Web Setting Path                         |
|------------------------------------------------------------------------------------|-----------------------------------|----------------------------------------------------------------------------------------------------|------------------------------------------|
| hotdesking.ds<br>skey_passwor<br>d_enable =                                        | 0 or 1                            | It enables or disables the phone to provide input field of password on the hot desking login wizard when pressing the Hot Desking key.  0-Disabled  1-Enabled  The default value is 1.                                 |                                          |
| hotdesking.ds<br>skey_sip_serv<br>er_enable =                                      | 0 or 1                            | It enables or disables the phone to provide input field of SIP server on the hot desking login wizard when pressing the Hot Desking key.  0-Disabled  1-Enabled  The default value is 0.                               |                                          |
| hotdesking.ds<br>skey_outboun<br>d_enable =                                        | 0 or 1                            | It enables or disables the phone to provide input field of outbound server on the hot desking login wizard when pressing the Hot Desking key.  0-Disabled  1-Enabled The default value is 0.                           |                                          |
| distinctive_rin<br>g_tones.alert_i<br>nfo.X.text =<br>(X ranges<br>from 1 to 10)   | String within<br>32<br>characters | It configures the internal ringer text for distinctive ring tone.  Example: distinctive_ring_tones.alert_info.1.text = Family The default value is blank.                                                              | Settings->Ring-><br>Internal Ringer Text |
| distinctive_rin<br>g_tones.alert_i<br>nfo.X.ringer =<br>(X ranges<br>from 1 to 10) | Integer from<br>1 to 8            | It configures the desired ring tones for each text.  The value ranges from 1 to 8, the digit stands for the appropriate ring tone.  Ring tones 6-8 are only applicable to SIP-T46G IP phones.  The default value is 1. | Settings->Ring ->Internal Ringer File    |
| auto_redial.en<br>able =                                                           | 0 or 1                            | It enables or disables the phone to<br>automatically redial the called number<br>when the called party is temporarily                                                                                                  | Features->General Information->Auto      |

| Parameter                       | Permitted<br>Values      | Descriptions                                                                                                    | Web Setting Path                                                      |
|---------------------------------|--------------------------|----------------------------------------------------------------------------------------------------|-----------------------------------------------------------------------|
|                                 |                          | unavailable.  0-Disabled  1-Enabled  The default value is 0.                                                                                          | Redial                                                                |
| auto_redial.int<br>erval =      | Integer from<br>1 to 300 | It configures the interval (in seconds) for the phone to wait before redial. The default value is 10.                                                 | Features->General<br>Information->Auto<br>Redial Interval<br>(1~300s) |
| auto_redial.ti<br>mes =         | Integer from<br>1 to 300 | It configures the auto redial times when the called party is temporarily unavailable. The default value is 10.                                        | Features->General<br>Information->Auto<br>Redial Times<br>(1~300)     |
| zero_touch.en<br>able =         | 0 or 1                   | It enables or disables zero touch for the phone to perform provisioning during startup.  0-Disabled 1-Enabled The default value is 0.                 | Settings->Auto Provision->Zero Active                                 |
| zero_touch.wa<br>it_time =      | Integer from<br>1 to 100 | It configures the duration time (in seconds) of the phone displaying the zero-sp-touch configuration screen when powered on.  The default value is 5. | Settings->Auto Provision->Wait Time (1~100s)                          |
| push_xml.serv<br>er =           | IP address               | It configures the IP address of the push XML server. The default value is blank.                                                                      | Features->Remote<br>Control->Push XML<br>Server IP Address            |
| push_xml.bloc<br>k_in_calling = | 0 or 1                   | It enables or disables the phone to block displaying the push XML screen when in calling status.  0-Disabled 1-Enabled The default value is 0.        | Features->Remote<br>Control->Block<br>XML In Calling                  |
| push_xml.sip_<br>notify =       | 0 or 1                   | It enables or disables the phone to use the push XML via SIP NOTIFY message. <b>0</b> -Disabled <b>1</b> -Enabled                                     | Features->Remote Control->SIP Notify                                  |

| Parameter                                                            | Permitted<br>Values               | Descriptions                                                                                                    | Web Setting Path                                         |
|----------------------------------------------------------------------|-----------------------------------|----------------------------------------------------------------------------------------------------|----------------------------------------------------------|
|                                                                      |                                   | The default value is 0.                                                                                                    |                                                          |
| features.actio n_uri_limit_ip =                                      | IP address<br>or any              | It configures the IP address of server from which the phone receives the action URI requests.  Multiple IP addresses are separated by commas.  If it is set to any, the phone will receive action URI requests from any server.  If it is left blank, the phone will not receive action URI requests.  The default value is blank. | Features->Remote<br>Control->Action<br>URI allow IP List |
| dialplan.area<br>_code.code =                                        | String within<br>16<br>characters | It configures the area code.  The default value is blank.                                                                                                    | Settings->Dial Plan->Area Code->Code                     |
| dialplan.area<br>_code.min_len<br>=                                  | Integer from<br>1 to 15           | It configures the minimum length of the number prefixed with the area code.  The default value is 1.                                                                                                    | Settings->Dial Plan->Area Code->Min Length (1-15)        |
| dialplan.area<br>_code.max_le<br>n =                                 | Integer from<br>1 to 15           | It configures the maximum length of the number prefixed with the area code.  The value must be larger than the minimum length.  The default value is 15.                                                                                                    | Settings->Dial Plan->Area Code->Max Length (1-15)        |
| dialplan.area _code.line_id = (not applicable to SIP-T19P IP phones) | Integer                           | It configures lines applying the area code.  0 to 6 (for SIP-T28P/T46G)  0 to 3 (for SIP-T26P/T22P/T42G/T41P)  0 to 2 (for SIP-T21P/T20P)  Multiple line IDs are separated by commas. 0 stands for all lines.  If it is left blank, the area code rule will apply to all accounts on the phone.  The default value is blank.       | Settings->Dial<br>Plan->Area<br>Code->Account            |
| dialplan.block<br>_out.number.X                                      | String within 32                  | It configures the block out string.                                                                                                    | Settings->Dial<br>Plan->Block                            |

| Parameter                                                                                      | Permitted<br>Values                | Descriptions                                                                                                    | Web Setting Path                                                    |
|------------------------------------------------------------------------------------------------|------------------------------------|----------------------------------------------------------------------------------------------------|---------------------------------------------------------------------|
| =<br>(X ranges<br>from 1 to 10)                                                                | characters                         | The default value is blank.                                                                                                    | Out->BlockOut<br>NumberX                                            |
| dialplan.block _out.line_id.X = (X ranges from 1 to 10) (not applicable to SIP-T19P IP phones) | Integer                            | It configures lines applying the block out rule.  0 to 6 (for SIP-T28P/T46G)  0 to 3 (for SIP-T26P/T22P/T42G/T41P)  0 to 2 (for SIP-T21P/T20P)  Multiple line IDs are separated by commas. 0 stands for all lines.  If it is left blank, the block out rule will apply to all accounts on the phone.  The default value is blank. | Settings->Dial<br>Plan->Block<br>Out->Account                       |
| dialplan.dialn<br>ow.rule.X =<br>(X ranges<br>from 1 to 100)                                   | String within<br>511<br>characters | It configures the dial now rule. The default value is blank.                                                                                                    | Settings->Dial<br>Plan->Dial-now-><br>Rule                          |
| dialplan.dialn ow.line_id.X = (X ranges from 1 to 100) (not applicable to SIP-T19P IP phones)  | Integer                            | It configures lines applying the dial-now rule.  0 to 6 (for SIP-T28P/T46G)  0 to 3 (for SIP-T26P/T22P/T42G/T41P)  0 to 2 (for SIP-T21P/T20P)  Multiple line IDs are separated by commas. 0 stands for all lines.  If it is left blank, the dial-now rule will apply to all accounts on the phone.  The default value is blank.   | Settings->Dial Plan->Dial-now-> Account                             |
| dialplan_dialn<br>ow.url =                                                                     | URL within<br>511<br>characters    | It configures the access URL of the dial-now rule file.  The default value is blank.                                                                                                    |                                                                     |
| phone_setting .dialnow_dela y =                                                                | Integer from<br>1 to 14            | It configures the delay time (in seconds) for the dial-now rule.  The default value is 1.                                                                                                    | Features->General<br>Information->Time-<br>Out for Dial-Now<br>Rule |
| dialplan.repla<br>ce.prefix.X =                                                                | String within 32                   | It configures the entered number to be replaced.                                                                                                    | Settings->Dial<br>Plan->Replace                                     |

| Parameter                                                                                      | Permitted<br>Values               | Descriptions                                                                                                    | Web Setting Path                                  |
|------------------------------------------------------------------------------------------------|-----------------------------------|----------------------------------------------------------------------------------------------------|---------------------------------------------------|
| (X ranges<br>from 1 to 100)                                                                    | characters                        | The default value is blank.                                                                                                    | Rule->Prefix                                      |
| dialplan.repla ce.replace.X = (X ranges from 1 to 100)                                         | String within<br>32<br>characters | It configures the alternate number to replace the entered number.  The default value is blank.                                                                                                    | Settings->Dial<br>Plan->Replace<br>Rule->Replace  |
| dialplan.repla ce.line_id.X = (X ranges from 1 to 100) (not applicable to SIP-T19P IP phones)  | Integer                           | It configures lines applying the dial-now rule.  0 to 6 (for SIP-T28P/T46G)  0 to 3 (for SIP-T26P/T22P/T42G/T41P)  0 to 2 (for SIP-T21P/T20P)  Multiple line IDs are separated by commas. 0 stands for all lines.  The default value is blank. | Settings->Dial<br>Plan->Replace<br>Rule-> Account |
| dialplan_repl<br>ace_rule.url =                                                                | URL within<br>511<br>characters   | It configures the access URL of the replace rule file.  The default value is blank.                                                                                                    |                                                   |
| remote_phone book.data.X.u rl = (X ranges from 1 to 5) (not applicable to SIP-T20P IP phones)  | URL within<br>511<br>characters   | It configures the access URL of the remote phone book. The default value is blank.                                                                                                    | Directory->Remote Phone Book-> Remote URL         |
| remote_phone book.data.X.n ame = (X ranges from 1 to 5) (not applicable to SIP-T20P IP phones) | String within<br>99<br>characters | It configures the display name of the remote phone book item. The default value is blank.                                                                                                    | Directory->Remote Phone Book-> Display Name       |

| Parameter                                                                                       | Permitted<br>Values               | Descriptions                                                                                                    | Web Setting Path                        |
|-------------------------------------------------------------------------------------------------|-----------------------------------|----------------------------------------------------------------------------------------------------|-----------------------------------------|
| remote_phone book.display_ name = (not applicable to SIP-T20P, SIP-T41P and SIP-T42G IP phones) | String within<br>99<br>characters | It configures the display name of the remote phone book.  If it is left blank, Remote Phone Book is displayed on the LCD screen at the path Menu->Directory.  The default value is blank. |                                         |
| Idap.enable = (not applicable to SIP-T19P and SIP-T20P IP phones)                               | 0 or 1                            | It enables or disables LDAP feature.  0-Disabled  1-Enabled  The default value is 0.                                                                                                    | Directory->LDAP-><br>Enable LDAP        |
| Idap.name_filt er = (not applicable to SIP-T19P and SIP-T20P IP phones)                         | String within<br>99<br>characters | It configures the criteria for searching the contact name attributes.  Example:  Idap.name_filter = ( (cn=%)(sn=%))  The default value is blank.                                          | Directory->LDAP-><br>LDAP Name Filter   |
| Idap.number_f ilter = (not applicable to SIP-T19P and SIP-T20P IP phones)                       | String within<br>99<br>characters | It configures the criteria for searching the contact number attributes.  Example:  Idap.number_filter = ( (telephoneNumber=%)(mobile=%)(ipPhone=%))  The default value is blank.          | Directory->LDAP-><br>LDAP Number Filter |
| Idap.host = (not applicable to SIP-T19P and SIP-T20P IP phones)                                 | IP address<br>or domain<br>name   | It configures the IP address or domain name of the LDAP server. The default value is blank.                                                                                               | Directory->LDAP-><br>Server Address     |
| ldap.port =<br>(not<br>applicable to                                                            | Integer from<br>1 to 65535        | It configures the port of the LDAP server. The default value is 389.                                                                                                    | Directory->LDAP-><br>Port               |

| Parameter                                                             | Permitted<br>Values               | Descriptions                                                                                                    | Web Setting Path                             |
|-----------------------------------------------------------------------|-----------------------------------|----------------------------------------------------------------------------------------------------|----------------------------------------------|
| SIP-T19P and<br>SIP-T20P IP<br>phones)                                |                                   |                                                                                                    |                                              |
| Idap.base = (not applicable to SIP-T19P and SIP-T20P IP phones)       | String within<br>99<br>characters | It configures the LDAP search base which corresponds to the location of the LDAP phonebook.  Example: Idap.base = dc=yealink,dc=cn The default value is blank.                                 | Directory->LDAP-><br>Base                    |
| Idap.user = (not applicable to SIP-T19P and SIP-T20P IP phones)       | String within<br>99<br>characters | It configures the user name for accessing the LDAP server. The default value is blank.                                                                                                    | Directory->LDAP-><br>Username                |
| Idap.passwor d = (not applicable to SIP-T19P and SIP-T20P IP phones)  | String within<br>99<br>characters | It configures the password for accessing the LDAP server. The default value is blank.                                                                                                    | Directory->LDAP-><br>Password                |
| Idap.max_hits = (not applicable to SIP-T19P and SIP-T20P IP phones)   | Integer from<br>1 to 32000        | It configures the maximum of the search results returned by the LDAP server to be displayed.  The default value is 50.                                                                         | Directory->LDAP-><br>Max. Hits<br>(1~32000)  |
| Idap.name_at tr = (not applicable to SIP-T19P and SIP-T20P IP phones) | String within<br>99<br>characters | It configures the name attributes of each record to be returned by the LDAP server.  Multiple attributes are separated by spaces.  Example: Idap.name_attr = sn cn The default value is blank. | Directory->LDAP-><br>LDAP Name<br>Attributes |

| Parameter                                                                  | Permitted<br>Values               | Descriptions                                                                                                    | Web Setting Path                                      |
|----------------------------------------------------------------------------|-----------------------------------|----------------------------------------------------------------------------------------------------|-------------------------------------------------------|
| Idap.numb_at tr = (not applicable to SIP-T19P and SIP-T20P IP phones)      | String within<br>99<br>characters | It configures the number attributes of each record to be returned by the LDAP server.  Multiple attributes are separated by spaces.  Example:  Idap.numb_attr = Mobile ipPhone  The default value is blank. | Directory->LDAP-><br>LDAP Number<br>Attributes        |
| Idap.display_ name = (not applicable to SIP-T19P and SIP-T20P IP phones)   | String within<br>99<br>characters | It configures the display name of the contact record displayed on the LCD screen. The value of this parameter must start with "%" symbol.  Example:  Idap.display_name = %cn  The default value is blank.   | Directory->LDAP-><br>LDAP Display<br>Name             |
| Idap.version = (not applicable to SIP-T19P and SIP-T20P IP phones)         | 2 or 3                            | It configures the LDAP version.  The default value is 3.                                                                                                    | Directory->LDAP-><br>Protocol                         |
| Idap.call_in_lo okup = (not applicable to SIP-T19P and SIP-T20P IP phones) | 0 or 1                            | It enables or disables the phone to perform an LDAP search when receiving an incoming call.  0-Disabled  1-Enabled  The default value is 0.                                                                 | Directory->LDAP-><br>LDAP Lookup For<br>Incoming Call |
| Idap.Idap_sort = (not applicable to SIP-T19P and SIP-T20P IP phones)       | 0 or 1                            | It enables or disables the phone to sort the search results in alphabetical order or numerical order.  0-Disabled 1-Enabled The default value is 0.                                                         | Directory->LDAP-><br>LDAP Sorting<br>Results          |

| Parameter                                                                  | Permitted<br>Values               | Descriptions                                                                                                    | Web Setting Path                                                 |
|----------------------------------------------------------------------------|-----------------------------------|----------------------------------------------------------------------------------------------------|------------------------------------------------------------------|
| features.call_n<br>um_filter =                                             | String within<br>99<br>characters | It configures the characters the phone filters when dialing.  If the dialed number contains configured characters, the phone will automatically filter these characters when dialing.                                      | Features->General<br>Information->Call<br>Number Filter          |
| features.dnd_r<br>efuse_code =                                             | 404, 480 or<br>486                | The default value is "-,".  It configures a return code and reason of SIP response messages when rejecting an incoming call by DND.  404-No Found  480-Temporarily not available  486-Busy here  The default value is 480. | Features->General<br>Information-><br>Return Code When<br>DND    |
| features.norm al_refuse_cod e =                                            | 404, 480 or<br>486                | It configures a return code and reason of SIP response messages when rejecting an incoming call.  404-No Found  480-Temporarily not available  486-Busy here The default value is 486.                                     | Features->General<br>Information-><br>Return Code When<br>Refuse |
| features.call_c<br>ompletion_en<br>able =                                  | 0 or 1                            | It enables or disables call completion feature.  0-Disabled  1-Enabled  The default value is 0.                                                                                                    | Features->General Information->Call Completion                   |
| features.fwd_<br>mode =<br>(not<br>applicable to<br>SIP-T19P IP<br>phones) | 0 or 1                            | It configures the call forward mode.  0-Phone  1-Custom  The default value is 0.                                                                                                    | Features-> Forward&DND->Fo rward->Mode                           |
| features.dnd_<br>mode =<br>(not<br>applicable to                           | 0 or 1                            | It configures the DND mode.  0-Phone  1-Custom  The default value is 0.                                                                                                    | Features-> Forward&DND-> DND->Mode                               |

| Parameter                                              | Permitted<br>Values                | Descriptions                                                                                                    | Web Setting Path                                                 |
|--------------------------------------------------------|------------------------------------|----------------------------------------------------------------------------------------------------|------------------------------------------------------------------|
| SIP-T19P IP phones)                                    |                                    |                                                                                                    |                                                                  |
| features.dnd.e<br>nable =                              | 0 or 1                             | It enables or disables DND feature.  0-Disabled  1-Enabled  The default value is 0.                                                                                     | Features-> Forward&DND-> DND->DND Status                         |
| features.dnd.o<br>n_code =                             | String within<br>32<br>characters  | It configures the DND on code when the DND mode is configured as Phone. The default value is Blank.                                                                     | Features-> Forward&DND-> DND->DND On Code                        |
| features.dnd.o<br>ff_code =                            | String within<br>32<br>characters  | It configures the DND off code when the DND mode is configured as Phone. The default value is Blank.                                                                    | Features-> Forward&DND-> DND->DND Off Code                       |
| features.dnd.e<br>mergency_en<br>able =                | 0 or 1                             | It enables or disables the phone to receive incoming calls from authorized numbers when DND feature is enabled.  0-Disabled 1-Enabled The default value is 0.           | Features-><br>Forward&DND-><br>DND Emergency                     |
| features.dnd.e<br>mergency_aut<br>horized_numb<br>er = | String within<br>511<br>characters | It configures the numbers the phone will receive incoming calls from when DND feature is enabled. Multiple numbers are separated by commas. The default value is blank. | Features-> Forward&DND-> DND Authorized Numbers                  |
| features.fwd_<br>diversion_ena<br>ble =                | 0 or 1                             | It enables or disables forward diversion feature.  0- Disabled  1-Enabled  The default value is 1.                                                                      | Features->General<br>Information-><br>Diversion/History-In<br>fo |
| call_waiting.e<br>nable =                              | 0 or 1                             | It enables or disables call waiting feature.  0-Disabled 1-Enabled                                                                                                    | Features->General<br>Information->Call<br>Waiting                |

| Parameter                     | Permitted<br>Values               | Descriptions                                                                                                    | Web Setting Path                                           |
|-------------------------------|-----------------------------------|----------------------------------------------------------------------------------------------------|------------------------------------------------------------|
|                               |                                   | The default value is 1.                                                                                                    |                                                            |
| call_waiting.to<br>ne =       | 0 or 1                            | It enables or disables the phone to play the call waiting tone.  0-Disabled  1-Enabled  The default value is 1.                          | Features->Audio-<br>> Call Waiting<br>Tone                 |
| call_waiting.o<br>n_code =    | String within<br>32<br>characters | It configures the call waiting on code.  The default value is blank.                                                                     | Features->General<br>Information->Call<br>Waiting On Code  |
| call_waiting.of<br>f_code =   | String within<br>32<br>characters | It configures the call waiting off code.  The default value is blank.                                                                    | Features->General<br>Information->Call<br>Waiting Off Code |
| features.interc<br>om.allow = | 0 or 1                            | It enables or disables the phone to automatically answer an incoming intercom call.  O-Disabled  1-Enabled  The default value is 1.      | Features->Interco<br>m ->Accept<br>Intercom                |
| features.interc<br>om.mute =  | 0 or 1                            | It enables or disables the phone to mute the speaker when answering an intercom call.  0-Disabled  1-Enabled  The default value is 0.    | Features->Interco<br>m ->Intercom Mute                     |
| features.interc<br>om.tone =  | 0 or 1                            | It enables or disables the phone to play a warning tone when answering an intercom call.  0-Disabled  1-Enabled  The default value is 1. | Features->Interco<br>m ->Intercom Tone                     |
| features.interc<br>om.barge = | 0 or 1                            | It enables or disables the phone to barge in an intercom call.  0-Disabled  1-Enabled  The default value is 0.                           | Features->Interco<br>m ->Intercom<br>Barge                 |

| Parameter                                                                       | Permitted<br>Values                | Descriptions                                                                                                    | Web Setting Path                                                     |
|---------------------------------------------------------------------------------|------------------------------------|----------------------------------------------------------------------------------------------------|----------------------------------------------------------------------|
| features.remot e_phonebook. enable = (not applicable to SIP-T20P IP phones)     | 0 or 1                             | It enables or disables the phone to perform a remote phone book search when receiving an incoming call.  0-Disabled  1-Enabled  The default value is 0.                                                                    | Directory->Remote Phone Book-> Search Remote Phonebook Name          |
| features.remot e_phonebook. flash_time = (not applicable to SIP-T20P IP phones) | Integer from<br>3600 to<br>2592000 | It configures the interval (in seconds) for the phone to update the data of the remote phone book from the remote phone book server.  The default value is 21600.                                                          | Directory->Remote Phone Book-> Search Flash Time (Seconds)           |
| features.hotlin<br>e_number =                                                   | String within<br>32<br>characters  | It configures the hotline number.  The default value is blank.                                                                                                    | Features->General<br>Information-><br>Hotline Number                 |
| features.hotlin<br>e_delay =                                                    | Integer from<br>0 to 10            | It configures the delay time (in seconds) for the phone to dial out the hotline number automatically.  The default value of delay time is 4.                                                                               | Features->General<br>Information-><br>Hotline Delay<br>(0~10s)       |
| features.dtmf.<br>hide =                                                        | 0 or 1                             | It enables or disables the phone to suppress the display of DTMF digits.  0-Disabled  1-Enabled  The default value is 0.                                                                                                   | Features->General<br>Information->Supp<br>ress DTMF Display          |
| features.dtmf. hide_delay = (not applicable to SIP-T20P IP phones)              | 0 or 1                             | It enables or disables the phone to display the DTMF digits for a short period before displaying as asterisks when the parameter "features.dtmf.hide" is set to 1 (Enabled).  0-Disabled 1-Enabled The default value is 0. | Features->General<br>Information->Supp<br>ress DTMF Display<br>Delay |
| features.dtmf.r<br>epetition =                                                  | 1, 2 or 3                          | It configures the repetition times for sending the DTMF packets.                                                                                                    | Features->General                                                    |

| Parameter                                                                        | Permitted<br>Values               | Descriptions                                                                                                    | Web Setting Path                                                  |
|----------------------------------------------------------------------------------|-----------------------------------|----------------------------------------------------------------------------------------------------|-------------------------------------------------------------------|
|                                                                                  |                                   | The default value is 3.                                                                                                    | F Repetition                                                      |
| features.dtmf.r<br>eplace_tran =                                                 | 0 or 1                            | It enables or disables the phone to send DTMF sequences for transfer function when pressing the transfer soft key or the TRAN key.  0-Disabled  1-Enabled The default value is 0. | Features->General<br>Information->DTM<br>F Replace Tran           |
| features.dtmf.t<br>ransfer =                                                     | String within<br>32<br>characters | It configures DTMF sequences for transfer key function to be sent. It consists of 0-9, A-D, * and #.  The default value is blank.                                                 | Features->General<br>Information->Tran<br>Send DTMF               |
| features.head<br>set_prior =                                                     | 0 or 1                            | It enables or disables headset prior feature.  0-Disabled  1-Enabled  The default value is 0.                                                                                     | Features->General<br>Information-><br>Headset Prior               |
| features.head set_training = (not applicable to SIP-T19P and SIP-T21P IP phones) | 0 or 1                            | It enables or disables dual headset feature.  0-Disabled  1-Enabled  The default value is 0.                                                                                      | Features->General<br>Information->Dual-<br>Headset                |
| features.play_<br>local_dtmf_ton<br>e_enable=                                    | 0 or 1                            | It enables or disables the phone to play a local DTMF tone.  0-Disabled 1-Enabled The default value is 1.                                                                         | Features->General<br>Information->Play<br>Local DTMF Tone         |
| features.busy_<br>tone_delay =                                                   | 0, 3 or 5                         | It configures the duration time (in seconds) for the busy tone.  The default value is 0.                                                                                          | Features->General<br>Information->Busy<br>Tone Delay<br>(Seconds) |
| features.send<br>_pound_key =                                                    | 0 or 1                            | It configures whether to send one pound key by pressing the pound key twice when the pound key is                                                                                 | Features->General Information->Send                               |

| Parameter                                | Permitted<br>Values       | Descriptions                                                                                                    | Web Setting Path                                          |
|------------------------------------------|---------------------------|----------------------------------------------------------------------------------------------------|-----------------------------------------------------------|
|                                          |                           | configured as a send key.                                                                                                    | Pound Key                                                 |
|                                          |                           | <b>0</b> -Send one pound key                                                                                                    |                                                           |
|                                          |                           | 1-Do not send any pound key                                                                                                    |                                                           |
|                                          |                           | The default value is 0.                                                                                                    |                                                           |
|                                          |                           | It configures the "#" or "*" key as a send key.                                                                                       |                                                           |
|                                          |                           | <b>0</b> -Disabled                                                                                                    |                                                           |
| footures key o                           |                           | 1-# key                                                                                                    | Features->General                                         |
| features.key_a<br>s_send =               | 0, 1 or 2                 | <b>2</b> -* key                                                                                                    | Information->Key                                          |
| 3_3ena =                                 |                           | The default value is 1.                                                                                                    | As Send                                                   |
|                                          |                           | Note: The old parameter  "features.pound_key.mode" is also applicable to IP phones.                                                   |                                                           |
| features.send<br>_key_tone =             | 0 or 1                    | It enables or disables the phone to play key tone when pressing the send key.  0-Disabled  1-Enabled  The default value is 1.         | Features->Audio-<br>> Send Sound                          |
| features.key_t one =                     | 0 or 1                    | It enables or disables the phone to play key tone when pressing any key.  0-Disabled  1-Enabled  The default value is 1.              | Features->Audio-<br>> Key Tone                            |
| features.play_<br>hold_tone.ena<br>ble = | 0 or 1                    | It enables or disables the phone to play a warning tone when there is a call on hold.  O-Disabled  1-Enabled  The default value is 1. | Features->General<br>Information->Play<br>Hold Tone       |
| features.play_<br>hold_tone.del<br>ay =  | Integer from<br>3 to 3600 | It configures the interval (in seconds) for playing a hold warning tone. The default value is 30.                                     | Features->General<br>Information->Play<br>Hold Tone Delay |
| features.redial<br>_tone =               | Integer<br>within 6       | It configures the phone to continue to play the dial tone after inputting the                                                         | Features->Audio-<br>>Redial Tone                          |

| Parameter                               | Permitted<br>Values               | Descriptions                                                                                                    | Web Setting Path                                |
|-----------------------------------------|-----------------------------------|----------------------------------------------------------------------------------------------------|-------------------------------------------------|
|                                         | digits                            | preset numbers in the dialing screen.                                                                                                    |                                                 |
|                                         |                                   | Example:                                                                                                    |                                                 |
|                                         |                                   | features.redial_tone = 125                                                                                                    |                                                 |
|                                         |                                   | The phone will continue to play the dial tone after inputting "125" in the dialing screen.                                                                                                    |                                                 |
|                                         |                                   | If it is left blank, the phone will not play the dial tone after inputting numbers in the dialing screen.                                                                                                    |                                                 |
|                                         |                                   | The default value is blank.                                                                                                    |                                                 |
| features.partiti on_tone =              | 0 or 1                            | It enables or disables the phone with active accounts to play tones in the dialing screen differently from the phone with no active accounts. <b>0</b> -Disabled                                                                                 |                                                 |
|                                         |                                   | 1-Enbaled                                                                                                    |                                                 |
|                                         |                                   | The default value is 0.                                                                                                    |                                                 |
| features.pass<br>word_dial.ena<br>ble = | 0 or 1                            | It enables or disables password dial feature for the phone.  0-Disabled  1-Enabled  The default value is 0.                                                                                                    | Features->General<br>Information->PswD<br>ial   |
| features.pass<br>word_dial.pref<br>ix = | String within<br>32<br>characters | It configures the prefix of the password-dial number.  For example, set the prefix to 12 and the length to 3, when you want to dial the number 123456, the entered number is displayed as 12***6 on the LCD screen.  The default value is blank. | Features->General<br>Information-><br>PswPrefix |
| features.pass<br>word_dial.len<br>gth = | Integer from<br>0 to 99           | It configures the number of digits to be hidden.  The hidden digits are displayed as asterisks on the LCD screen.  The default value is blank.                                                                                                   | Features->General<br>Information-><br>PswLength |
| features.save_                          | 0 or 1                            | It enables or disables the phone to                                                                                                    | Features->General Information->Save             |

| Parameter                                      | Permitted<br>Values | Descriptions                                                                                                    | Web Setting Path                                 |
|------------------------------------------------|---------------------|----------------------------------------------------------------------------------------------------|--------------------------------------------------|
| call_history =                                 |                     | save the call history.                                                                                                    | Call Log                                         |
|                                                |                     | <b>0</b> -Disabled                                                                                                    |                                                  |
|                                                |                     | 1-Enabled                                                                                                    |                                                  |
|                                                |                     | The default value is 1.                                                                                                    |                                                  |
|                                                |                     | It enables or disables the power indicator LED to be turned on.  For SIP-T19P/T2xP IP phones:  0-Disabled (power indicator LED is off)  1-Enabled (power indicator LED is solid green)                          |                                                  |
| nhono notting                                  |                     | The default value is 1.                                                                                                    |                                                  |
| phone_setting .common_po wer_led_enab le =     | 0 or 1              | For SIP-T4X IP phones:  0-Disabled (power indicator LED is off)  1-Enabled (power indicator LED is solid red)                                                                                                   | Features->Power<br>LED->Common<br>Power Light On |
|                                                |                     | The default value is 0.  Note: The old parameter  "features.power_led_on" is also applicable to IP phones and  "features.idle_talk_power_led_flash_e nable" is also applicable to  SIP-T21P/T19P/T4X IP phones. |                                                  |
|                                                |                     | It enables or disables the power indicator LED to flash when the phone receives an incoming call.                                                                                                    |                                                  |
|                                                |                     | For SIP-T19P/T2xP IP phones:                                                                                                    |                                                  |
|                                                |                     | <b>0</b> -Disabled (power indicator LED does not flash)                                                                                                    |                                                  |
| phone_setting .ring_power_l ed_flash_ena ble = | 0 or 1              | 1-Enabled (power indicator LED fast flashes (300ms) green)                                                                                                    | Features->Power<br>LED->Ring Power               |
|                                                |                     | The default value is 1.                                                                                                    | Light Flash                                      |
|                                                |                     | For SIP-T4X IP phones:                                                                                                    |                                                  |
|                                                |                     | <b>0</b> -Disabled (power indicator LED does not flash)                                                                                                    |                                                  |
|                                                |                     | 1-Enabled (power indicator LED fast flashes (300ms) red)                                                                                                    |                                                  |
|                                                |                     | If it is set to 0, the status of the power                                                                                                    |                                                  |

| Parameter                                               | Permitted<br>Values | Descriptions                                                                                                    | Web Setting Path                                                |
|---------------------------------------------------------|---------------------|----------------------------------------------------------------------------------------------------|-----------------------------------------------------------------|
|                                                         |                     | indicator LED is determined by the value of the parameter "phone_setting.common_power_led_e nable".  The default value is 1.                                                                                                    |                                                                 |
| phone_setting<br>.mail_power_l<br>ed_flash_ena<br>ble = | 0 or 1              | It enables or disables the power indicator LED to flash when the phone receives a voice mail or a text message.  For SIP-T19P/T2xP IP phones:  0-Disabled (power indicator LED does not flash)  1-Enabled (power indicator LED slow flashes (1000ms) green)  The default value is 0.  For SIP-T4X IP phones:  0-Disabled (power indicator LED does not flash)  1-Enabled (power indicator LED does not flash)  1-Enabled (power indicator LED slow flashes (1000ms) red)  The default value is 1.  If it is set to 0, the status of the power indicator LED is determined by the value of the parameter "phone_setting.common_power_led_e nable". | Features->Power<br>LED->Voice/Text<br>Mail Power Light<br>Flash |
| phone_setting<br>.mute_power_l<br>ed_flash_ena<br>ble = | 0 or 1              | It enables or disables the power indicator LED to flash when a call is mute.  For SIP-T19P/T2xP IP phones:  0-Disabled (power indicator LED does not flash)  1-Enabled (power indicator LED fast flashes (300ms) green)  The default value is 1.  For SIP-T4X IP phones:  0-Disabled (power indicator LED does not flash)                                                                                                    | Features->Power<br>LED->Mute Power<br>Light On                  |

| Parameter                                         | Permitted<br>Values | Descriptions                                                                                                    | Web Setting Path                                    |
|---------------------------------------------------|---------------------|----------------------------------------------------------------------------------------------------|-----------------------------------------------------|
|                                                   |                     | 1-Enabled (power indicator LED fast flashes (300ms) red)                                                                                                    |                                                     |
|                                                   |                     | The default value is 0.  If it is set to 0, the status of the power indicator LED is determined by the value of the parameter  "phone_setting.common_power_led_e nable". |                                                     |
|                                                   |                     | It enables or disables the power indicator LED to flash when a call is placed on hold or is held.  For SIP-T19P/T2xP IP phones:                                          |                                                     |
| phone_setting                                     | 0 or 1              | O-Disabled (power indicator LED does not flash)  1-Enabled (power indicator LED fast flashes (500ms) green)  The state (see the other in 0)                              | Features->Power<br>LED->Hold/Held<br>Power Light On |
| .hold_and_hel d_power_led_ flash_enable =         |                     | The default value is 0.  For SIP-T4X IP phones:  0-Disabled (power indicator LED does not flash)                                                                         |                                                     |
|                                                   |                     | 1-Enabled ( power indicator LED fast flashes (500ms) red)                                                                                                    |                                                     |
|                                                   |                     | The default value is 0.  If it is set to 0, the status of the power indicator LED is determined by the value of the parameter "phone_setting.common_power_led_e nable".  |                                                     |
| phone_setting .talk_and_dial _power_led_e nable = |                     | It enables or disables the power indicator LED to be turned on when the phone is busy.                                                                                   |                                                     |
|                                                   | 0 or 1              | For SIP-T19P/T2xP IP phones:  0-Disabled (power indicator LED is off)  1-Enabled (power indicator LED is solid green)  The default value is 1.                           | Features->Power<br>LED->Talk/Dial<br>Power Light On |
|                                                   |                     | For SIP-T4X IP phones:                                                                                                    |                                                     |

| Parameter                                         | Permitted<br>Values       | Descriptions                                                                                                    | Web Setting Path                                                      |
|---------------------------------------------------|---------------------------|----------------------------------------------------------------------------------------------------|-----------------------------------------------------------------------|
|                                                   |                           | O-Disabled (power indicator LED is off)  1-Enabled (power indicator LED is solid red)  The default value is 0.  If it is set to 0, the status of the power indicator LED is determined by the value of the parameter "phone_setting.common_power_led_e nable". |                                                                       |
| features.relog _offtime =                         | Integer from<br>1 to 1000 | It configures the web access timeout (in minutes).  The default value is 5.  It takes effect after a reboot.                                                                                                    | Features->General<br>Information->Auto-<br>Logout Time<br>(1~1000min) |
| features.direct _ip_call_enabl e =                | 0 or 1                    | It enables or disables the phone to make an IP call directly.  O-Disabled  1-Enabled  The default value is 1.                                                                                                    | Features->General<br>Information-><br>Allow IP Call                   |
| features.allow<br>_mute =                         | 0 or 1                    | It enables or disables the phone to mute an active call.  0-Disabled  1-Enabled  The default value is 1.                                                                                                    | Features->General<br>Information->Allo<br>w Mute                      |
| features.grou<br>p_listen_in_tal<br>king_enable = | 0 or 1                    | It enables or disables the phone to enter into the group listening mode by pressing the speakerphone key when it is in talking using the handset.  0-Disabled  1-Enabled The default value is 1.                                                               |                                                                       |
| features.ringer<br>_device.is_use<br>_headset =   | 0, 1 or 2                 | It configures the ringer device for the phone in the headset mode.  0-Use Speaker  1-Use Headset  2-Use Headset & Speaker  The default value is 0.                                                                                                    | Features->Audio-<br>> Ringer Device for<br>Headset                    |

| Parameter                                                                       | Permitted<br>Values               | Descriptions                                                                                                    | Web Setting Path                                   |
|---------------------------------------------------------------------------------|-----------------------------------|----------------------------------------------------------------------------------------------------|----------------------------------------------------|
| features.factor<br>y_pwd_enabl<br>e =                                           | 0 or 1                            | It enables or disables the phone to prompt for the administrator password when you long press the OK key to perform factory reset.  0-Disabled 1-Enabled The default value is 0. |                                                    |
| features.expor<br>t_cfg_erase_p<br>wd =                                         | 0 or 1                            | It configures the phone to export the configuration file with what type of password.  0-Encrypted  1-Blank  2-Plaintext The default value is 1.                                  |                                                    |
| features.picku p.group_picku p_enable = (not applicable to SIP-T20P IP phones)  | 0 or 1                            | It enables or disables the phone to display the GPickup soft key when the phone is in the pre-dialing screen.  0-Disabled  1-Enabled  The default value is 0.                    | Features->Call Pickup->Group Call Pickup           |
| features.picku p.group_picku p_code =                                           | String within<br>32<br>characters | It configures the group call pickup code.  The default value is blank.                                                                                                    | Features->Call Pickup->Group Call Pickup Code      |
| features.picku p.direct_picku p_enable = (not applicable to SIP-T20P IP phones) | 0 or 1                            | It enables or disables the phone to display the DPickup soft key when the phone is in the pre-dialing screen.  0-Disabled  1-Enabled  The default value is 0.                    | Features->Call<br>Pickup->Directed<br>Call Pickup  |
| features.picku p.direct_picku p_code =                                          | String within<br>32<br>characters | It configures the directed call pickup code. The default value is blank.                                                                                                    | Features->Call Pickup->Directed Call Pickup Code   |
| features.picku p.blf_visual_e nable =                                           | 0 or 1                            | It enables or disables the phone to<br>display a visual alert when the<br>monitored user receives an incoming                                                                    | Features->Call Pickup->Visual Alert for BLF Pickup |

| Parameter                                                       | Permitted<br>Values  | Descriptions                                                                                                    | Web Setting Path                                      |
|-----------------------------------------------------------------|----------------------|----------------------------------------------------------------------------------------------------|-------------------------------------------------------|
| (not<br>applicable to<br>SIP-T20P IP<br>phones)                 |                      | call.  0-Disabled  1-Enabled  The default value is 0.                                                                                                    |                                                       |
| features.picku<br>p.blf_audio_e<br>nable =                      | 0 or 1               | It enables or disables the phone to play an audio alert when the monitored user receives an incoming call.  0-Disabled 1-Enabled The default value is 0.                                                                                                    | Features->Call Pickup->Audio Alert for BLF Pickup     |
| features.blf_le d_mode = (not applicable to SIP-T19P IP phones) | 0, 1, 2 or 3         | It configures BLF LED mode and provides four kinds of definition for the BLF/BLF list key LED status.  For more information, refer to BLF LED Mode on page 220.  The default value is 0.  Note: The old parameter "features.blf_and_callpark_idle_led_e nable" is also applicable to IP phones. | Features->General<br>Information->BLF<br>LED Mode     |
| features.blf_lis<br>t_version =                                 | 0 or 1               | It enables or disables the phone to deal with the Version header in the BLF NOTIFY message sent by the server.  0-Disabled  1-Enabled  The default value is 0.  It takes effect after a reboot.                                                                                                 |                                                       |
| features.voice<br>_mail_tone_en<br>able =                       | 0 or 1               | It enables or disables the phone to play the warning tone when receiving a voice mail.  0-Disabled  1-Enabled  The default value is 1.                                                                                                    |                                                       |
| multicast.code c = (not                                         | PCMU<br>PCMA<br>G729 | It configures the codec of multicast paging.  Codecs G726-16, G726-24 and                                                                                                    | Features->General<br>Information-><br>Multicast Codec |

| Parameter                                                         | Permitted<br>Values               | Descriptions                                                                                                    | Web Setting Path                                   |
|-------------------------------------------------------------------|-----------------------------------|----------------------------------------------------------------------------------------------------|----------------------------------------------------|
| applicable to                                                     | G722                              | G726-40 are not applicable to SIP-T21P                                                                                                    |                                                    |
| SIP-T19P IP                                                       | G726-16                           | IP phones.                                                                                                    |                                                    |
| phones)                                                           | G726-24                           | The default value is G722.                                                                                                    |                                                    |
|                                                                   | G726-32                           |                                                                                                    |                                                    |
|                                                                   | G726-40                           |                                                                                                    |                                                    |
|                                                                   | G723_53                           |                                                                                                    |                                                    |
| multicast.recei<br>ve_priority.en<br>able =                       | 0 or 1                            | It enables or disables the phone to handle the incoming multicast paging calls when there is a multicast paging call on the phone.  0-Disabled  1-Enabled  The default value is 1. | Directory-> Multicast IP->Paging Priority Active   |
| multicast.recei<br>ve_priority.pri<br>ority =                     | Integer from<br>0 to 10           | It configures the priority of multicast paging calls.  1 is the highest priority, 10 is the lowest priority.  The default value is 10.                                             | Directory-><br>Multicast<br>IP->Paging Barge       |
| multicast.listen _address.X.ip_ address = (X ranges from 1 to 10) | IP address:<br>port               | It configures the listening multicast IP address and port number for the phone.  Example: multicast.listen_address.1.ip_address = 224.5.6.20:10008  The default value is blank.    | Directory-><br>Multicast IP-><br>Listening Address |
| multicast.listen _address.X.la bel = (X ranges from 1 to 10)      | String within<br>99<br>characters | It configures the label displayed on the LCD screen when receiving the multicast paging.  The default value is blank.                                                              | Directory-><br>Multicast IP->Label                 |
| phone_setting<br>.predial_auto<br>dial =                          | 0 or 1                            | It enables or disables the phone to automatically dial out the entered digits in the pre-dialing screen.  O-Disabled  1-Enabled  The default value is 0.                           | Settings->Preferen<br>ce->Live Dialpad             |

| Parameter                                                                         | Permitted<br>Values               | Descriptions                                                                                                    | Web Setting Path                                    |
|-----------------------------------------------------------------------------------|-----------------------------------|----------------------------------------------------------------------------------------------------|-----------------------------------------------------|
| phone_setting<br>.inter_digit_tim<br>e =                                          | Integer from<br>1 to 14           | It configures the time (in seconds) for the phone to automatically dial out the entered digits without pressing a send key.  The default value is 4.                                         | Settings-> Preference->Inter Digit Time (1~14s)     |
| phone_setting .lock = (only applicable to SIP-T19P and SIP-T2xP IP phones)        | 0, 1, 2 or 3                      | It configures the keypad lock type.  0-Disabled  1-Menu Key  2-Function Keys  3-All Keys  The default value is 0.                                                                            | Features->Phone<br>Lock->Keypad<br>Lock Type        |
| phone_setting .phone_lock.e nable = (only applicable to SIP-T4X IP phones)        | 0 or 1                            | It enables or disables keypad lock feature.  0-Disabled  1-Enabled  The default value is 0.                                                                                                  | Features->Phone<br>Lock->Keypad<br>Lock Enable      |
| phone_setting .phone_lock.lo ck_key_type = (only applicable to SIP-T4X IP phones) | 0, 1 or 2                         | It configures the keypad lock type.  0-All Keys  1-Function Keys  2-Menu Key  The default value is 0.                                                                                        | Features->Phone<br>Lock->Keypad<br>Lock Type        |
| phone_setting<br>.phone_lock.u<br>nlock_pin =                                     | characters<br>within 15<br>digits | It configures the password for unlocking the keypad.  The default value is 123.                                                                                                    | Features->Phone Lock->Phone Unlock PIN (0~15 Digit) |
| phone_setting .phone_lock.lo ck_time_out =                                        | Integer from<br>0 to 3600         | It configures the interval (in seconds) to automatically lock the keypad.  The default value is 0 (the keypad is locked only by long pressing the pound key or pressing the keypad lock key) | Features->Phone Lock->Phone Lock Time Out (0~3600s) |
| features.bluet                                                                    | 0 or 1                            | It enables or disables Bluetooth feature.                                                                                                    | Features-><br>Bluetooth->                           |

| Parameter                                                                                                    | Permitted<br>Values                                                                   | Descriptions                                                                                                    | Web Setting Path                              |
|----------------------------------------------------------------------------------------------------|---------------------------------------------------------------------------------------|----------------------------------------------------------------------------------------------------|-----------------------------------------------|
| = (only applicable to SIP-46G IP phones)                                                                                                    |                                                                                       | 0-Disabled 1-Enabled The default value is 0.                                                                                                    | Bluetooth Active                              |
| phone_setting<br>.ring_type =                                                                                                    | Ring1.wav, Ring2.wav, Ring3.wav, Ring4.wav, Ring5.wav Ring6.wav, Ring7.wav, Ring8.wav | It configures the ring tone for the phone.  Example:  phone_setting.ring_type = Ring1.wav  The default value is Ring1.wav.  Note: Ring tones 6-8 are only applicable to SIP-T46G IP phones.                                                                                                    | Settings->Preferen<br>ce->Ring Type           |
| phone_setting .contrast = (only applicable to SIP-19P, SIP-T21P, SIP-T28P IP phones, EXP39 connected to SIP-T26P and SIP-T28P IP phones, and EXP40 connected to SIP-T46G IP phones) | Integer from<br>1 to 10                                                               | It configures the contrast of the LCD screen.  For SIP-T19P and SIP-T21P IP phones, it configures the LCD's contrast of the phone only.  For SIP-T26P IP phones, it configures the LCD's contrast of the connected EXP39 only.  For SIP-T28P IP phones, it configures the LCD's contrast of the IP phone and the connected EXP39.  For SIP-T46G IP phones, it configures the LCD's contrast of the connected EXP40 only.  The default value is 6. | Settings->Preferen<br>ce->Contrast            |
| phone_setting .lcd_logo.mod e = (not applicable to SIP-T46G IP phones)                                                                                                    | 0, 1 or 2                                                                             | It configures the logo mode of the LCD screen (except for SIP-T20P IP phones).  For SIP-T19P/T21P/T22P/T26P/T41P/T42G IP phones: 0-Disabled 1-System logo 2-Custom logo The default value is 0.  For SIP-T28P IP phones:                                                                                                    | Features->General<br>Information->Use<br>Logo |

| Parameter                                                                                                    | Permitted<br>Values                                                                                      | Descriptions                                                                                                    | Web Setting Path                                    |
|----------------------------------------------------------------------------------------------------|----------------------------------------------------------------------------------------------------|----------------------------------------------------------------------------------------------------|-----------------------------------------------------|
| phone_setting                                                                                                    | vulues                                                                                                   | 1-System logo 2-Custom logo The default value is 1. It enables or disables a text logo (for SIP-T20P IP phones). 0-Disabled 1-Enabled The default value is 0.                                                  |                                                     |
| .lcd_logo.text = (only applicable to SIP-T20P IP phones)                                                                 | String within<br>15<br>characters                                                                        | It configures a text logo. The default value is Yealink.                                                                                                    | Features->General<br>Information->Text<br>Logo      |
| Icd_logo.url = (not applicable to SIP-T20P and SIP-T46G IP phones)                                                       | URL within<br>511<br>characters                                                                          | It configures the access URL of logo file.  The default value is blank.                                                                                                    | Features->General<br>Information-><br>Upload Logo   |
| Icd_logo.delet e = (not applicable to SIP-T20P and SIP-T46G IP phones)                                                   | URL within<br>511<br>characters                                                                          | It deletes all custom logo files.  The valid value is: http://localhost/all  The default value is blank.                                                                                                    |                                                     |
| phone_setting .active_backli ght_level = (only applicable to SIP-T28P IP phones and the connected EXP39, and SIP-T46G IP | Integer from 1 to 3 for SIP-T28P and the connected EXP39 IP phones. Integer from 1 to 10 for SIP-T46G IP | It configures the level of the active backlight intensity.  For SIP-T28P IP phones and the connected EXP39:  The default value is 2.  For SIP-T46G IP phones and the connected EXP40:  The default value is 8. | Settings->Preferen<br>ce->Backlight<br>Active Level |

| Parameter                                                                                      | Permitted<br>Values                           | Descriptions                                                                                                    | Web Setting Path                                      |
|------------------------------------------------------------------------------------------------|-----------------------------------------------|----------------------------------------------------------------------------------------------------|-------------------------------------------------------|
| phones and<br>the connected<br>EXP40)                                                          | phones and<br>the<br>connected<br>EXP40       |                                                                                                    |                                                       |
| phone_setting .inactive_back light_level = (only applicable to SIP-T46G IP phones)             | 0 or 1                                        | It configures the phone to go out or reduce intensity of the backlight on the LCD screen after a period of inactivity.  0-Off  1-Low The default value is 1.                                                                                                    | Settings-> Preference-> Backlight Inactive Level      |
| phone_setting .backlight_tim e = (not applicable to SIP-T19P, SIP-T21P and SIP-T20P IP phones) | 0, 1, 15, 30,<br>60, 120, 300,<br>600 or 1800 | It configures the backlight time (in seconds).  For SIP-T22P/T26P/T28P IP phones:  0-Always off  1-Always on  15-15s  30-30s  60-60s  120-120s  300-300s  600-600s  1800-1800s  The default value is 30.  For SIP-T4X IP phones:  0-Always on  15-15s  30-30s  60-60s  120-120s  300-300s  600-600s  1800-1800s  The default value is 0. | Settings->Preferen<br>ce->Backlight Time<br>(seconds) |
| phone_setting .ring_for_tranf                                                                  | Ring1.wav<br>Ring2.wav                        | It configures the ring tone when the phone fails to transfer a call.                                                                                                    |                                                       |

| Parameter                                | Permitted<br>Values               | Descriptions                                                                                                    | Web Setting Path                                         |
|------------------------------------------|-----------------------------------|----------------------------------------------------------------------------------------------------|----------------------------------------------------------|
| ailed =                                  | Ring3.wav                         | The default value is Ring1.wav.                                                                                                    |                                                          |
|                                          | Ring4.wav                         | <b>Note</b> : Ring tones 6-8 are applicable to                                                                                                    |                                                          |
|                                          | Ring5.wav                         | SIP-T46G IP phones only.                                                                                                    |                                                          |
|                                          | Ring6.wav                         |                                                                                                    |                                                          |
|                                          | Ring7.wav                         |                                                                                                    |                                                          |
|                                          | Ring8.wav                         |                                                                                                    |                                                          |
| phone_setting .logon_wizard =            | 0 or 1                            | It enables or disables the phone to provide the logon wizard during startup.  O-Disabled 1-Enabled The default value is 0.                                                                                                  | Features->General<br>Information-><br>Logon Wizard       |
| phone_setting<br>.is_deal180 =           | 0 or 1                            | It enables or disables the phone to deal with the 180 SIP message received after the 183 SIP message.  O-Disabled 1-Enabled The default value is 1.                                                                         | Features->General<br>Information->180<br>Ring Workaround |
| phone_setting<br>.headsetkey_<br>mode =  | 0 or 1                            | It configures headset mode precedence during a call.  O-Always use (pressing the Speakerphone key and picking up the handset are not effective when the headset mode is activated)  1-Use as normal The default value is 1. |                                                          |
| phone_setting<br>.emergency.n<br>umber = | String within<br>99<br>characters | It configures emergency numbers.  Multiple emergency numbers are separated by commas.  The default value is 110,911,120.                                                                                                    | Features->Phone<br>Lock->Emergency                       |
| phone_setting<br>.show_code40<br>3 =     | String within<br>99<br>characters | It configures the display message on the LCD screen when receiving a 403 message.  If it is left blank, the phone will display the value sent from the server when receiving the 403 message.                               |                                                          |

| Parameter                                                          | Permitted<br>Values             | Descriptions                                                                                                    | Web Setting Path                                   |
|--------------------------------------------------------------------|---------------------------------|----------------------------------------------------------------------------------------------------|----------------------------------------------------|
|                                                                    |                                 | The default value is blank.  It takes effect after a reboot.                                                                                                    |                                                    |
| super_search. recent_call = (not applicable to SIP-T20P IP phones) | 0 or 1                          | It enables or disables recent call in dialing feature. If it is enabled, you can see the placed calls list when the phone is in the pre-dialing screen.  O-Disabled  1-Enabled  The default value is 0. | Directory-> Setting->Recent Call In Dialing        |
| directory_setti ng.url = (not applicable to SIP-T20P IP phones)    | URL within<br>511<br>characters | It configures the access URL of the custom directory list file.  The default value is blank.                                                                                                    | Directory-> Setting->Directory                     |
| super_search. url = (not applicable to SIP-T20P IP phones)         | URL within<br>511<br>characters | It configures the access URL of the custom search source list in dialing file. The default value is blank.                                                                                              | Directory-> Setting->Search Source List In Dialing |
| firmware.url =                                                     | URL within<br>511<br>characters | It configures the access URL of the firmware file.  The default value is blank.  It takes effect after a reboot.                                                                                        | Settings-> Upgrade->Select and Upgrade Firmware    |
| ringtone.url =                                                     | URL within<br>511<br>characters | It configures the access URL of the custom ring tone file.  The default value is blank.                                                                                                    | Settings-> Preference-> Upload Ringtone            |
| ringtone.delet e =                                                 | URL within<br>511<br>characters | It deletes all custom ring tone files.  The valid value is: http://localhost/all  The default value is blank.                                                                                           |                                                    |
| gui_lang.url =                                                     | URL within<br>511<br>characters | It configures the access URL of the custom language file. The default value is blank.                                                                                                    |                                                    |
| gui_lang.delet<br>e =                                              | URL within<br>511               | It deletes all custom language files. The valid value is: http://localhost/all                                                                                                    |                                                    |

| Parameter                                                                    | Permitted<br>Values             | Descriptions                                                                                                    | Web Setting Path                                               |
|------------------------------------------------------------------------------|---------------------------------|----------------------------------------------------------------------------------------------------|----------------------------------------------------------------|
|                                                                              | characters                      | The default value is blank.                                                                                                    |                                                                |
| trusted_certific<br>ates.url =                                               | URL within<br>511<br>characters | It configures the access URL of the custom trusted certificate file.  The default value is blank.                                                                                                | Security->Trusted Certificates->Load trusted certificates file |
| trusted_certific<br>ates.delete =                                            | URL within<br>511<br>characters | It deletes all uploaded trusted certificate files.  The valid value is: http://localhost/all  The default value is blank.                                                                        |                                                                |
| server_certific<br>ates.url =                                                | URL within<br>511<br>characters | It configures the access URL of the custom server certificate file.  The default value is blank.                                                                                                 | Security->Server Certificates->Load server cer file            |
| server_certific<br>ates.delete =                                             | URL within<br>511<br>characters | It deletes the uploaded server certificate file.  The valid value is: http://localhost/all  The default value is blank.                                                                          |                                                                |
| local_contact.<br>data.url =                                                 | URL within<br>511<br>characters | It configures the access URL of the local contact file.  The default value is blank.                                                                                                    | Directory->Local Directory->Import Local Directory File        |
| local_contact. data_photo_t ar.url = (only applicable to SIP-T46G IP phones) | URL within<br>511<br>characters | It configures the access URL of the TAR file compressed from custom contact file and avatar TAR file.  All avatars needed for contacts should be tarred in advance.  The default value is blank. |                                                                |
| auto_dst.url =                                                               | URL within<br>511<br>characters | It configures the access URL of the DST Time file. The default value is blank.                                                                                                    |                                                                |
| custom_factor<br>y_configuratio<br>n.url =                                   | URL within<br>511<br>characters | It configures the access URL of the custom factory configuration files.  The default value is blank.  It takes effect after a reboot.                                                            |                                                                |
| features.custo<br>m_factory_con<br>fig.enable =                              | 0 or 1                          | It enables or disables Import Factory Configuration feature.                                                                                                    |                                                                |

| Parameter                                                                                                    | Permitted<br>Values             | Descriptions                                                                                                    | Web Setting Path                                          |
|----------------------------------------------------------------------------------------------------|---------------------------------|----------------------------------------------------------------------------------------------------|-----------------------------------------------------------|
|                                                                                                    |                                 | 0-Disabled 1-Enabled The default value is 0.                                                                                                  |                                                           |
| configuration.<br>url =                                                                                                    | URL within<br>511<br>characters | It configures the access URL for the custom configuration files.  The default value is blank.  It takes effect after a reboot.                | Settings-> Configuration-> Export or Import Configuration |
| custom_mac_<br>cfg.url =                                                                                                    | URL within<br>511<br>characters | It configures the access URL of the custom MAC-Oriented CFG file.  The default value is blank.                                                |                                                           |
| account.X.out _dialog_blf_en able = (SIP-T19P: X=1 SIP-T20P/T21P: X ranges from 1 to 2. SIP-T22P/T26P/T 41P/T42G: X ranges from 1 to 3. SIP-T28P/T46G: X ranges from 1 to 6) | 0 or 1                          | It enables or disables the phone to handle NOTIFY messages out of the BLF dialog for account X.  0-Disabled 1-Enabled The default value is 0. |                                                           |
| account.X.ena ble = (SIP-T19P: X=1 SIP-T20P/T21P: X ranges from 1 to 2. SIP-T22P/T26P/T 41P/T42G: X ranges from 1 to 3. SIP-T28P/T46G: X ranges from 1 to 6)                 | 0 or 1                          | It enables or disables the account X.  0-Disabled  1-Enabled  The default value is 0.                                                         | Account->Register ->Line Active                           |

| Parameter                                                                                                    | Permitted<br>Values               | Descriptions                                                                                        | Web Setting Path                  |
|----------------------------------------------------------------------------------------------------|-----------------------------------|----------------------------------------------------------------------------------------------------|-----------------------------------|
| account.X.lab el = (SIP-T19P: X=1 SIP-T20P/T21P: X ranges from 1 to 2. SIP-T22P/T26P/T 41P/T42G: X ranges from 1 to 3. SIP-T28P/T46G: X ranges from 1 to 6)        | String within<br>99<br>characters | It configures the label displayed on the LCD screen for account X. The default value is blank.      | Account->Register ->Label         |
| account.X.dis play_name = (SIP-T19P: X=1 SIP-T20P/T21P: X ranges from 1 to 2. SIP-T22P/T26P/T 41P/T42G: X ranges from 1 to 3. SIP-T28P/T46G: X ranges from 1 to 6) | String within<br>99<br>characters | It configures the display name for account X.  The default value is blank.                          | Account->Register ->Display Name  |
| account.X.aut h_name = (SIP-T19P: X=1 SIP-T20P/T21P: X ranges from 1 to 2. SIP-T22P/T26P/T 41P/T42G: X ranges from 1 to 3. SIP-T28P/T46G: X ranges from            | String within<br>99<br>characters | It configures the user name for register authentication for account X.  The default value is blank. | Account->Register ->Register Name |

| Parameter                                                                                                    | Permitted<br>Values               | Descriptions                                                                                               | Web Setting Path                 |
|----------------------------------------------------------------------------------------------------|-----------------------------------|----------------------------------------------------------------------------------------------------|----------------------------------|
| 1 to 6)                                                                                                    |                                   |                                                                                                    |                                  |
| account.X.use r_name = (SIP-T19P: X=1 SIP-T20P/T21P: X ranges from 1 to 2. SIP-T22P/T26P/T 41P/T42G: X ranges from 1 to 3. SIP-T28P/T46G: X ranges from 1 to 6)                                    | String within<br>32<br>characters | It configures the register user name for account X.  The default value is blank.                           | Account->Register<br>->User Name |
| account.X.pas<br>sword =<br>(SIP-T19P: X=1<br>SIP-T20P/T21P:<br>X ranges from<br>1 to 2.<br>SIP-T22P/T26P/T<br>41P/T42G: X<br>ranges from 1<br>to 3.<br>SIP-T28P/T46G:<br>X ranges from<br>1 to 6) | String within<br>99<br>characters | It configures the password for register authentication for account X.  The default value is blank.         | Account->Register<br>->Password  |
| account.X.tran<br>sport =<br>(SIP-T19P: X=1<br>SIP-T20P/T21P:<br>X ranges from<br>1 to 2.<br>SIP-T22P/T26P/T<br>41P/T42G: X<br>ranges from 1<br>to 3.<br>SIP-T28P/T46G:                            | Integer                           | It configures the transport type for account X.  0-UDP  1-TCP  2-TLS  3-DNS-NAPTR  The default value is 0. | Account->Register ->Transport    |

| Parameter                                                                                                    | Permitted<br>Values | Descriptions                                                                                                    | Web Setting Path |
|----------------------------------------------------------------------------------------------------|---------------------|----------------------------------------------------------------------------------------------------|------------------|
| X ranges from<br>1 to 6)                                                                                                    |                     |                                                                                                    |                  |
| account.X.rere gister_enable = (SIP-T19P: X=1 SIP-T20P/T21P: X ranges from 1 to 2. SIP-T22P/T26P/T 41P/T42G: X ranges from 1 to 3. SIP-T28P/T46G: X ranges from 1 to 6) | 0 or 1              | It configures whether the phone needs to re-register the account when encountering an INVITE failover, if the SIP server is configured with a domain name for account X.  0-Do not need to re-register  1-Need to re-register  The default value is 0. |                  |
| account.X.nap tr_build = (SIP-T19P: X=1 SIP-T20P/T21P: X ranges from 1 to 2. SIP-T22P/T26P/T 41P/T42G: X ranges from 1 to 3. SIP-T28P/T46G: X ranges from 1 to 6)       | 0 or 1              | It configures the way of SRV query when there is no result from the NAPTR query for account X.  0-SRV query using UDP only 1-SRV query using UDP, TCP or TLS. The default value is 0.                                                                  |                  |
| account.X.fall<br>back.redunda<br>ncy_type =<br>(SIP-T19P: X=1<br>SIP-T20P/T21P:<br>X ranges from<br>1 to 2.<br>SIP-T22P/T26P/T<br>41P/T42G: X                          | 0 or 1              | It configures the registration mode for account X.  0-Concurrent registration  1-Successive registration  The default value is 0.                                                                                                    |                  |

| Parameter                                                                                                    | Permitted<br>Values                 | Descriptions                                                                                                    | Web Setting Path                               |
|----------------------------------------------------------------------------------------------------|-------------------------------------|----------------------------------------------------------------------------------------------------|------------------------------------------------|
| ranges from 1 to 3. SIP-T28P/T46G: X ranges from 1 to 6) account.X.fall                                                                                                    |                                     |                                                                                                    |                                                |
| back.timeout = (SIP-T19P: X=1 SIP-T20P/T21P: X ranges from 1 to 2. SIP-T22P/T26P/T 41P/T42G: X ranges from 1 to 3. SIP-T28P/T46G: X ranges from 1 to 6)                                        | Integer from<br>10 to<br>2147483647 | It configures the time interval (in seconds) for the phone to detect whether the working server is available by sending the registration request for account X.  It is only applicable to successive registration mode.  The default value is 120.  |                                                |
| account.X.sip_server.Y.address = (SIP-T19P: X=1 SIP-T20P/T21P: X ranges from 1 to 2. SIP-T22P/T26P/T41P/T42G: X ranges from 1 to 3. SIP-T28P/T46G: X ranges from 1 to 6. Y ranges from 1 to 2) | IP address<br>or domain<br>name     | It configures the IP address or domain name of SIP server Y for account X.  Example: account.1.sip_server.1.address = 10.2.1.128  The default value is blank.  Note: The old parameter "account.X.sip_server_host" is also applicable to IP phones. | Account->Register ->SIP Server Y-> Server Host |
| account.X.sip_<br>server.Y.port =<br>(SIP-T19P: X=1                                                                                                    | Integer from<br>0 to 65535          | It configures the port of SIP server Y for account X.  The default value is 5060.                                                                                                    | Account->Register ->SIP Server Y-> Port        |

| Parameter                                                                                                    | Permitted<br>Values                 | Descriptions                                                                                                    | Web Setting Path                                       |
|----------------------------------------------------------------------------------------------------|-------------------------------------|----------------------------------------------------------------------------------------------------|--------------------------------------------------------|
| SIP-T20P/T21P: X ranges from 1 to 2. SIP-T22P/T26P/T 41P/T42G: X ranges from 1 to 3. SIP-T28P/T46G: X ranges from 1 to 6. Y ranges from                                                                    |                                     | Note: The old parameter "account.X.sip_server_port" is also applicable to IP phones.                                                                                                    |                                                        |
| 1 to 2)  account.X.sip_ server.Y.expire s = (SIP-T19P: X=1 SIP-T20P/T21P: X ranges from 1 to 2. SIP-T22P/T26P/T 41P/T42G: X ranges from 1 to 3. SIP-T28P/T46G: X ranges from 1 to 6. Y ranges from 1 to 2) | Integer from<br>30 to<br>2147483647 | It configures the registration expiration time (in seconds) to SIP server Y for account X.  The default value is 3600.                                                                     | Account->Register ->SIP Server Y-> Server Expires      |
| account.X.sip_server.Y.retry_counts = (SIP-T19P: X=1 SIP-T20P/T21P: X ranges from 1 to 2. SIP-T22P/T26P/T 41P/T42G: X ranges from 1 to 3.                                                                  | Integer from<br>0 to 20             | It configures the times for the phone to retransmit the request when the SIP server Y is unavailable or there is no response from the SIP server Y for account X.  The default value is 3. | Account->Register ->SIP Server Y ->Server Retry Counts |

| Parameter                                                                                                    | Permitted<br>Values               | Descriptions                                                                                                    | Web Setting Path |
|----------------------------------------------------------------------------------------------------|-----------------------------------|----------------------------------------------------------------------------------------------------|------------------|
| SIP-T28P/T46G:<br>X ranges from<br>1 to 6.<br>Y ranges from<br>1 to 2)                                                                                                    |                                   |                                                                                                    |                  |
| account.X.sip_server.Y.failba ck_mode = (SIP-T19P: X=1 SIP-T20P/T21P: X ranges from 1 to 2. SIP-T22P/T26P/T 41P/T42G: X ranges from 1 to 3. SIP-T28P/T46G: X ranges from 1 to 6. Y ranges from 1 to 2)  | 0, 1, 2 or 3                      | It configures the mode for the phone to retry the primary server in failover mode for account X.  O-newRequests: all requests are forwarded to the primary server first, regardless of the last used server.  1-DNSTTL: the phone retries to use the primary server after the timeout of the DNSTTL configured for the SIP server.  2-Registration: the phone retries to use the primary server when the SIP server's registration requires renewal.  3-duration: the phone retries to use the primary server after the timeout defined by the parameter "account.X.failback_timeout".  The default value is 0. |                  |
| account.X.sip_server.Y.failback_timeout = (SIP-T19P: X=1 SIP-T20P/T21P: X ranges from 1 to 2. SIP-T22P/T26P/T41P/T42G: X ranges from 1 to 3. SIP-T28P/T46G: X ranges from 1 to 6. Y ranges from 1 to 2) | Integer 0,<br>from 60 to<br>65535 | It configures the timeout (in seconds) for the phone to retry to use the primary server after failing over to the current working server for account X when the parameter "account.X.sip_server.Y.failback_mode" is set to 3 (duration).  If you set the parameter between 1 and 59, the timeout will be 60 seconds.  The default value is 3600.                                                                                                    |                  |

| Parameter                                                                                                    | Permitted<br>Values | Descriptions                                                                                                    | Web Setting Path |
|----------------------------------------------------------------------------------------------------|---------------------|----------------------------------------------------------------------------------------------------|------------------|
| account.X.sip_server.Y.register_on_enable= (SIP-T19P: X=1 SIP-T20P/T21P: X ranges from 1 to 2. SIP-T22P/T26P/T41P/T42G: X ranges from 1 to 3. SIP-T28P/T46G: X ranges from 1 to 6. Y ranges from 1 to 6. Y ranges from 1 to 2) | 0 or 1              | It enables or disables the phone to send registration requests to the secondary server for account X when encountering a failover.  0-Disabled 1-Enabled The default value is 0.                                                         |                  |
| account.X.stat ic_cache_pri = (SIP-T19P: X=1 SIP-T20P/T21P: X ranges from 1 to 2. SIP-T22P/T26P/T 41P/T42G: X ranges from 1 to 3. SIP-T28P/T46G: X ranges from 1 to 6)                                                         | 0 or 1              | It configures whether preferentially to use the DNS static cache for domain name resolution of the SIP server for account X.  0-Use domain name server preferentially  1-Use DNS static cache preferentially The default value is 0.     |                  |
| account.X.dns _cache_type = (SIP-T19P: X=1 SIP-T20P/T21P: X ranges from 1 to 2.                                                                                                    | 0, 1 or 2           | It configures the content that the DNS static cache records for account X.  0-Do not use DNS static cache.  1-Use DNS static cache, but do not record the additional records.  2-Use DNS static cache and record the additional records. |                  |

| Parameter                                                                                                    | Permitted<br>Values                 | Descriptions                                                                                                    | Web Setting Path |
|----------------------------------------------------------------------------------------------------|-------------------------------------|----------------------------------------------------------------------------------------------------|------------------|
| SIP-T22P/T26P/T<br>41P/T42G: X<br>ranges from 1<br>to 3.<br>SIP-T28P/T46G:<br>X ranges from<br>1 to 6)                                                                    |                                     | The default value is 1.                                                                                                    |                  |
| account.X.dns _cache_a.Y.na me = (SIP-T19P: X=1 SIP-T20P/T21P: X ranges from 1 to 2. SIP-T22P/T26P/T 41P/T42G: X ranges from 1 to 3. SIP-T28P/T46G: X ranges from 1 to 6) | Domain<br>name                      | It configures the domain name of A record Y in the DNS static cache for account X.  The default value is blank.  It takes effect after a reboot.                             |                  |
| account.X.dns _cache_a.Y.ip = (SIP-T19P: X=1 SIP-T20P/T21P: X ranges from 1 to 2. SIP-T22P/T26P/T 41P/T42G: X ranges from 1 to 3. SIP-T28P/T46G: X ranges from 1 to 6)    | IP address                          | It configures the IP address that the domain name of A record Y maps to in the DNS static cache for account X.  The default value is blank.  It takes effect after a reboot. |                  |
| account.X.dns<br>_cache_a.Y.ttl<br>=                                                                                                    | Integer from<br>30 to<br>2147483647 | It configures the time interval that A record Y may be cached before the record should be consulted again for                                                                |                  |

| Parameter                                                                                                    | Permitted<br>Values        | Descriptions                                                                                                    | Web Setting Path |
|----------------------------------------------------------------------------------------------------|----------------------------|----------------------------------------------------------------------------------------------------|------------------|
| (SIP-T19P: X=1<br>SIP-T20P/T21P:<br>X ranges from<br>1 to 2.<br>SIP-T22P/T26P/T<br>41P/T42G: X<br>ranges from 1<br>to 3.                                                    |                            | account X.  The default value is 300.  It takes effect after a reboot.                                                     |                  |
| SIP-T28P/T46G:<br>X ranges from<br>1 to 6)                                                                                                    |                            |                                                                                                    |                  |
| account.X.dns _cache_srv.Y.n ame = (SIP-T19P: X=1 SIP-T20P/T21P: X ranges from 1 to 2. SIP-T22P/T26P/T 41P/T42G: X ranges from 1 to 3. SIP-T28P/T46G: X ranges from 1 to 6) | Domain<br>name             | It configures the domain name of SRV record Y in the DNS static cache for account X.  It takes effect after a reboot.      |                  |
| account.X.dns _cache_srv.Y.p ort = (SIP-T19P: X=1 SIP-T20P/T21P: X ranges from 1 to 2. SIP-T22P/T26P/T 41P/T42G: X ranges from 1 to 3. SIP-T28P/T46G: X ranges from 1 to 6) | Integer from<br>0 to 65535 | It configures the port to be used in SRV record Y for account X.  The default value is 0.  It takes effect after a reboot. |                  |

| Parameter                                                                                                    | Permitted<br>Values        | Descriptions                                                                                                    | Web Setting Path |
|----------------------------------------------------------------------------------------------------|----------------------------|----------------------------------------------------------------------------------------------------|------------------|
| account.X.dns _cache_srv.Y.p riority = (SIP-T19P: X=1 SIP-T20P/T21P: X ranges from 1 to 2. SIP-T22P/T26P/T 41P/T42G: X ranges from 1 to 3. SIP-T28P/T46G: X ranges from 1 to 6) | Integer from<br>0 to 65535 | It configures the priority for the specific host entry in SRV record Y for account X. Lower priority is more preferred.  The default value is 0.  It takes effect after a reboot.                                               |                  |
| account.X.dns _cache_srv.Y.t arget = (SIP-T19P: X=1 SIP-T20P/T21P: X ranges from 1 to 2. SIP-T22P/T26P/T 41P/T42G: X ranges from 1 to 3. SIP-T28P/T46G: X ranges from 1 to 6)   | Domain<br>name             | It configures the actual host for an A query for account X.  The default value is blank.  It takes effect after a reboot.                                                                                                    |                  |
| account.X.dns _cache_srv.Y. weight = (SIP-T19P: X=1 SIP-T20P/T21P: X ranges from 1 to 2. SIP-T22P/T26P/T 41P/T42G: X ranges from 1                                              | Integer from<br>0 to 65535 | It configures the weight of SRV record Y for account X.  When priorities are equal, weight is used to differentiate the preference.  Higher weight is more preferred.  The default value is 0.  It takes effect after a reboot. |                  |

| Parameter                                                                                                    | Permitted<br>Values                 | Descriptions                                                                                                    | Web Setting Path |
|----------------------------------------------------------------------------------------------------|-------------------------------------|----------------------------------------------------------------------------------------------------|------------------|
| to 3. SIP-T28P/T46G: X ranges from 1 to 6)                                                                                                    |                                     |                                                                                                    |                  |
| account.X.dns _cache_srv.Y.tt I = (SIP-T19P: X=1 SIP-T20P/T21P: X ranges from 1 to 2. SIP-T22P/T26P/T 41P/T42G: X ranges from 1 to 3. SIP-T28P/T46G: X ranges from 1 to 6)    | Integer from<br>30 to<br>2147483647 | It configures the time interval that SRV record Y may be cached before the record should be consulted again for account X.  The default value is 300.  It takes effect after a reboot.                   |                  |
| account.X.dns _cache_naptr. Y.name = (SIP-T19P: X=1 SIP-T20P/T21P: X ranges from 1 to 2. SIP-T22P/T26P/T 41P/T42G: X ranges from 1 to 3. SIP-T28P/T46G: X ranges from 1 to 6) | Domain<br>name                      | It configures the domain name to which NAPTR record Y refers in the DNS static cache for account X. The default value is blank. It takes effect after a reboot.                                          |                  |
| account.X.dns _cache_naptr. Y.flags = (SIP-T19P: X=1 SIP-T20P/T21P: X ranges from                                                                                             | S, A, U or P                        | It configures the flag of NAPTR record Y in the DNS static cache for account X.  (Always "s" for SIP, which means to do an SRV lookup on whatever is in the replacement field)  S-Do an SRV lookup next. |                  |

| Parameter                                                                                                    | Permitted<br>Values        | Descriptions                                                                                                    | Web Setting Path |
|----------------------------------------------------------------------------------------------------|----------------------------|----------------------------------------------------------------------------------------------------|------------------|
| 1 to 2.  SIP-T22P/T26P/T  41P/T42G: X  ranges from 1  to 3.  SIP-T28P/T46G:  X ranges from  1 to 6)                                                                                 |                            | A-Do an A lookup next.  U-No need to do a DNS query next.  P-Service customized by the user  The default value is blank.  It takes effect after a reboot.                     |                  |
| account.X.dns _cache_naptr. Y.order = (SIP-T19P: X=1 SIP-T20P/T21P: X ranges from 1 to 2. SIP-T22P/T26P/T 41P/T42G: X ranges from 1 to 3. SIP-T28P/T46G: X ranges from 1 to 6)      | Integer from<br>0 to 65535 | It configures the order of NAPTR record Y for account X. NAPTR record with lower order is more preferred. The default value is 0. It takes effect after a reboot.             |                  |
| account.X.dns _cache_naptr. Y.preference = (SIP-T19P: X=1 SIP-T20P/T21P: X ranges from 1 to 2. SIP-T22P/T26P/T 41P/T42G: X ranges from 1 to 3. SIP-T28P/T46G: X ranges from 1 to 6) | Integer from<br>0 to 65535 | It configures the preference of NAPTR record Y for account X. NAPTR record with lower preference is more preferred.  The default value is 0.  It takes effect after a reboot. |                  |

| Parameter                                                                                                    | Permitted<br>Values                 | Descriptions                                                                                                    | Web Setting Path |
|----------------------------------------------------------------------------------------------------|-------------------------------------|----------------------------------------------------------------------------------------------------|------------------|
| account.X.dns _cache_naptr. Y.replace = (SIP-T19P: X=1 SIP-T20P/T21P: X ranges from 1 to 2. SIP-T22P/T26P/T 41P/T42G: X ranges from 1 to 3. SIP-T28P/T46G: X ranges from 1 to 6) | Domain<br>name                      | It configures a domain name to be used for the next SRV query in NAPTR record Y for account X.  The default value is blank.  It takes effect after a reboot.                              |                  |
| account.X.dns _cache_naptr. Y.service = (SIP-T19P: X=1 SIP-T20P/T21P: X ranges from 1 to 2. SIP-T22P/T26P/T 41P/T42G: X ranges from 1 to 3. SIP-T28P/T46G: X ranges from 1 to 6) | String within<br>32<br>characters   | It configures the transport protocol available for SIP in NAPTR record Y for account X.  The default value is blank.  It takes effect after a reboot.                                     |                  |
| account.X.dns _cache_naptr. Y.ttl = (SIP-T19P: X=1 SIP-T20P/T21P: X ranges from 1 to 2. SIP-T22P/T26P/T 41P/T42G: X ranges from 1                                                | Integer from<br>30 to<br>2147483647 | It configures the time interval that  NAPTR record Y may be cached before the record should be consulted again for account X.  The default value is 300.  It takes effect after a reboot. |                  |

| Parameter                                                                                                    | Permitted<br>Values             | Descriptions                                                                                                    | Web Setting Path                                 |
|----------------------------------------------------------------------------------------------------|---------------------------------|----------------------------------------------------------------------------------------------------|--------------------------------------------------|
| to 3. SIP-T28P/T46G: X ranges from 1 to 6)                                                                                                    |                                 |                                                                                                    |                                                  |
| account.X.srv_ttl_timer_enab le = (SIP-T19P: X=1 SIP-T20P/T21P: X ranges from 1 to 2. SIP-T22P/T26P/T 41P/T42G: X ranges from 1 to 3. SIP-T28P/T46G: X ranges from 1 to 6)            | 0 or 1                          | It enables or disables the phone to refresh the DNS-SRV query record at the regular time for account X.  0-Disabled  1-Enabled  The default value is 0.  It takes effect after a reboot. |                                                  |
| account.X.out bound_proxy_ enable =  (SIP-T19P: X=1  SIP-T20P/T21P:  X ranges from 1 to 2.  SIP-T22P/T26P/T  41P/T42G: X  ranges from 1  to 3.  SIP-T28P/T46G:  X ranges from 1 to 6) | 0 or 1                          | It enables or disables the phone to use the outbound proxy server for account X.  0-Disabled 1-Enabled The default value is 0.                                                           | Account->Register ->Enable Outbound Proxy Server |
| account.X.out bound_host = (SIP-T19P: X=1 SIP-T20P/T21P: X ranges from 1 to 2.                                                                                                    | IP address<br>or domain<br>name | It configures the IP address or domain name of the outbound proxy server for account X.  The default value is blank.                                                                     | Account->Register ->Outbound Proxy Server        |

| Parameter                                                                                                    | Permitted<br>Values                | Descriptions                                                                                   | Web Setting Path                                |
|----------------------------------------------------------------------------------------------------|------------------------------------|------------------------------------------------------------------------------------------------|-------------------------------------------------|
| SIP-T22P/T26P/T<br>41P/T42G: X<br>ranges from 1<br>to 3.<br>SIP-T28P/T46G:<br>X ranges from<br>1 to 6)                                                              |                                    |                                                                                                |                                                 |
| account.X.out bound_port = (SIP-T19P: X=1 SIP-T20P/T21P: X ranges from 1 to 2. SIP-T22P/T26P/T 41P/T42G: X ranges from 1 to 3. SIP-T28P/T46G: X ranges from 1 to 6) | Integer from<br>0 to 65535         | It configures the port of the outbound proxy server for account X.  The default value is 5060. | Account->Register ->Outbound Proxy Server->Port |
| voice_mail.nu mber.X = (SIP-T19P: X=1 SIP-T20P/T21P: X ranges from 1 to 2. SIP-T22P/T26P/T 41P/T42G: X ranges from 1 to 3. SIP-T28P/T46G: X ranges from 1 to 6)     | String within<br>99<br>characters  | It configures the voice mail number for account X.  The default value is blank.                | Account-><br>Advanced->Voice<br>Mail            |
| account.X.pro xy_require = (SIP-T19P: X=1 SIP-T20P/T21P: X ranges from                                                                                              | String within<br>256<br>characters | It configures the proxy server for account X.  The default value is blank.                     | Account->Basic-><br>Proxy Require               |

| Parameter                                                                                                    | Permitted<br>Values | Descriptions                                                                                                    | Web Setting Path                           |
|----------------------------------------------------------------------------------------------------|---------------------|----------------------------------------------------------------------------------------------------|--------------------------------------------|
| 1 to 2.  SIP-T22P/T26P/T  41P/T42G: X  ranges from 1  to 3.  SIP-T28P/T46G: X ranges from 1 to 6)                                                                    |                     |                                                                                                    |                                            |
| account.X.sip_trust_ctrl = (SIP-T19P: X=1 SIP-T20P/T21P: X ranges from 1 to 2. SIP-T22P/T26P/T 41P/T42G: X ranges from 1 to 3. SIP-T28P/T46G: X ranges from 1 to 6)  | 0 or 1              | It enables or disables the phone to only accept the message from the trusted server for account X.  0-Disabled  1-Enabled The default value is 0. |                                            |
| account.X.ano nymous_call = (SIP-T19P: X=1 SIP-T20P/T21P: X ranges from 1 to 2. SIP-T22P/T26P/T 41P/T42G: X ranges from 1 to 3. SIP-T28P/T46G: X ranges from 1 to 6) | 0 or 1              | It enables or disables anonymous call feature for account X.  O-Disabled  1-Enabled  The default value is 0.                                      | Account->Basic-><br>Local Anonymous        |
| account.X.sen d_anonymous _code = (SIP-T19P: X=1                                                                                                    | 0 or 1              | It configures the phone to send anonymous on/off code to activate/deactivate the server-side anonymous call feature for account X.                | Account->Basic-><br>Send Anonymous<br>Code |

| Parameter                                                                                                    | Permitted<br>Values               | Descriptions                                                                                                    | Web Setting Path                                 |
|----------------------------------------------------------------------------------------------------|-----------------------------------|----------------------------------------------------------------------------------------------------|--------------------------------------------------|
| SIP-T20P/T21P:<br>X ranges from<br>1 to 2.<br>SIP-T22P/T26P/T<br>41P/T42G: X<br>ranges from 1<br>to 3.<br>SIP-T28P/T46G:<br>X ranges from<br>1 to 6)                          |                                   | 0-Off Code 1-On Code The default value is 0.                                                                                                    |                                                  |
| account.X.ano nymous_call_o ncode = (SIP-T19P: X=1 SIP-T20P/T21P: X ranges from 1 to 2. SIP-T22P/T26P/T 41P/T42G: X ranges from 1 to 3. SIP-T28P/T46G: X ranges from 1 to 6)  | String within<br>32<br>characters | It configures the code for activating the server-side anonymous call feature for account X when the parameter "account.X.send_anonymous_code" is set to 1 (On Code).  The default value is blank.    | Account->Basic-><br>Anonymous Call-><br>On Code  |
| account.X.ano nymous_call_o ffcode = (SIP-T19P: X=1 SIP-T20P/T21P: X ranges from 1 to 2. SIP-T22P/T26P/T 41P/T42G: X ranges from 1 to 3. SIP-T28P/T46G: X ranges from 1 to 6) | String within<br>32<br>characters | It configures the code for deactivating the server-side anonymous call feature for account X when the parameter "account.X.send_anonymous_code" is set to 0 (Off Code).  The default value is blank. | Account->Basic-><br>Anonymous Call-><br>Off Code |

| Parameter                                                                                                    | Permitted<br>Values               | Descriptions                                                                                                    | Web Setting Path                                            |
|----------------------------------------------------------------------------------------------------|-----------------------------------|----------------------------------------------------------------------------------------------------|-------------------------------------------------------------|
| account.X.reje ct_anonymous _call = (SIP-T19P: X=1 SIP-T20P/T21P: X ranges from 1 to 2. SIP-T22P/T26P/T 41P/T42G: X ranges from 1 to 3. SIP-T28P/T46G: X ranges from 1 to 6)   | 0 or 1                            | It enables or disables anonymous call rejection feature for account X.  0-Disabled  1-Enabled  The default value is 0.               | Account->Basic-><br>Anonymous Call<br>Rejection             |
| account.X.ano nymous_reject _oncode = (SIP-T19P: X=1 SIP-T20P/T21P: X ranges from 1 to 2. SIP-T22P/T26P/T 41P/T42G: X ranges from 1 to 3. SIP-T28P/T46G: X ranges from 1 to 6) | String within<br>32<br>characters | It configures the code for activating the server-side anonymous call rejection feature for account X.  The default value is blank.   | Account->Basic-><br>Anonymous Call<br>Rejection->On<br>Code |
| account.X.ano nymous_reject _offcode = (SIP-T19P: X=1 SIP-T20P/T21P: X ranges from 1 to 2. SIP-T22P/T26P/T 41P/T42G: X ranges from 1                                           | String within<br>32<br>characters | It configures the code for deactivating the server-side anonymous call rejection feature for account X.  The default value is blank. | Account->Basic-> Anonymous Call Rejection->Off Code         |

| Parameter                                                                                                    | Permitted<br>Values               | Descriptions                                                                                                    | Web Setting Path                                |
|----------------------------------------------------------------------------------------------------|-----------------------------------|----------------------------------------------------------------------------------------------------|-------------------------------------------------|
| to 3. SIP-T28P/T46G: X ranges from 1 to 6)                                                                                                    |                                   |                                                                                                    |                                                 |
| account.X.dnd .enable = (SIP-T20P/T21P: X ranges from 1 to 2. SIP-T22P/T26P/T 41P/T42G: X ranges from 1 to 3. SIP-T28P/T46G: X ranges from 1 to 6) (not applicable to SIP-T19P IP phones)  | 0 or 1                            | It enables or disables DND feature for account X when the DND mode is configured as Custom.  0-Disabled  1-Enabled The default value is 0. | Features->Forwar<br>d& DND->DND<br>->DND Status |
| account.X.dnd .on_code = (SIP-T20P/T21P: X ranges from 1 to 2. SIP-T22P/T26P/T 41P/T42G: X ranges from 1 to 3. SIP-T28P/T46G: X ranges from 1 to 6) (not applicable to SIP-T19P IP phones) | String within<br>32<br>characters | It configures the DND on code for account X when the DND mode is configured as Custom.  The default value is blank.                        | Features->Forwar<br>d& DND->DND On<br>Code      |
| account.X.dnd .off_code =                                                                                                    | String within 32                  | It configures the DND off code for account X when the DND mode is                                                                          | Features->Forwar<br>d& DND->DND Off             |

| Parameter                                                                                                    | Permitted<br>Values               | Descriptions                                                                                                    | Web Setting Path                                      |
|----------------------------------------------------------------------------------------------------|-----------------------------------|----------------------------------------------------------------------------------------------------|-------------------------------------------------------|
| (SIP-T20P/T21P:<br>X ranges from<br>1 to 2.<br>SIP-T22P/T26P/T<br>41P/T42G: X<br>ranges from 1<br>to 3.<br>SIP-T28P/T46G:<br>X ranges from<br>1 to 6)<br>(not<br>applicable to<br>SIP-T19P IP<br>phones) | characters                        | configured as Custom. The default value is blank.                                                                                                    | Code                                                  |
| account.X.alw ays_fwd.enab le = (SIP-T20P/T21P: X ranges from 1 to 2. SIP-T22P/T26P/T 41P/T42G: X ranges from 1 to 3. SIP-T28P/T46G: X ranges from 1 to 6) (not applicable to SIP-T19P IP phones)        | 0 or 1                            | It enables or disables always forward feature for account X when the call forward mode is configured as Custom.  0-Disabled 1-Enabled The default value is 0.           | Features->Forwar<br>d& DND->Always<br>Forward->On/Off |
| account.X.alw ays_fwd.targe t = (SIP-T20P/T21P: X ranges from 1 to 2. SIP-T22P/T26P/T 41P/T42G: X                                                                                                    | String within<br>32<br>characters | It configures the target number the phone forwards all incoming calls to for account X when the call forward mode is configured as Custom.  The default value is blank. | Features->Forwar<br>d& DND->Always<br>Forward->Target |

| Parameter                                                                                                    | Permitted<br>Values               | Descriptions                                                                                                    | Web Setting Path                                    |
|----------------------------------------------------------------------------------------------------|-----------------------------------|----------------------------------------------------------------------------------------------------|-----------------------------------------------------|
| ranges from 1 to 3. SIP-T28P/T46G: X ranges from 1 to 6) (not applicable to SIP-T19P IP phones)                                                                                                |                                   |                                                                                                    |                                                     |
| account.X.bus y_fwd.enable = (SIP-T20P/T21P: X ranges from 1 to 2. SIP-T22P/T26P/T 41P/T42G: X ranges from 1 to 3. SIP-T28P/T46G: X ranges from 1 to 6) (not applicable to SIP-T19P IP phones) | 0 or 1                            | It enables or disables busy forward feature for account X when the call forward mode is configured as Custom.  0-Disabled  1-Enabled The default value is 0.                  | Features->Forwar<br>d& DND->Busy<br>Forward->On/Off |
| account.X.bus y_fwd.target = (SIP-T20P/T21P: X ranges from 1 to 2. SIP-T22P/T26P/T 41P/T42G: X ranges from 1 to 3. SIP-T28P/T46G: X ranges from 1 to 6)                                        | String within<br>32<br>characters | It configures the target number the phone forwards incoming calls to when busy for account X when the call forward mode is configured as Custom.  The default value is blank. | Features->Forwar<br>d& DND->Busy<br>Forward->Target |

| Parameter                                                                                                    | Permitted<br>Values               | Descriptions                                                                                                    | Web Setting Path                                             |
|----------------------------------------------------------------------------------------------------|-----------------------------------|----------------------------------------------------------------------------------------------------|--------------------------------------------------------------|
| (not<br>applicable to<br>SIP-T19P IP<br>phones)                                                                                                    |                                   |                                                                                                    |                                                              |
| account.X.tim eout_fwd.ena ble = (SIP-T20P/T21P: X ranges from 1 to 2. SIP-T22P/T26P/T 41P/T42G: X ranges from 1 to 3. SIP-T28P/T46G: X ranges from 1 to 6) (not applicable to SIP-T19P IP phones) | 0 or 1                            | It enables or disables no answer forward feature for account X when the call forward mode is configured as Custom.  0-Disabled 1-Enabled The default value is 0.                                | Features->Forwar<br>d& DND->No<br>Answer Forward-><br>On/Off |
| account.X.tim eout_fwd.targ et = (SIP-T20P/T21P: X ranges from 1 to 2. SIP-T22P/T26P/T 41P/T42G: X ranges from 1 to 3. SIP-T28P/T46G: X ranges from 1 to 6) (not applicable to SIP-T19P IP phones) | String within<br>32<br>characters | It configures the target number the phone forwards incoming calls to after a period of ring time for account X when the call forward mode is configured as Custom.  The default value is blank. | Features->Forwar<br>d& DND->No<br>Answer Forward-><br>Target |

| Parameter                                                                                                    | Permitted<br>Values               | Descriptions                                                                                                    | Web Setting Path                                                                  |
|----------------------------------------------------------------------------------------------------|-----------------------------------|----------------------------------------------------------------------------------------------------|-----------------------------------------------------------------------------------|
| account.X.tim eout_fwd.time out = (SIP-T20P/T21P: X ranges from 1 to 2. SIP-T22P/T26P/T 41P/T42G: X ranges from 1 to 3. SIP-T28P/T46G: X ranges from 1 to 6) (not applicable to SIP-T19P IP phones) | Integer from<br>0 to 20           | It configures ring times (N) to wait before forwarding incoming calls for account X when the call forward mode is configured as Custom.  Incoming calls are forwarded when not answered after N*6 seconds.  The default value is 2. | Features->Forwar<br>d& DND->No<br>Answer Forward-><br>After Ring Time<br>(0~120s) |
| account.X.alw ays_fwd.off_c ode = (SIP-T20P/T21P: X ranges from 1 to 2. SIP-T22P/T26P/T 41P/T42G: X ranges from 1 to 3. SIP-T28P/T46G: X ranges from 1 to 6) (not applicable to SIP-T19P IP phones) | String within<br>32<br>characters | It configures the always forward off code for account X when the call forward mode is configured as Custom.  The default value is blank.                                                                                            | Features->Forwar<br>d& DND->Always<br>Forward ->Off<br>Code                       |
| account.X.alw ays_fwd.on_c ode = (SIP-T20P/T21P: X ranges from                                                                                                    | String within<br>32<br>characters | It configures the always forward on code for account X when the call forward mode is configured as Custom.  The default value is blank.                                                                                             | Features->Forwar<br>d& DND->Always<br>Forward->On<br>Code                         |

| Parameter                                                                                                    | Permitted<br>Values               | Descriptions                                                                                                    | Web Setting Path                                          |
|----------------------------------------------------------------------------------------------------|-----------------------------------|----------------------------------------------------------------------------------------------------|-----------------------------------------------------------|
| 1 to 2.  SIP-T22P/T26P/T  41P/T42G: X  ranges from 1  to 3.  SIP-T28P/T46G: X ranges from 1 to 6) (not applicable to SIP-T19P IP phones)                                                          |                                   |                                                                                                    |                                                           |
| account.X.bus y_fwd.off_cod e = (SIP-T20P/T21P: X ranges from 1 to 2. SIP-T22P/T26P/T 41P/T42G: X ranges from 1 to 3. SIP-T28P/T46G: X ranges from 1 to 6) (not applicable to SIP-T19P IP phones) | String within<br>32<br>characters | It configures the busy forward off code for account X when the call forward mode is configured as Custom.  The default value is blank. | Features->Forwar<br>d& DND->Busy<br>Forward ->Off<br>Code |
| account.X.bus y_fwd.on_cod e = (SIP-T20P/T21P: X ranges from 1 to 2. SIP-T22P/T26P/T 41P/T42G: X ranges from 1 to 3.                                                                              | String within<br>32<br>characters | It configures the busy forward on code for account X when the call forward mode is configured as Custom.  The default value is blank.  | Features->Forwar<br>d& DND->Busy<br>Forward->On<br>Code   |

| Parameter                                                                                                    | Permitted<br>Values               | Descriptions                                                                                                    | Web Setting Path                                               |
|----------------------------------------------------------------------------------------------------|-----------------------------------|----------------------------------------------------------------------------------------------------|----------------------------------------------------------------|
| SIP-T28P/T46G:<br>X ranges from<br>1 to 6)<br>(not<br>applicable to<br>SIP-T19P IP<br>phones)                                                                                                    |                                   |                                                                                                    |                                                                |
| account.X.tim eout_fwd.off_c ode = (SIP-T20P/T21P: X ranges from 1 to 2. SIP-T22P/T26P/T 41P/T42G: X ranges from 1 to 3. SIP-T28P/T46G: X ranges from 1 to 6) (not applicable to SIP-T19P IP phones) | String within<br>32<br>characters | It configures the no answer forward off code for account X when the call forward mode is configured as Custom.  The default value is blank. | Features->Forwar<br>d& DND->No<br>Answer Forward<br>->Off Code |
| account.X.tim eout_fwd.on_c ode = (SIP-T20P/T21P: X ranges from 1 to 2. SIP-T22P/T26P/T 41P/T42G: X ranges from 1 to 3. SIP-T28P/T46G: X ranges from 1 to 6) (not applicable to                      | String within<br>32<br>characters | It configures the no answer forward on code for account X when the call forward mode is configured as Custom.  The default value is blank.  | Features->Forwar<br>d& DND->No<br>Answer Forward<br>->On Code  |

| Parameter                                                                                                    | Permitted<br>Values              | Descriptions                                                                                                    | Web Setting Path                             |
|----------------------------------------------------------------------------------------------------|----------------------------------|----------------------------------------------------------------------------------------------------|----------------------------------------------|
| SIP-T19P IP phones)                                                                                                    |                                  |                                                                                                    |                                              |
| account.X.sip_listen_port = (SIP-T19P: X=1 SIP-T20P/T21P: X ranges from 1 to 2. SIP-T22P/T26P/T 41P/T42G: X ranges from 1 to 3. SIP-T28P/T46G: X ranges from 1 to 6) | Integer from<br>1024 to<br>65535 | It configures the local SIP port for account X. The default value is 5060.                                                                 | Account-><br>Advanced->Local<br>SIP Port     |
| account.X.100 rel_enable = (SIP-T19P: X=1 SIP-T20P/T21P: X ranges from 1 to 2. SIP-T22P/T26P/T 41P/T42G: X ranges from 1 to 3. SIP-T28P/T46G: X ranges from 1 to 6)  | 0 or 1                           | It enables or disables 100 reliable retransmission feature for account X.  0-Disabled  1-Enabled  The default value is 0.                  | Account-><br>Advanced-><br>Retransmission    |
| account.X.sub scribe_mwi = (SIP-T19P: X=1 SIP-T20P/T21P: X ranges from 1 to 2. SIP-T22P/T26P/T 41P/T42G: X ranges from 1 to 3.                                       | 0 or 1                           | It enables or disables the phone to subscribe the message waiting indicator for account X.  O-Disabled  1-Enabled  The default value is 0. | Account-><br>Advanced-><br>Subscribe for MWI |

| Parameter                                                                                                    | Permitted<br>Values        | Descriptions                                                                                                    | Web Setting Path                                      |
|----------------------------------------------------------------------------------------------------|----------------------------|----------------------------------------------------------------------------------------------------|-------------------------------------------------------|
| SIP-T28P/T46G:<br>X ranges from<br>1 to 6)                                                                                                    |                            |                                                                                                    |                                                       |
| account.X.sub scribe_mwi_e xpires = (SIP-T19P: X=1 SIP-T20P/T21P: X ranges from 1 to 2. SIP-T22P/T26P/T 41P/T42G: X ranges from 1 to 3. SIP-T28P/T46G: X ranges from 1 to 6) | Integer from<br>0 to 84600 | It configures the interval (in seconds) of MWI subscription for account X. The default value is 3600.                                                                                                    | Account-> Advanced->MWI Subscription Period (Seconds) |
| account.X.cid_source = (SIP-T19P: X=1 SIP-T20P/T21P: X ranges from 1 to 2. SIP-T22P/T26P/T 41P/T42G: X ranges from 1 to 3. SIP-T28P/T46G: X ranges from 1 to 6)              | 0, 1, 2, 3, 4 or<br>5      | It configures the source caller identity for presentation when receiving an incoming call for account X.  0-FROM  1-PAI  2-PAI-FROM  3-PRID-PAI-FROM  4-PAI-RPID-FROM,  5-RPID-FROM  The default value is 0. | Account-> Advanced->Caller ID Source                  |
| account.X.cid_ source_privac y = (SIP-T19P: X=1 SIP-T20P/T21P: X ranges from 1 to 2. SIP-T22P/T26P/T                                                                         | 0 or 1                     | It enables or disables the phone to deal with PRIVACY header field in the 180 or 200 OK message for account X.  O-Disabled  1-Enabled  The default value is 1.                                               |                                                       |

| Parameter                                                                                                    | Permitted<br>Values | Descriptions                                                                                                    | Web Setting Path                         |
|----------------------------------------------------------------------------------------------------|---------------------|----------------------------------------------------------------------------------------------------|------------------------------------------|
| 41P/T42G: X<br>ranges from 1<br>to 3.<br>SIP-T28P/T46G:<br>X ranges from<br>1 to 6)                                                                                  |                     |                                                                                                    |                                          |
| account.X.cid_ source_ppi = (SIP-T19P: X=1 SIP-T20P/T21P: X ranges from 1 to 2. SIP-T22P/T26P/T 41P/T42G: X ranges from 1 to 3. SIP-T28P/T46G: X ranges from 1 to 6) | 0 or 1              | It enables or disables the phone to process the P-Preferred-Identity header for caller identity presentation when receiving an incoming call for account X.  0-Disabled 1-Enabled The default value is 1. |                                          |
| account.X.cp_source = (SIP-T19P: X=1 SIP-T20P/T21P: X ranges from 1 to 2. SIP-T22P/T26P/T 41P/T42G: X ranges from 1 to 3. SIP-T28P/T46G: X ranges from 1 to 6)       | 0, 1 or 2           | It configures the source callee identity for presentation for account X.  0-PAI-RPID  1-Dialed Digits  2-RFC4916  The default value is 0.                                                                 |                                          |
| account.X.ses sion_timer.ena ble = (SIP-T19P: X=1 SIP-T20P/T21P: X ranges from                                                                                       | 0 or 1              | It enables or disables the session timer for account X.  0-Disabled  1-Enabled  The default value is 0.                                                                                                   | Account-><br>Advanced-><br>Session Timer |

| Parameter                                                                                                    | Permitted<br>Values        | Descriptions                                                                                                    | Web Setting Path                                |
|----------------------------------------------------------------------------------------------------|----------------------------|----------------------------------------------------------------------------------------------------|-------------------------------------------------|
| 1 to 2.  SIP-T22P/T26P/T  41P/T42G: X  ranges from 1  to 3.  SIP-T28P/T46G: X ranges from 1 to 6)                                                                              |                            |                                                                                                    |                                                 |
| account.X.ses sion_timer.exp ires = (SIP-T19P: X=1 SIP-T20P/T21P: X ranges from 1 to 2. SIP-T22P/T26P/T 41P/T42G: X ranges from 1 to 3. SIP-T28P/T46G: X ranges from 1 to 6)   | Integer from<br>30 to 7200 | It configures the interval (in seconds) for refreshing the SIP session for account X.  The default value is 1800. | Account-> Advanced-> Session Expires (30~7200s) |
| account.X.ses sion_timer.refr esher = (SIP-T19P: X=1 SIP-T20P/T21P: X ranges from 1 to 2. SIP-T22P/T26P/T 41P/T42G: X ranges from 1 to 3. SIP-T28P/T46G: X ranges from 1 to 6) | 0 or 1                     | It configures the refresher of the session timer for account X.  0-Uac  1-Uas  The default value is 0.            | Account-><br>Advanced-><br>Session Refresher    |
| account.X.ena<br>ble_user_equ                                                                                                    | 0 or 1                     | It enables or disables the "user=phone" carried in the INVITE                                                     | Account-><br>Advanced->Send                     |

| Parameter                       | Permitted<br>Values         | Descriptions                          | Web Setting Path  |
|---------------------------------|-----------------------------|---------------------------------------|-------------------|
| al_phone =                      |                             | message for account X.                | user=phone        |
| (SIP-T19P: X=1                  |                             | <b>0</b> -Disabled                    |                   |
| SIP-T20P/T21P:                  |                             | 1-Enabled                             |                   |
| X ranges from                   |                             | The default value is 0.               |                   |
| 1 to 2.                         |                             |                                       |                   |
| SIP-T22P/T26P/T                 |                             |                                       |                   |
| 41P/T42G: X                     |                             |                                       |                   |
| ranges from 1 to 3.             |                             |                                       |                   |
|                                 |                             |                                       |                   |
| SIP-T28P/T46G:<br>X ranges from |                             |                                       |                   |
| 1 to 6)                         |                             |                                       |                   |
| account.X.srtp                  |                             |                                       |                   |
| _encryption =                   |                             |                                       |                   |
| (SIP-T19P: X=1                  |                             |                                       |                   |
| SIP-T20P/T21P:                  |                             | It configures whether to use voice    |                   |
| X ranges from                   |                             | encryption service for account X.     |                   |
| 1 to 2.                         |                             | <b>0</b> -Disabled                    | Account->         |
| SIP-T22P/T26P/T                 | 0, 1 or 2                   | 1-Optional                            | Advanced->RTP     |
| 41P/T42G: X                     |                             | 2-Compulsory                          | Encryption (SRTP) |
| ranges from 1 to 3.             |                             | The default value is 0.               |                   |
| SIP-T28P/T46G:                  |                             |                                       |                   |
| X ranges from                   |                             |                                       |                   |
| 1 to 6)                         |                             |                                       |                   |
| account.X.pti                   |                             |                                       |                   |
| me =                            |                             |                                       |                   |
| (SIP-T19P: X=1                  |                             |                                       |                   |
| SIP-T20P/T21P:                  |                             |                                       |                   |
| X ranges from                   |                             |                                       |                   |
| 1 to 2.                         | 0 (Disabled),               | It configures the RTP packet time for | Account->         |
| SIP-T22P/T26P/T                 | 10, 20, 30,<br>40, 50 or 60 | account X.                            | Advanced->PTime   |
| 41P/T42G: X                     | 40, JU UI OU                | The default value is 20.              | (ms)              |
| ranges from 1 to 3.             |                             |                                       |                   |
| SIP-T28P/T46G:                  |                             |                                       |                   |
| X ranges from                   |                             |                                       |                   |
| 1 to 6)                         |                             |                                       |                   |

| Parameter                                                                                                    | Permitted<br>Values               | Descriptions                                                                                                    | Web Setting Path                            |
|----------------------------------------------------------------------------------------------------|-----------------------------------|----------------------------------------------------------------------------------------------------|---------------------------------------------|
| account.X.bla _number = (SIP-T19P: X=1 SIP-T20P/T21P: X ranges from 1 to 2. SIP-T22P/T26P/T 41P/T42G: X ranges from 1 to 3. SIP-T28P/T46G: X ranges from 1 to 6)            | String within<br>99<br>characters | It configures the BLA number for account X.  The default value is blank.                                                                       | Account-><br>Advanced->BLA<br>Number        |
| account.X.bla _subscribe_pe riod = (SIP-T19P: X=1 SIP-T20P/T21P: X ranges from 1 to 2. SIP-T22P/T26P/T 41P/T42G: X ranges from 1 to 3. SIP-T28P/T46G: X ranges from 1 to 6) | Integer from<br>60 to 7200        | It configures the period (in seconds) of BLA subscription for account X. The default value is 300.                                             | Account-> Advanced->BLA Subscription Period |
| account.X.regi<br>ster_mac =<br>(SIP-T19P: X=1<br>SIP-T20P/T21P:<br>X ranges from<br>1 to 2.<br>SIP-T22P/T26P/T<br>41P/T42G: X<br>ranges from 1<br>to 3.<br>SIP-T28P/T46G:  | 0 or 1                            | It enables or disables the phone to carry the MAC address in the REGISTER message for account X.  0-Disabled 1-Enabled The default value is 0. | Account-><br>Advanced->SIP<br>Send MAC      |

| Parameter                                                                                                    | Permitted<br>Values               | Descriptions                                                                                                    | Web Setting Path                                 |
|----------------------------------------------------------------------------------------------------|-----------------------------------|----------------------------------------------------------------------------------------------------|--------------------------------------------------|
| X ranges from<br>1 to 6)                                                                                                    |                                   |                                                                                                    |                                                  |
| account.X.regi ster_line = (SIP-T19P: X=1 SIP-T20P/T21P: X ranges from 1 to 2. SIP-T22P/T26P/T 41P/T42G: X ranges from 1 to 3. SIP-T28P/T46G: X ranges from 1 to 6)                                   | 0 or 1                            | It enables or disables the phone to carry the line number in the REGISTER message for account X.  0-Disabled 1-Enabled The default value is 0.              | Account-><br>Advanced->SIP<br>Send Line          |
| account.X.dial oginfo_callpic kup = (SIP-T20P/T21P: X ranges from 1 to 2. SIP-T22P/T26P/T 41P/T42G: X ranges from 1 to 3. SIP-T28P/T46G: X ranges from 1 to 6) (not applicable to SIP-T19P IP phones) | 0 or 1                            | It enables or disables the phone to pick up a call according to the SIP header of dialog-info for account X.  0-Disabled  1-Enabled The default value is 0. | Account-> Advanced-> Dialog Info Call Pickup     |
| account.X.gro up_pickup_co de = (SIP-T19P: X=1 SIP-T20P/T21P: X ranges from                                                                                                    | String within<br>32<br>characters | It configures the group pickup code for account X.  The default value is blank.                                                                             | Account-><br>Advanced->Group<br>Call Pickup Code |

| Parameter                                                                                                    | Permitted<br>Values               | Descriptions                                                                                              | Web Setting Path                               |
|----------------------------------------------------------------------------------------------------|-----------------------------------|----------------------------------------------------------------------------------------------------|------------------------------------------------|
| 1 to 2.  SIP-T22P/T26P/T  41P/T42G: X  ranges from 1  to 3.  SIP-T28P/T46G: X ranges from 1 to 6)                                                                         |                                   |                                                                                                    |                                                |
| account.X.dire ct_pickup_cod e = (SIP-T19P: X=1 SIP-T20P/T21P: X ranges from 1 to 2. SIP-T22P/T26P/T 41P/T42G: X ranges from 1 to 3. SIP-T28P/T46G: X ranges from 1 to 6) | String within<br>32<br>characters | It configures the directed pickup code for account X.  The default value is blank.                        | Account-> Advanced-> Directed Call Pickup Code |
| account.X.aut o_answer = (SIP-T19P: X=1 SIP-T20P/T21P: X ranges from 1 to 2. SIP-T22P/T26P/T 41P/T42G: X ranges from 1 to 3. SIP-T28P/T46G: X ranges from 1 to 6)         | 0 or 1                            | It enables or disables auto answer feature for account X.  0-Disabled  1-Enabled  The default value is 0. | Account->Basic-><br>Auto Answer                |
| features.auto_<br>answer_delay<br>=                                                                                                    | Integer from<br>1 to 4            | It configures the delay time (in seconds) before the phone automatically answers an incoming              |                                                |

| Parameter                                                                                                    | Permitted<br>Values       | Descriptions                                                                                                    | Web Setting Path                                           |
|----------------------------------------------------------------------------------------------------|---------------------------|----------------------------------------------------------------------------------------------------|------------------------------------------------------------|
|                                                                                                    |                           | call.  The default value is 1.                                                                                                    |                                                            |
| account.X.mis sed_calllog = (SIP-T19P: X=1 SIP-T20P/T21P: X ranges from 1 to 2. SIP-T22P/T26P/T 41P/T42G: X ranges from 1 to 3. SIP-T28P/T46G: X ranges from 1 to 6)       | 0 or 1                    | It enables or disables the phone to record the missed call of account X.  0-Disabled  1-Enabled  The default value is 1.                                              | Account->Basic-><br>Missed Call Log                        |
| account.X.sub scribe_mwi_to _vm = (SIP-T19P: X=1 SIP-T20P/T21P: X ranges from 1 to 2. SIP-T22P/T26P/T 41P/T42G: X ranges from 1 to 3. SIP-T28P/T46G: X ranges from 1 to 6) | 0 or 1                    | It enables or disables the phone to subscribe to the voice mail number for the message waiting indicator for account X.  0-Disabled 1-Enabled The default value is 0. | Account-> Advanced-> Subscribe MWI To Voice Mail           |
| account.X.reg _fail_retry_inte rval = (SIP-T19P: X=1 SIP-T20P/T21P: X ranges from 1 to 2. SIP-T22P/T26P/T 41P/T42G: X                                                      | Integer from<br>0 to 1800 | It configures the interval (in seconds) for the phone to retry to register account X when registration fails.  The default value is 30.                               | Account-> Advanced->SIP Registration Retry Timer (0~1800s) |

| Parameter                                                                                                    | Permitted<br>Values                 | Descriptions                                                                                                    | Web Setting Path                          |
|----------------------------------------------------------------------------------------------------|-------------------------------------|----------------------------------------------------------------------------------------------------|-------------------------------------------|
| ranges from 1<br>to 3.<br>SIP-T28P/T46G:<br>X ranges from<br>1 to 6)                                                                                            |                                     |                                                                                                    |                                           |
| account.X.con f_type = (SIP-T19P: X=1 SIP-T20P/T21P: X ranges from 1 to 2. SIP-T22P/T26P/T 41P/T42G: X ranges from 1 to 3. SIP-T28P/T46G: X ranges from 1 to 6) | 0 or 2                              | It configures the conference type for account X.  0-Local Conference 2-Network Conference The default value is 0. | Account-> Advanced-> Conference Type      |
| account.X.con f_uri = (SIP-T19P: X=1 SIP-T20P/T21P: X ranges from 1 to 2. SIP-T22P/T26P/T 41P/T42G: X ranges from 1 to 3. SIP-T28P/T46G: X ranges from 1 to 6)  | SIP URI<br>within 511<br>characters | It configures the network conference URI for account X. The default value is blank.                               | Account-><br>Advanced-><br>Conference URI |
| account.X.blf.s<br>ubscribe_peri<br>od =<br>(SIP-T19P: X=1<br>SIP-T20P/T21P:<br>X ranges from<br>1 to 2.                                                        | Integer from<br>30 to<br>2147483647 | It configures the period (in seconds) of the BLF subscription for account X.  The default value is 1800.          |                                           |

| Parameter                                                                                                    | Permitted<br>Values                 | Descriptions                                                                                                    | Web Setting Path                           |
|----------------------------------------------------------------------------------------------------|-------------------------------------|----------------------------------------------------------------------------------------------------|--------------------------------------------|
| SIP-T22P/T26P/T<br>41P/T42G: X<br>ranges from 1<br>to 3.<br>SIP-T28P/T46G:<br>X ranges from<br>1 to 6)                                                                                                    |                                     |                                                                                                    |                                            |
| account.X.blf.s<br>ubscribe_even<br>t =<br>(SIP-T19P: X=1<br>SIP-T20P/T21P:<br>X ranges from<br>1 to 2.<br>SIP-T22P/T26P/T<br>41P/T42G: X<br>ranges from 1<br>to 3.<br>SIP-T28P/T46G:<br>X ranges from<br>1 to 6) | 0 or 1                              | It configures the event of the BLF subscription for account X.  0-Dialog  1-Presence  The default value is 0.         |                                            |
| account.X.sip_server_type = (SIP-T19P: X=1 SIP-T20P/T21P: X ranges from 1 to 2. SIP-T22P/T26P/T 41P/T42G: X ranges from 1 to 3. SIP-T28P/T46G: X ranges from 1 to 6)                                              | 0, 2, 4 or 6                        | It configures the SIP server type for account X.  0-Default  2-BroadSoft  4-Cosmocom  6-UCAP  The default value is 0. | Account-><br>Advanced->SIP<br>Server Type  |
| account.X.mus ic_server_uri = (SIP-T19P: X=1                                                                                                    | SIP URI<br>within 256<br>characters | It configures the URI of the Music On<br>Hold server for account X.<br>The default value is blank.                    | Account-><br>Advanced->Music<br>Server URI |

| Parameter                                                                                                    | Permitted<br>Values       | Descriptions                                                                                                    | Web Setting Path                                        |
|----------------------------------------------------------------------------------------------------|---------------------------|----------------------------------------------------------------------------------------------------|---------------------------------------------------------|
| SIP-T20P/T21P:<br>X ranges from<br>1 to 2.<br>SIP-T22P/T26P/T<br>41P/T42G: X<br>ranges from 1<br>to 3.<br>SIP-T28P/T46G:<br>X ranges from<br>1 to 6)                    |                           |                                                                                                    |                                                         |
| account.X.dtm f.type = (SIP-T19P: X=1 SIP-T20P/T21P: X ranges from 1 to 2. SIP-T22P/T26P/T 41P/T42G: X ranges from 1 to 3. SIP-T28P/T46G: X ranges from 1 to 6)         | 0, 1, 2 or 3              | It configures the DTMF type for account X.  0-INBAND  1-RFC2833  2-SIP INFO  3-AUTO or SIP INFO  The default value is 1. | Account-><br>Advanced->DTMF<br>Type                     |
| account.X.dtm f.dtmf_payloa d = (SIPT19P: X=1 SIP-T20P/T21P: X ranges from 1 to 2. SIP-T22P/T26P/T 41P/T42G: X ranges from 1 to 3. SIP-T28P/T46G: X ranges from 1 to 6) | Integer from<br>96 to 127 | It configures the RFC2833 payload for account X. The default value is 101.                                               | Account-><br>Advanced->DTMF<br>Payload Type<br>(96~127) |
| account.X.dtm                                                                                                    | 1, 2 or 3                 | It configures the DTMF info type when                                                                                    | Account->                                               |

| Parameter                                                                                                    | Permitted<br>Values             | Descriptions                                                                                                    | Web Setting Path                |
|----------------------------------------------------------------------------------------------------|---------------------------------|----------------------------------------------------------------------------------------------------|---------------------------------|
| f.info_type =  (SIP-T19P: X=1  SIP-T20P/T21P:  X ranges from 1 to 2.  SIP-T22P/T26P/T  41P/T42G: X  ranges from 1  to 3.  SIP-T28P/T46G:  X ranges from 1 to 6)         |                                 | the DTMF type is configured as "SIP INFO", "AUTO or SIP INFO" for account X.  0-Disabled 1-DTMF-Relay 2-DTMF 3-Telephone-Event The default value is 0. | Advanced->DTMF<br>Info Type     |
| account.X.nat. nat_traversal = (SIP-T19P: X=1 SIP-T20P/T21P: X ranges from 1 to 2. SIP-T22P/T26P/T 41P/T42G: X ranges from 1 to 3. SIP-T28P/T46G: X ranges from 1 to 6) | 0 or 1                          | It enables or disables the NAT traversal for account X.  0-Disabled  1-Enabled  The default value is 0.                                                | Account->Register<br>->NAT      |
| account.X.nat. stun_server = (SIP-T19P: X=1 SIP-T20P/T21P: X ranges from 1 to 2. SIP-T22P/T26P/T 41P/T42G: X ranges from 1 to 3. SIP-T28P/T46G: X ranges from           | IP address<br>or domain<br>name | It configures the IP address or domain name of the STUN server for account X. The default value is blank.                                              | Account->Register ->STUN Server |

| Parameter                                                                                                    | Permitted<br>Values                 | Descriptions                                                                                                    | Web Setting Path                                  |
|----------------------------------------------------------------------------------------------------|-------------------------------------|----------------------------------------------------------------------------------------------------|---------------------------------------------------|
| 1 to 6)                                                                                                    |                                     |                                                                                                    |                                                   |
| account.X.nat. stun_port = (SIP-T19P: X=1 SIP-T20P/T21P: X ranges from 1 to 2. SIP-T22P/T26P/T 41P/T42G: X ranges from 1 to 3. SIP-T28P/T46G: X ranges from 1 to 6)          | Integer from<br>1024 to<br>65000    | It configures the port of the STUN server for account X. The default value is 3478.                                                                                                    | Account->Register ->STUN Server ->Port            |
| account.X.nat. udp_update_e nable = (SIP-T19P: X=1 SIP-T20P/T21P: X ranges from 1 to 2. SIP-T22P/T26P/T 41P/T42G: X ranges from 1 to 3. SIP-T28P/T46G: X ranges from 1 to 6) | 0, 1, 2 or 3                        | It configures the type of keep-alive packets sent by the phone to the NAT device to keep the communication port open so that NAT can continue to function for account X.  0-Dsiabled  1-Default: the phone sends UDP packets to the server.  2-Option: the phone sends SIP OPTION packets to the server.  3-Notify: the phone sends SIP NOTIFY packets to the server.  The default value is 1. | Account-><br>Advanced->Keep<br>Alive Type         |
| account.X.nat. udp_update_ti me = (SIPT19P: X=1 SIP-T20P/T21P: X ranges from 1 to 2. SIP-T22P/T26P/T 41P/T42G: X ranges from 1                                               | Integer from<br>15 to<br>2147483647 | It configures the keep-alive interval (in seconds) for account X. The default value is 30.                                                                                                    | Account-> Advanced->Keep Alive Interval (Seconds) |

| Parameter                                                                                                    | Permitted<br>Values   | Descriptions                                                                                            | Web Setting Path                                   |
|----------------------------------------------------------------------------------------------------|-----------------------|----------------------------------------------------------------------------------------------------|----------------------------------------------------|
| to 3. SIP-T28P/T46G: X ranges from 1 to 6)                                                                                                    |                       |                                                                                                    |                                                    |
| account.X.nat. rport = (SIP-T19P: X=1 SIP-T20P/T21P: X ranges from 1 to 2. SIP-T22P/T26P/T 41P/T42G: X ranges from 1 to 3. SIP-T28P/T46G: X ranges from 1 to 6)          | 0 or 1                | It enables or disables NAT Rport feature for account X.  0-Disabled  1-Enabled  The default value is 0. | Account-><br>Advanced->RPort                       |
| account.X.adv anced.timer_t 1 = (SIP-T19P: X=1 SIP-T20P/T21P: X ranges from 1 to 2. SIP-T22P/T26P/T 41P/T42G: X ranges from 1 to 3. SIP-T28P/T46G: X ranges from 1 to 6) | Float from<br>0.5~10s | It configures the session timer T1 (in seconds) for account X. The default value is 0.5.                | Account-> Advanced->SIP Session Timer T1 (0.5~10s) |
| account.X.adv<br>anced.timer_t<br>2 =<br>(SIP-T19P: X=1<br>SIP-T20P/T21P:<br>X ranges from<br>1 to 2.                                                                    | Float from<br>2~40s   | It configures the session timer T2 (in seconds) for account X.  The default value is 4.                 | Account-> Advanced->SIP Session Timer T2 (2~40s)   |

| Parameter                                                                                                    | Permitted<br>Values   | Descriptions                                                                                                    | Web Setting Path                                   |
|----------------------------------------------------------------------------------------------------|-----------------------|----------------------------------------------------------------------------------------------------|----------------------------------------------------|
| SIP-T22P/T26P/T<br>41P/T42G: X<br>ranges from 1<br>to 3.<br>SIP-T28P/T46G:<br>X ranges from<br>1 to 6)                                                                       |                       |                                                                                                    |                                                    |
| account.X.adv anced.timer_t 4 = (SIP-T19P: X=1 SIP-T20P/T21P: X ranges from 1 to 2. SIP-T22P/T26P/T 41P/T42G: X ranges from 1 to 3. SIP-T28P/T46G: X ranges from 1 to 6)     | Float from<br>2.5~60s | It configures the session timer T4 (in seconds) for account X. The default value is 5.                                                       | Account-> Advanced->SIP Session Timer T4 (2.5~60s) |
| account.X.aler t_info_url_ena ble = (SIP-T19P: X=1 SIP-T20P/T21P: X ranges from 1 to 2. SIP-T22P/T26P/T 41P/T42G: X ranges from 1 to 3. SIP-T28P/T46G: X ranges from 1 to 6) | 0 or 1                | It enables or disables the distinctive ring tones by the Alert-Info SIP header for account X.  0-Disabled  1-Enabled The default value is 0. | Account-> Advanced-> Distinctive Ring Tones        |
| features.alert_<br>info_tone =                                                                                                    | 0 or 1                | It enables and disables the phone to<br>map the keywords in the Alert-info<br>header to the specified Bellcore ring                          |                                                    |

| Parameter                                                                                                    | Permitted<br>Values                                                                         | Descriptions                                                                                                    | Web Setting Path              |
|----------------------------------------------------------------------------------------------------|---------------------------------------------------------------------------------------------|----------------------------------------------------------------------------------------------------|-------------------------------|
|                                                                                                    |                                                                                             | tones.  0-Disabled  1-Enabled  The default value is 0.                                                                                                    |                               |
| account.X.ring tone.ring_type =  (SIP-T19P: X=1 SIP-T20P/T21P: X ranges from 1 to 2. SIP-T22P/T26P/T 41P/T42G: X ranges from 1 to 3. SIP-T28P/T46G: X ranges from 1 to 6)                                                                                | Common, Ring1.wav, Ring2.wav, Ring3.wav Ring4.wav Ring5.wav Ring6.wav, Ring7.wav, Ring8.wav | It configures a ring tone for account X.  Example:  account.1.ringtone.ring_type =  Ring3.wav means configuring  Ring3.wav for account1.  account.1.ringtone.ring_type =  Common means account1 will use the ring tone selected for the phone.  The default value is Common.  Note: Ring tones 6-8 are only applicable to SIP-T46G IP phones.                                                                                                    | Account->Basic-><br>Ring Type |
| account.X.cod ec.Y.payload_ type = (SIP-T19P: X=1 SIP-T20P/T21P: X ranges from 1 to 2. SIP-T22P/T26P/T 41P/T42G: X ranges from 1 to 3. SIP-T28P/T46G: X ranges from 1 to 6 SIP-T19/T21P: Y ranges from 1 to 8. SIP-T20P/T22P/T 26P/T28P: Y ranges from 1 | PCMU PCMA G729 G722 G723_53 G723_63 G726-16 G726-24 G726-32 G726-40 iLBC GSM                | It configures the codec for account X.  Codecs G726-16, G726-24 and G726-40 are not applicable to SIP-T19P and SIP-T21P IP phones.  Codec GSM is only applicable to SIP-T4X IP phones.  For SIP-T20P/T22P/T26P/T28P/T4X IP phones:  When Y=1, the default value is PCMU; When Y=2, the default value is PCMA; When Y=3, the default value is G723_53; When Y=4, the default value is G723_63; When Y=5, the default value is G729; When Y=6, the default value is G722; When Y=7, the default value is iLBC; When Y=8, the default value is G726-16; | Account->Codec                |

| Parameter                      | Permitted<br>Values | Descriptions                             | Web Setting Path |
|--------------------------------|---------------------|------------------------------------------|------------------|
| to 11.                         |                     | When Y=9, the default value is           |                  |
| SIP-T4X: Y                     |                     | G726-24;                                 |                  |
| ranges from 1                  |                     | When Y=10, the default value is          |                  |
| to 12)                         |                     | G726-32;                                 |                  |
|                                |                     | When Y=11, the default value is G726-40. |                  |
|                                |                     | When Y=12, the default value is GSM.     |                  |
|                                |                     | For SIP-T19P/T21P IP phones:             |                  |
|                                |                     | When Y=1, the default value is PCMU;     |                  |
|                                |                     | When Y=2, the default value is PCMA;     |                  |
|                                |                     | When Y=3, the default value is G723_53;  |                  |
|                                |                     | When Y=4, the default value is G723_63;  |                  |
|                                |                     | When Y=5, the default value is G729;     |                  |
|                                |                     | When Y=6, the default value is G722;     |                  |
|                                |                     | When Y=7, the default value is iLBC;     |                  |
|                                |                     | When Y=8, the default value is G726-32.  |                  |
| account.X.cod                  |                     | It enables or disables the specified     |                  |
| ec.Y.enable =                  |                     | codec for account X.                     |                  |
| (SIP-T19P: X=1                 |                     | 0-Disabled                               |                  |
| SIP-T20P/T21P:                 |                     | 1-Enabled                                |                  |
| X ranges from                  |                     | Example:                                 |                  |
| 1 to 2.                        |                     | account.1.codec.1.enable =1              |                  |
| SIP-T22P/T26P/T<br>41P/T42G: X |                     | This means that the codec PCMU is        |                  |
| ranges from 1                  |                     | enabled on the phone.                    |                  |
| to 3.                          | 0 or 1              | For SIP-T20P/T22P/T26P/T28P/T4X IP       | Account->Codec   |
| SIP-T28P/T46G:                 |                     | phones:                                  |                  |
| X ranges from                  |                     | When Y=1, the default value is 1;        |                  |
| 1 to 6                         |                     | When Y=2, the default value is 1;        |                  |
| SIP-T19/T21P: Y                |                     | When Y=3, the default value is 0;        |                  |
| ranges from 1                  |                     | When Y=4, the default value is 0;        |                  |
| to 8.                          |                     | When Y=5, the default value is 1;        |                  |
| SIP-T20P/T22P/T<br>26P/T28P: Y |                     | When Y=6, the default value is 1;        |                  |
| ranges from 1                  |                     | When Y=7, the default value is 0;        |                  |

| Parameter                       | Permitted<br>Values         | Descriptions                              | Web Setting Path |
|---------------------------------|-----------------------------|-------------------------------------------|------------------|
| to 11.                          |                             | When Y=8, the default value is 0;         |                  |
| SIP-T4X: Y                      |                             | When Y=9, the default value is 0;         |                  |
| ranges from 1                   |                             | When Y=10, the default value is 0;        |                  |
| to 12)                          |                             | When Y=11, the default value is 0.        |                  |
|                                 |                             | When Y=12, the default value is 0.        |                  |
|                                 |                             | For SIP-T19P/T21P IP phones:              |                  |
|                                 |                             | When Y=1, the default value is 1;         |                  |
|                                 |                             | When Y=2, the default value is 1;         |                  |
|                                 |                             | When Y=3, the default value is 0;         |                  |
|                                 |                             | When Y=4, the default value is 0;         |                  |
|                                 |                             | When Y=5, the default value is 1;         |                  |
|                                 |                             | When Y=6, the default value is 1;         |                  |
|                                 |                             | When Y=7, the default value is 0;         |                  |
|                                 |                             | When Y=8, the default value is 0.         |                  |
| account.X.cod                   |                             | It configures the priority of the enabled |                  |
| ec.Y.priority =                 |                             | codec for account X.                      |                  |
| (SIP-T19P: X=1                  |                             | Example:                                  |                  |
| `<br>SIP-T20P/T21P:             |                             | account.1.codec.1.priority =1             |                  |
| X ranges from                   |                             | For SIP-T20P/T22P/T26P/T28P/T4X IP        |                  |
| 1 to 2.                         | Integer from                | phones:                                   |                  |
| SIP-T22P/T26P/T                 | 0 to 11 for                 | When Y=1, the default value is 1;         |                  |
| 41P/T42G: X                     | SIP-T4X IP                  | When Y=2, the default value is 2;         |                  |
| ranges from 1                   | phones                      | When Y=3, the default value is 0;         |                  |
| to 3.                           | Integer from<br>0 to 10 for | When Y=4, the default value is 0;         |                  |
| SIP-T28P/T46G:<br>X ranges from | SIP-T20P/T22P               | When Y=5, the default value is 3;         | Account->Codec   |
| 1 to 6                          | /T26P/T28P                  | When Y=6, the default value is 4;         |                  |
| SIP-T19/T21P: Y                 | IP phones                   | When Y=7, the default value is 0;         |                  |
| ranges from 1                   | Integer from                | When Y=8, the default value is 0;         |                  |
| to 8.                           | 0 to 7 for                  | When Y=9, the default value is 0;         |                  |
| SIP-T20P/T22P/T                 | SIP-T19P/T21P               | When Y=10, the default value is 0;        |                  |
| 26P/T28P: Y                     | IP phones                   | When Y=11, the default value is 0.        |                  |
| ranges from 1                   |                             | When Y=12, the default value is 0.        |                  |
| to 11.                          |                             | For SIPT19P/T21P IP phones:               |                  |
| SIP-T4X: Y<br>ranges from 1     |                             | When Y=1, the default value is 1;         |                  |
| to 12)                          |                             | When Y=2, the default value is 2;         |                  |

| Parameter               | Permitted<br>Values | Descriptions                                           | Web Setting Path |
|-------------------------|---------------------|--------------------------------------------------------|------------------|
|                         |                     | When Y=3, the default value is 0;                      |                  |
|                         |                     | When Y=4, the default value is 0;                      |                  |
|                         |                     | When Y=5, the default value is 3;                      |                  |
|                         |                     | When Y=6, the default value is 4;                      |                  |
|                         |                     | When Y=7, the default value is 0;                      |                  |
|                         |                     | When Y=8, the default value is 0.                      |                  |
|                         |                     | It configures rtpmap of the audio codec for account X. |                  |
|                         |                     | Example:                                               |                  |
| account.X.cod           |                     | account.1.codec.1.rtpmap = 0                           |                  |
| ec.Y.rtpmap =           |                     | For SIP-T20P/T22P/T26P/T28P/T4X IP                     |                  |
| (SIP-T19P: X=1          |                     | phones:                                                |                  |
| SIP-T20P/T21P:          |                     | When Y=1, the default value is 0;                      |                  |
| X ranges from           |                     | When Y=2, the default value is 8;                      |                  |
| 1 to 2.                 |                     | When Y=3, the default value is 4;                      |                  |
| SIP-T22P/T26P/T         |                     | When Y=4, the default value is 4;                      |                  |
| 41P/T42G: X             |                     | When Y=5, the default value is 18;                     |                  |
| ranges from 1 to 3.     |                     | When Y=6, the default value is 9;                      |                  |
| SIP-T28P/T46G:          |                     | When Y=7, the default value is 106;                    |                  |
| X ranges from           | Integer             | When Y=8, the default value is 103;                    |                  |
| 1 to 6                  | from 0 to 127       | When Y=9, the default value is 104;                    |                  |
| SIP-T19/T21P: Y         |                     | When Y=10, the default value is 102;                   |                  |
| ranges from 1           |                     | When Y=11, the default value is 105.                   |                  |
| to 8.                   |                     | When Y=12, the default value is 97.                    |                  |
| SIP-T20P/T22P/T         |                     | For SIP-T19P/T21P IP phones:                           |                  |
| 26P/T28P: Y             |                     | When Y=1, the default value is 0;                      |                  |
| ranges from 1<br>to 11. |                     | When Y=2, the default value is 8;                      |                  |
| SIP-T4X: Y              |                     | When Y=3, the default value is 4;                      |                  |
| ranges from 1           |                     | When Y=4, the default value is 4;                      |                  |
| to 12)                  |                     | When Y=5, the default value is 18;                     |                  |
|                         |                     | When Y=6, the default value is 9;                      |                  |
|                         |                     | When Y=7, the default value is 106;                    |                  |
|                         |                     | When Y=8, the default value is 102.                    |                  |
| account.X.unr           |                     | It enables or disables the phone to                    | Account->        |
| egister_on_re           | 0 or 1              | un-register account X before a reboot.                 | Advanced->       |

| Parameter                                                                                                    | Permitted<br>Values | Descriptions                                                                                                    | Web Setting Path          |
|----------------------------------------------------------------------------------------------------|---------------------|----------------------------------------------------------------------------------------------------|---------------------------|
| boot = (SIP-T19P: X=1 SIP-T20P/T21P: X ranges from 1 to 2. SIP-T22P/T26P/T 41P/T42G: X ranges from 1 to 3. SIP-T28P/T46G: X ranges from 1 to 6)                             |                     | 0-Disabled 1-Enabled The default value is 0.                                                                                                    | Unregister When<br>Reboot |
| account.X.pict ure_info_enab le = (SIPT46G: X ranges from 1 to 6) (only applicable to SIPT46G IP phones)                                                                    | 0 or 1              | It enables or disables the phone to download the picture information for account X when receiving an incoming call or during a call.  0-Disabled  1-Enabled The default value is 0. |                           |
| account.X.co mpact_heade r_enable = (SIPT19P: X=1 SIP-T20P/T21P: X ranges from 1 to 2. SIP-T22P/T26P/T 41P/T42G: X ranges from 1 to 3. SIP-T28P/T46G: X ranges from 1 to 6) | 0 or 1              | It enables or disables the phone to support compact SIP header for account X.  0-Disabled  1-Enabled The default value is 0.                                                        |                           |
| account.X.mus ic_on_hold_ty                                                                                                    | 0 or 1              | It configures the way on how the phone processes Music On Hold when                                                                                                    |                           |

| Parameter                                                                                                    | Permitted<br>Values | Descriptions                                                                                                    | Web Setting Path |
|----------------------------------------------------------------------------------------------------|---------------------|----------------------------------------------------------------------------------------------------|------------------|
| pe = (SIP-T19P: X=1 SIP-T20P/T21P: X ranges from 1 to 2. SIP-T22P/T26P/T 41P/T42G: X ranges from 1 to 3. SIP-T28P/T46G: X ranges from 1 to 6)                       |                     | placing an active call on hold for account X.  0-Calling the music server before holding  1-Calling the music server after holding  The default value is 0.                               |                  |
| account.X.acd .enable = (SIP-T19P: X=1 SIP-T20P/T21P: X ranges from 1 to 2. SIP-T22P/T26P/T 41P/T42G: X ranges from 1 to 3. SIP-T28P/T46G: X ranges from 1 to 6)    | 0 or 1              | It enables or disables ACD feature for account X.  0-Disabled  1-Enabled  The default value is 0.                                                                                         |                  |
| account.X.acd .available = (SIP-T19P: X=1 SIP-T20P/T21P: X ranges from 1 to 2. SIP-T22P/T26P/T 41P/T42G: X ranges from 1 to 3. SIP-T28P/T46G: X ranges from 1 to 6) | 0 or 1              | It enables or disables the phone to display the available and unavailable soft keys for account X after the phone logs into the ACD system.  0-Disabled 1-Enabled The default value is 0. |                  |

| Parameter                                                                                                    | Permitted<br>Values         | Descriptions                                                                                        | Web Setting Path                                    |
|----------------------------------------------------------------------------------------------------|-----------------------------|----------------------------------------------------------------------------------------------------|-----------------------------------------------------|
| account.X.sub scribe_acd_ex pires = (SIP-T19P: X=1 SIP-T20P/T21P: X ranges from 1 to 2. SIP-T22P/T26P/T 41P/T42G: X ranges from 1 to 3. SIP-T28P/T46G: X ranges from 1 to 6) | Integer from<br>120 to 3600 | It configures the period (in seconds) of ACD subscription for account X. The default value is 1800. | Account-> Advanced->ACD Subscrip Period (120~3600s) |

The following table lists configuration parameters that are integrated with BroadSoft platform. For more information on BroadSoft features, refer to Yealink\_IP\_Phones\_Deployment\_Guide\_for\_BroadSoft\_UC-One\_Environment.

| Parameter                                                                 | Permitted<br>Values               | Descriptions                                                                                                    | Web Setting Path                                   |
|---------------------------------------------------------------------------|-----------------------------------|----------------------------------------------------------------------------------------------------|----------------------------------------------------|
| bw.enable =                                                               | 0 or 1                            | It enables or disables BroadSoft features for IP phones.  0-Disabled 1-Enabled The default value is 0. It takes effect after a reboot.                 |                                                    |
| features.uc_en able = (only applicable to SIPT46G IP phones)              | 0 or 1                            | It enables or disables UC feature.  0-Disabled  1-Enabled  The default value is 1.  It takes effect after a reboot.                                    |                                                    |
| features.uc_us ername =  (only applicable to SIPT46G IP phones)           | String within<br>99<br>characters | Configures the user name for UC authentication.  The default value is blank.  It takes effect after a reboot.                                          | Directory-> Network Directory->UC Username         |
| features.uc_p assword = (only applicable to SIP-T46G IP phones)           | String within<br>32<br>characters | It configures the password for UC authentication.  The default value is blank.  It takes effect after a reboot.                                        | Directory-> Network Directory->UC Password         |
| features.confi g_dsskey_len gth = (only applicable to SIP-T46G IP phones) | 0 or 1                            | It enables or disables extended length of the label displayed on the idle LCD screen for the line key.  0-Disabled  1-Enabled  The default value is 0. |                                                    |
| phone_setting .dsskey_direct ory_auto.ena                                 | 0 or 1                            | It enables or disables Auto Favorite feature.  If enabled, the IP phone will download                                                                  | Features->General<br>Information->Auto<br>Favorite |

| Parameter                                     | Permitted<br>Values               | Descriptions                                                                                                    | Web Setting Path                               |
|-----------------------------------------------|-----------------------------------|----------------------------------------------------------------------------------------------------|------------------------------------------------|
| ble = (only applicable to SIP-T46G IP phones) |                                   | information of favorites from the cloud server and automatically configure UC Favorite keys from the first unused line key (the line key is configured as N/A). If a line key is used, the IP phone will skip to the next unused line key.  0-Disabled 1-Enabled The default value is 1. |                                                |
| account.X.xsi. host = (X=1)                   | IP address<br>or domain<br>name   | It configures the IP address or domain name of the Xtended Services Platform server for account X.  Example: account.1.xsi.host = xsp1.iop1.broadworks.net The default value is blank.                                                                                                   | Directory-> Network Directory->Host Server     |
| account.X.xsi. port = (X=1)                   | Integer from<br>1 to 65535        | It configures the port of the Xtended Services Platform server for account X.  Example: account.1.xsi.port = 80 The default value is 80.                                                                                                    | Directory-><br>Network<br>Directory->Port      |
| account.X.xsi. server_type = (X=1)            | "http" or<br>"https"              | It configures the access protocol of the Xtended Services Platform server for account X.  Example: account.1.xsi.server_type = http The default value is http.                                                                                                    | Directory-> Network Directory->XSI Server Type |
| account.X.xsi.<br>user =<br>(X=1)             | String within<br>99<br>characters | It configures the user name for XSI authentication for account X.  Example: account.1.xsi.user = 3502@as.iop1.broadworks.net The default value is blank.                                                                                                    | Directory-><br>Network<br>Directory->User ID   |
| account.X.xsi.<br>password =<br>(X=1)         | String within<br>99<br>characters | It configures the password for XSI authentication for account X. Example:                                                                                                    | Directory-> Network Directory->                |

| Parameter                                                                                   | Permitted<br>Values               | Descriptions                                                                                                    | Web Setting Path                            |
|---------------------------------------------------------------------------------------------|-----------------------------------|----------------------------------------------------------------------------------------------------|---------------------------------------------|
|                                                                                             |                                   | account.1.xsi.password = 123456 The default value is blank.                                                             | Password                                    |
| bw_phoneboo<br>k.group_enabl<br>e =<br>(not<br>applicable to<br>SIP-T20P IP<br>phones)      | 0 or 1                            | It enables or disables the phone to display the group directory.  0-Disabled  1-Enabled  The default value is 1.        | Directory-> Network Directory->Group        |
| bw_phoneboo<br>k.group_displ<br>ayname =<br>(not<br>applicable to<br>SIP-T20P IP<br>phones) | String within<br>99<br>characters | It configures the display name on the LCD screen for the group directory.  The default value is Group.                  | Directory-> Network Directory->Group        |
| bw_phoneboo<br>k.enterprise_e<br>nable =<br>(not<br>applicable to<br>SIP-T20P IP<br>phones) | 0 or 1                            | It enables or disables the phone to display the enterprise directory.  0-Disabled  1-Enabled  The default value is 1.   | Directory-> Network Directory->Enterpri se  |
| bw_phonebook.enterprise_displayname = (not applicable to SIP-T20P IP phones)                | String within<br>99<br>characters | It configures the display name on the LCD screen for the enterprise directory.  The default value is Enterprise.        | Directory-> Network Directory->Enterpri     |
| bw_phonebook.group_common_enable= (notapplicable to SIP-T20P IP phones)                     | 0 or 1                            | It enables or disables the phone to display the group common directory.  0-Disabled  1-Enabled  The default value is 1. | Directory-> Network Directory->Group Common |

| Parameter                                                                                                   | Permitted<br>Values               | Descriptions                                                                                                    | Web Setting Path                                  |
|----------------------------------------------------------------------------------------------------|-----------------------------------|----------------------------------------------------------------------------------------------------|---------------------------------------------------|
| bw_phoneboo<br>k.group_com<br>mon_displayn<br>ame =<br>(not<br>applicable to<br>SIP-T20P IP<br>phones)      | String within<br>99<br>characters | It configures the display name on the LCD screen for the group common directory.  The default value is GroupCommon.           | Directory-> Network Directory->Group Common       |
| bw_phonebook.enterprise_common_enable = (not applicable to SIP-T20P IP phones)                              | 0 or 1                            | It enables or disables the phone to display the enterprise common directory.  O-Disabled  1-Enabled  The default value is 1.  | Directory-> Network Directory->Enterpri se Common |
| bw_phoneboo<br>k.enterprise_c<br>ommon_displ<br>ayname =<br>(not<br>applicable to<br>SIP-T20P IP<br>phones) | String within<br>99<br>characters | It configures the display name on the LCD screen for the enterprise common directory.  The default value is EnterpriseCommon. | Directory-> Network Directory->Enterpri se Common |
| bw_phonebook.personal_enable= (notapplicable to SIP-T20P IP phones)                                         | 0 or 1                            | It enables or disables the phone to display the personal directory.  0-Disabled  1-Enabled  The default value is 1.           | Directory-> Network Directory->Person al          |
| bw_phonebook.personal_displayname= (notapplicable to SIP-T20P IPphones)                                     | String within<br>99<br>characters | It configures the display name on the LCD screen for the personal directory.  The default value is Personal.                  | Directory-> Network Directory->Person             |

| Parameter                                                                                 | Permitted<br>Values        | Descriptions                                                                                                    | Web Setting Path                                       |
|-------------------------------------------------------------------------------------------|----------------------------|----------------------------------------------------------------------------------------------------|--------------------------------------------------------|
| bw_phoneboo<br>k.custom =<br>(not<br>applicable to<br>SIP-T20P IP<br>phones)              | 0 or 1                     | It enables or disables custom directory feature.  0-Disabled  1-Enabled  The default value is 0.                                                        | Directory-> Network Directory->Enable Custom Directory |
| directory.upd ate_time_inter val = (not applicable to SIP-T20P IP phones)                 | Integer from<br>2 to 43200 | It configures the interval (in minutes) for the phone to update the data of the BroadSoft directory from the BroadSoft server. The default value is 60. |                                                        |
| bw_phoneboo<br>k.call_log_ena<br>ble =<br>(not<br>applicable to<br>SIP-T20P IP<br>phones) | 0 or 1                     | It enables or disables BroadSoft call log feature.  0-Disabled  1-Enabled  The default value is 0.                                                      |                                                        |
| call_park.ena ble= (not applicable to SIP-T20P IP phones)                                 | 0 or 1                     | It enables or disables the phone to display the Park soft key during a call.  0-Disabled  1-Enabled  The default value is 0.                            | Features->Call<br>Pickup->Call Park                    |
| call_park.grou p_enable= (not applicable to SIP-T20P IP phones)                           | 0 or 1                     | It enables or disables the phone to display the GPark soft key during a call.  0-Disabled  1-Enabled  The default value is 0.                           | Features->Call<br>Pickup->Group<br>Call Park           |
| call_park.park _visual_notify_ enable =  (not applicable to SIP-T20P IP                   | 0 or 1                     | It enables or disables the phone to display a parked indicator when a call is parked against its line.  0-Disabled 1-Enabled                            | Features->Call Pickup->Visual Alert for Parked Call    |

| Parameter                                                                                                    | Permitted<br>Values                 | Descriptions                                                                                                    | Web Setting Path                                            |
|----------------------------------------------------------------------------------------------------|-------------------------------------|----------------------------------------------------------------------------------------------------|-------------------------------------------------------------|
| phones)                                                                                                    |                                     | The default value is 0.                                                                                                    |                                                             |
| call_park.park _ring= (not applicable to SIP-T20P IP phones)                                                                                                    | 0 or 1                              | It enables or disables the phone to play a warning tone when a call is parked against its line.  0-Disabled 1-Enabled The default value is 0. | Features->Call Pickup->Audio Alert for Parked Call          |
| bw.feature_ke<br>y_sync =                                                                                                    | 0 or 1                              | It enables or disables feature key synchronization.  0-Disabled  1-Enabled  The default value is 0.                                           | Features->General Information-> Feature Key Synchronization |
| account.X.blf. blf_list_uri = (SIP-T20P/T21P: X ranges from 1 to 2. SIP-T22P/T26P/T 41P/T42G: X ranges from 1 to 3. SIP-T28P/T46G: X ranges from 1 to 6) (not applicable to SIP-T19P IP phones) | SIP URI<br>within 256<br>characters | It configures the BLF List URI to monitor<br>a list of users for account X.<br>The default value is blank.                                    | Account-><br>Advanced->BLF<br>List URI                      |
| account.X.blf_I ist_code = (SIP-T20P/T21P: X ranges from 1 to 2. SIP-T22P/T26P/T 41P/T42G: X ranges from 1 to 3.                                                                                | String within<br>32<br>characters   | It configures the feature access code for directed call pickup (default: *97) for account X.  The default value is blank.                     | Account-><br>Advanced->BLF<br>List Code                     |

| Parameter                                                                                                    | Permitted<br>Values               | Descriptions                                                                                                    | Web Setting Path                                 |
|----------------------------------------------------------------------------------------------------|-----------------------------------|----------------------------------------------------------------------------------------------------|--------------------------------------------------|
| SIP-T28P/T46G:<br>X ranges from<br>1 to 6)<br>(not<br>applicable to<br>SIP-T19P IP<br>phones)                                                                                                    |                                   |                                                                                                    |                                                  |
| account.X.blf_I ist_barge_in_c ode = (SIP-T20P/T21P: X ranges from 1 to 2. SIP-T22P/T26P/T 41P/T42G: X ranges from 1 to 3. SIP-T28P/T46G: X ranges from 1 to 6) (not applicable to SIP-T19P IP phones) | String within<br>32<br>characters | It configures the feature access code for directed call pickup with barge-in (default: *33) for account X.  The default value is blank.                                                | Account-><br>Advanced->BLF<br>List Barge In Code |
| phone_setting .auto_blf_list_ enable =  (not applicable to SIP-T19P IP phones)                                                                                                    | 0 or 1                            | It enables or disables the phone to automatically configure the BLF list keys in order.  0-Disabled  1-Enabled  The default value is 1.                                                |                                                  |
| phone_setting .blf_list_seque nce_type = (only applicable to SIP-T26P, SIP-T28P and SIP-T46G IP                                                                                                    | 0 or 1                            | It configures the order of BLF list keys assigned automatically.  0-Line Keys->Memory Keys->Extension Keys  1-Extension Keys->Memory Keys->Line Keys Memory keys are not applicable to |                                                  |

| Parameter                                                                                                    | Permitted<br>Values | Descriptions                                                                                                    | Web Setting Path                       |
|----------------------------------------------------------------------------------------------------|---------------------|----------------------------------------------------------------------------------------------------|----------------------------------------|
| phones)                                                                                                    |                     | SIP-T46G IP phones.                                                                                                   |                                        |
|                                                                                                    |                     | The default value is 0.                                                                                               |                                        |
| account.X.sha red_line = (SIP-T19P: X=1 SIP-T20P/T21P: X ranges from 1 to 2. SIP-T22P/T26P/T 41P/T42G: X ranges from 1 to 3. SIP-T28P/T46G: X ranges from 1 to 6)       | 0 or 1              | It enables or disables Broadsoft SCA feature for account X.  0-Disabled 1-Broadsoft SCA The default value is 0.       | Account-><br>Advanced->Share<br>d Line |
| account.X.acd .initial_state = (SIP-T19P: X=1 SIP-T20P/T21P: X ranges from 1 to 2. SIP-T22P/T26P/T 41P/T42G: X ranges from 1 to 3. SIP-T28P/T46G: X ranges from 1 to 6) | 1 or 2              | It configures the initial agent state for account X.  1-Avaliable  2-Unavailable  The default value is 1.             |                                        |
| account.X.acd .unavailable_r eason_enable = (SIP-T19P: X=1 SIP-T20P/T21P: X ranges from 1 to 2. SIP-T22P/T26P/T 41P/T42G: X                                             | 0 or 1              | It enables or disables unavailable reason code feature for account X.  O-Disabled  1-Enabled  The default value is 0. |                                        |

| Parameter                                                                                                    | Permitted<br>Values                | Descriptions                                                                                                    | Web Setting Path |
|----------------------------------------------------------------------------------------------------|------------------------------------|----------------------------------------------------------------------------------------------------|------------------|
| ranges from 1<br>to 3.<br>SIP-T28P/T46G:<br>X ranges from<br>1 to 6)                                                                                                    |                                    |                                                                                                    |                  |
| account.X.rea son_code.Y = (SIP-T19P: X=1 SIP-T20P/T21P: X ranges from 1 to 2. SIP-T22P/T26P/T 41P/T42G: X ranges from 1 to 3. SIP-T28P/T46G: X ranges from 1 to 6. Y ranges from 1 to 100)       | Integer from<br>1 to<br>2147483647 | It configures the unavailable code which must match one of the codes configured on BroadWorks for account X. The value Y must be continuous. The default value is blank.       |                  |
| account.X.rea son_code_na me.Y = (SIP-T19P: X=1 SIP-T20P/T21P: X ranges from 1 to 2. SIP-T22P/T26P/T 41P/T42G: X ranges from 1 to 3. SIP-T28P/T46G: X ranges from 1 to 6. Y ranges from 1 to 100) | String within<br>99<br>characters  | It configures the unavailable reason which must match one of the reasons configured on BroadWorks for account X.  The value Y must be continuous.  The default value is blank. |                  |
| account.X.call<br>_center.call_in                                                                                                    | 0 or 1                             | It enables or disables call center call information feature for account X.                                                                                                    |                  |

| Parameter                                                                                                    | Permitted<br>Values        | Descriptions                                                                                                    | Web Setting Path |
|----------------------------------------------------------------------------------------------------|----------------------------|----------------------------------------------------------------------------------------------------|------------------|
| fo_enable = (SIP-T19P: X=1 SIP-T20P/T21P: X ranges from 1 to 2. SIP-T22P/T26P/T 41P/T42G: X ranges from 1 to 3. SIP-T28P/T46G:                                                                                |                            | 0-Disabled 1-Enabled The default value is 0.                                                                                                    |                  |
| X ranges from 1 to 6)  account.X.call _center.show_ call_info_time = (SIP-T19P: X=1 SIP-T20P/T21P: X ranges from 1 to 2. SIP-T22P/T26P/T 41P/T42G: X ranges from 1 to 3. SIP-T28P/T46G: X ranges from 1 to 6) | Integer from<br>1 to 86400 | It configures the interval (in seconds) to specify how long the call center call information displays for account X. The default value is 30 seconds. |                  |
| account.X.call _center.disp_c ode_enable = (SIP-T19P: X=1 SIP-T20P/T21P: X ranges from 1 to 2. SIP-T22P/T26P/T 41P/T42G: X ranges from 1 to 3. SIP-T28P/T46G:                                                 | 0 or 1                     | It enables or disables disposition code feature for account X.  O-Disabled  1-Enabled  The default value is 0.                                        |                  |

| Parameter                                                                                                    | Permitted<br>Values                | Descriptions                                                                                                    | Web Setting Path |
|----------------------------------------------------------------------------------------------------|------------------------------------|----------------------------------------------------------------------------------------------------|------------------|
| X ranges from<br>1 to 6)                                                                                                    |                                    |                                                                                                    |                  |
| account.X.bw_disp_code.Y = (SIP-T19P: X=1 SIP-T20P/T21P: X ranges from 1 to 2. SIP-T22P/T26P/T41P/T42G: X ranges from 1 to 3. SIP-T28P/T46G: X ranges from 1 to 6. Y ranges from 1 to 100)                              | Integer from<br>1 to<br>2147483647 | It configures the disposition code which must match one of the codes configured on BroadWorks for account X. The value Y must be continuous. The default value is blank.        |                  |
| account.X.bw_disp_code_na me.Y = (SIP-T19P: X=1 SIP-T20P/T21P: X ranges from 1 to 2. SIP-T22P/T26P/T 41P/T42G: X ranges from 1 to 3. SIP-T28P/T46G: X ranges from 1 to 6. Y ranges from 1 to 6. Y ranges from 1 to 100) | String within<br>99<br>characters  | It configures the disposition code name which must match one of the names configured on BroadWorks for account X.  The value Y must be continuous.  The default value is blank. |                  |
| account.X.call _center.trace_ enable = (SIP-T19P: X=1 SIP-T20P/T21P:                                                                                                    | 0 or 1                             | It enables or disables customer originated trace feature for account X.  0-Disabled  1-Enabled  The default value is 0.                                                         |                  |

| Parameter                                                                                                    | Permitted<br>Values                | Descriptions                                                                                                    | Web Setting Path |
|----------------------------------------------------------------------------------------------------|------------------------------------|----------------------------------------------------------------------------------------------------|------------------|
| X ranges from<br>1 to 2.<br>SIP-T22P/T26P/T<br>41P/T42G: X<br>ranges from 1<br>to 3.<br>SIP-T28P/T46G:<br>X ranges from<br>1 to 6)                                                          |                                    |                                                                                                    |                  |
| account.X.call _center.emerg ency_enable = (SIP-T19P: X=1 SIP-T20P/T21P: X ranges from 1 to 2. SIP-T22P/T26P/T 41P/T42G: X ranges from 1 to 3. SIP-T28P/T46G: X ranges from 1 to 6)         | 0 or 1                             | It enables or disables the emergency escalation feature for account X.  0-Disabled  1-Enabled  The default value is 0. |                  |
| account.X.sup ervisor_info_c ode.Y = (SIP-T19P: X=1 SIP-T20P/T21P: X ranges from 1 to 2. SIP-T22P/T26P/T 41P/T42G: X ranges from 1 to 3. SIP-T28P/T46G: X ranges from 1 to 6. Y ranges from | Integer from<br>1 to<br>2147483647 | It configures the supervisor number for account X.  The value Y must be continuous.  The default value is blank.       |                  |

| Parameter                                                                                                    | Permitted<br>Values               | Descriptions                                                                                                    | Web Setting Path |
|----------------------------------------------------------------------------------------------------|-----------------------------------|----------------------------------------------------------------------------------------------------|------------------|
| 1 to 100)                                                                                                    |                                   |                                                                                                    |                  |
| account.X.sup ervisor_info_c ode_name.Y = (SIP-T19P: X=1 SIP-T20P/T21P: X ranges from 1 to 2. SIP-T22P/T26P/T 41P/T42G: X ranges from 1 to 3. SIP-T28P/T46G: X ranges from 1 to 6. Y ranges from 1 to 100) | String within<br>99<br>characters | It configures the supervisor name for account X.  The value Y must be continuous.  The default value is blank.                                                               |                  |
| account.X.call _center.queue _status_enabl e = (SIP-T19P: X=1 SIP-T20P/T21P: X ranges from 1 to 2. SIP-T22P/T26P/T 41P/T42G: X ranges from 1 to 3. SIP-T28P/T46G: X ranges from 1 to 6)                    | 0 or 1                            | It enables or disables the queue status notification feature for account X.  0-Disabled  1-Enabled  The default value is 0.                                                  |                  |
| account.X.call _center.queue _status_light_e nable = (SIP-T19P: X=1                                                                                                    | 0 or 1                            | It enables or disables the power indicator LED to flash when the ACD call queue has reached the maximum number of calls for account X.  0-Disabled (power indicator LED does |                  |

| Parameter                                                                                                    | Permitted<br>Values | Descriptions                                                                                                    | Web Setting Path |
|----------------------------------------------------------------------------------------------------|---------------------|----------------------------------------------------------------------------------------------------|------------------|
| SIP-T20P/T21P:<br>X ranges from<br>1 to 2.<br>SIP-T22P/T26P/T<br>41P/T42G: X<br>ranges from 1<br>to 3.<br>SIP-T28P/T46G:<br>X ranges from<br>1 to 6)                              |                     | not flash)  1-Enabled (power indicator LED fast flashes (300ms) green)  If it is set to 0, the status of the power indicator LED is determined by the value of the parameter "phone_setting.common_power_led_e nable".  The default value is 0. |                  |
| account.X.hot eling.enable = (SIP-T19P: X=1 SIP-T20P/T21P: X ranges from 1 to 2. SIP-T22P/T26P/T 41P/T42G: X ranges from 1 to 3. SIP-T28P/T46G: X ranges from 1 to 6)             | 0 or 1              | It enables or disables hoteling feature for account X.  0-Disabled  1-Enabled  The default value is 0.  It takes effect after a reboot.                                                                                                    |                  |
| account.X.hot eling.auto_log in_enable = (SIP-T19P: X=1 SIP-T20P/T21P: X ranges from 1 to 2. SIP-T22P/T26P/T 41P/T42G: X ranges from 1 to 3. SIP-T28P/T46G: X ranges from 1 to 6) | 0 or 1              | It enables or disables the phone to save login credentials automatically when logging into the guest profile for account X.  0-Disabled 1-Enabled The default value is 0.                                                                       |                  |

| Parameter                                                                                                    | Permitted<br>Values               | Descriptions                                                                                              | Web Setting Path |
|----------------------------------------------------------------------------------------------------|-----------------------------------|----------------------------------------------------------------------------------------------------|------------------|
| account.X.hot eling.user_id = (SIP-T19P: X=1 SIP-T20P/T21P: X ranges from 1 to 2. SIP-T22P/T26P/T 41P/T42G: X ranges from 1 to 3. SIP-T28P/T46G: X ranges from 1 to 6)   | String within<br>99<br>characters | It configures the user ID used to log into the guest profile for account X.  The default value is blank.  |                  |
| account.X.hot eling.passwor d = (SIP-T19P: X=1 SIP-T20P/T21P: X ranges from 1 to 2. SIP-T22P/T26P/T 41P/T42G: X ranges from 1 to 3. SIP-T28P/T46G: X ranges from 1 to 6) | String within<br>99<br>characters | It configures the password used to log into the guest profile for account X.  The default value is blank. |                  |

The following parameters are not applicable to IP phones running firmware version 72 or later, so the description of these parameters has been deleted in this guide.

```
account.X.bw_acd_reason_code.Y =
account.X.dns_query_timeout=
account.X.failback_mode =
account.X.failback_timeout =
account.X.retry counts =
acd.bw =
bw.calllog_and_dir =
bw_phonebook.server_search_enable =
directory.incoming call match enable =
features.action_uri_reboot_now =
features.auto_release_bla_line =
features.dsskey blind tran =
features.hold_trans_delay =
features.ldap.input_type =
Idap.dial lookup =
network.snmp.enable =
network.snmp.port =
network.snmp.trust_ip =
phone_setting.blf_list_enable =
phone_setting.sms_popup_enable =
voice.call_preview_mode=
voice.tone.record =
features.hoteling.enable =
action_url.call_interrupt =
action_url.setup_autop_finish =
features.blf pickup only send code =
```

# **Time Zones**

| Time Zone | Time Zone Name                   |
|-----------|----------------------------------|
| -11:00    | Samoa                            |
| -10:00    | United States-Hawaii-Aleutian    |
| -10:00    | United States-Alaska-Aleutian    |
| -09:00    | United States-Alaska Time        |
| -08:00    | Canada(Vancouver, Whitehorse)    |
| -08:00    | Mexico(Tijuana, Mexicali)        |
| -08:00    | United States-Pacific Time       |
| -07:00    | Canada(Edmonton, Calgary)        |
| -07:00    | Mexico(Mazatlan, Chihuahua)      |
| -07:00    | United States-Mountain Time      |
| -07:00    | United States-MST no DST         |
| -06:00    | Canada-Manitoba(Winnipeg)        |
| -06:00    | Chile(Easter Islands)            |
| -06:00    | Mexico(Mexico City, Acapulco)    |
| -06:00    | United States-Central Time       |
| -05:00    | Bahamas(Nassau)                  |
| -05:00    | Canada(Montreal, Ottawa, Quebec) |
| -05:00    | Cuba(Havana)                     |
| -05:00    | United States-Eastern Time       |
| -04:30    | Venezuela(Caracas)               |
| -04:00    | Canada(Halifax, Saint John)      |
| -04:00    | Chile(Santiago)                  |
| -04:00    | Paraguay(Asuncion)               |
| -04:00    | United Kingdom-Bermuda(Bermuda)  |
| -04:00    | United Kingdom(Falkland Islands) |
| -04:00    | Trinidad&Tobago                  |
| -03:30    | Canada-New Foundland(St.Johns)   |
| -03:00    | Denmark-Greenland(Nuuk)          |
| -03:00    | Argentina(Buenos Aires)          |
| -03:00    | Brazil(no DST)                   |
| -03:00    | Brazil(DST)                      |
| -02:00    | Brazil(no DST)                   |
| -01:00    | Portugal(Azores)                 |
| 0         | GMT                              |
| 0         | Greenland                        |
| 0         | Denmark-Faroe Islands(Torshavn)  |
| 0         | Ireland(Dublin)                  |
| 0         | Portugal(Lisboa, Porto, Funchal) |
| 0         | Spain-Canary Islands(Las Palmas) |

| Time Zone | Time Zone Name         |
|-----------|------------------------|
| 0         | United Kingdom(London) |
| 0         | Morocco                |
| +01:00    | Albania(Tirane)        |
| +01:00    | Austria(Vienna)        |
| +01:00    | Belgium(Brussels)      |
| +01:00    | Caicos                 |
| +01:00    | Chad                   |
| +01:00    | Spain(Madrid)          |
| +01:00    | Croatia(Zagreb)        |
| +01:00    | Czech Republic(Prague) |
| +01:00    | Denmark(Kopenhagen)    |
| +01:00    | France(Paris)          |
| +01:00    | Germany(Berlin)        |
| +01:00    | Hungary(Budapest)      |
| +01:00    | Italy(Rome)            |
| +01:00    | Luxembourg(Luxembourg) |
| +01:00    | Macedonia(Skopje)      |
| +01:00    | Netherlands(Amsterdam) |
| +01:00    | Namibia(Windhoek)      |
| +02:00    | Estonia(Tallinn)       |
| +02:00    | Finland(Helsinki)      |
| +02:00    | Gaza Strip(Gaza)       |
| +02:00    | Greece(Athens)         |
| +02:00    | Israel(Tel Aviv)       |
| +02:00    | Jordan(Amman)          |
| +02:00    | Latvia(Riga)           |
| +02:00    | Lebanon(Beirut)        |
| +02:00    | Moldova(Kishinev)      |
| +02:00    | Russia(Kaliningrad)    |
| +02:00    | Romania(Bucharest)     |
| +02:00    | Syria(Damascus)        |
| +02:00    | Turkey(Ankara)         |
| +02:00    | Ukraine(Kyiv, Odessa)  |
| +03:00    | East Africa Time       |
| +03:00    | Iraq(Baghdad)          |
| +03:00    | Russia(Moscow)         |
| +03:30    | Iran(Teheran)          |
| +04:00    | Armenia(Yerevan)       |
| +04:00    | Azerbaijan(Baku)       |
| +04:00    | Georgia(Tbilisi)       |
| +04:00    | Kazakhstan(Aktau)      |
| +04:00    | Russia(Samara)         |

| Time Zone | Time Zone Name                         |
|-----------|----------------------------------------|
| +04:30    | Afghanistan                            |
| +05:00    | Kazakhstan(Aqtobe)                     |
| +05:00    | Kyrgyzstan(Bishkek)                    |
| +05:00    | Pakistan(Islamabad)                    |
| +05:00    | Russia(Chelyabinsk)                    |
| +05:30    | India(Calcutta)                        |
| +06:00    | Kazakhstan(Astana, Almaty)             |
| +06:00    | Russia(Novosibirsk, Omsk)              |
| +07:00    | Russia(Krasnoyarsk)                    |
| +07:00    | Thailand(Bangkok)                      |
| +08:00    | China(Beijing)                         |
| +08:00    | Singapore(Singapore)                   |
| +08:00    | Australia(Perth)                       |
| +09:00    | Korea(Seoul)                           |
| +09:00    | Japan(Tokyo)                           |
| +09:30    | Australia(Adelaide)                    |
| +09:30    | Australia(Darwin)                      |
| +10:00    | Australia(Sydney, Melbourne, Canberra) |
| +10:00    | Australia(Brisbane)                    |
| +10:00    | Australia(Hobart)                      |
| +10:00    | Russia(Vladivostok)                    |
| +10:30    | Australia(Lord Howe Islands)           |
| +11:00    | New Caledonia(Noumea)                  |
| +12:00    | New Zealand(Wellington, Auckland)      |
| +12:45    | New Zealand(Chatham Islands)           |
| +13:00    | Tonga(Nukualofa)                       |

### **BLF LED Mode**

BLF LED Mode provides four kinds of definition for the BLF/BLF list key LED status. The following tables list the LED statuses of the BLF/BLF list key when BLF LED Mode is set to 0, 1, 2 or 3 respectively. The default value of the BLF LED mode is 0.

Line key LED (configured as a BLF/BLF list key and BLF LED Mode is set to 0)

| LED Status                  | Description                                                                                                    |
|-----------------------------|----------------------------------------------------------------------------------------------------|
| Solid green                 | The monitored user is idle.                                                                                        |
| Fast flashing green (200ms) | The monitored user receives an incoming call.                                                                      |
| Slow flashing green (500ms) | The monitored user is dialing. The monitored user is talking. The monitored user's conversation is placed on hold. |
| Slow flashing green (1s)    | The call is parked against the monitored user's phone number.                                                      |
| Off                         | The monitored user does not exist.                                                                                 |

#### Memory key LED (configured as a BLF/BLF list key and BLF LED Mode is set to 0)

| LED Status                | Description                                           |
|---------------------------|-------------------------------------------------------|
| Solid green               | The monitored user is idle.                           |
| Fast flashing red (200ms) | The monitored user receives an incoming call.         |
| Solid red                 | The monitored user is dialing.                        |
| Joha rea                  | The monitored user is talking.                        |
|                           | The call is parked against the monitored user's phone |
| Slow flashing red (1s)    | number.                                               |
|                           | The monitored user's conversation is placed on hold.  |
| Off                       | The monitored user does not exist.                    |

#### Line key LED (configured as a BLF/BLF list key and BLF LED Mode is set to 1)

| LED Status                  | Description                                                    |
|-----------------------------|----------------------------------------------------------------|
| Fast flashing green (200ms) | The monitored user receives an incoming call.                  |
| Solid green                 | The monitored user is dialing.  The monitored user is talking. |
| Slow flashing green (500ms) | The monitored user's conversation is placed on hold.           |
| Slow flashing green (1s)    | The call is parked against the monitored user's phone number.  |
| Off                         | The monitored user is idle.                                    |

| LED Status | Description                        |
|------------|------------------------------------|
|            | The monitored user does not exist. |

#### Memory key LED (configured as a BLF/BLF list key and BLF LED Mode is set to 1)

| LED Status                | Description                                                                                                    |
|---------------------------|----------------------------------------------------------------------------------------------------|
| Fast flashing red (200ms) | The monitored user receives an incoming call.                                                                       |
| Solid red                 | The monitored user is dialing. The monitored user is talking.                                                       |
| Slow flashing red (1s)    | The call is parked against the monitored user's phone number.  The monitored user's conversation is placed on hold. |
| Off                       | The monitored user is idle.  The monitored user does not exist.                                                     |

#### Line key LED (configured as a BLF/BLF list key and BLF LED Mode is set to 2)

| LED Status                  | Description                                                                                                    |
|-----------------------------|----------------------------------------------------------------------------------------------------|
| Fast flashing green (200ms) | The monitored user receives an incoming call.                                                                        |
| Slow flashing green (500ms) | The monitored user is dialing.  The monitored user is talking.  The monitored user's conversation is placed on hold. |
| Slow flashing green (1s)    | The call is parked against the monitored user's phone number.                                                        |
| Off                         | The monitored user is idle.  The monitored user does not exist.                                                      |

#### Memory key LED (configured as a BLF/BLF list key and BLF LED Mode is set to 2)

| LED Status                | Description                                                                                                    |
|---------------------------|----------------------------------------------------------------------------------------------------|
| Fast flashing red (200ms) | The monitored user receives an incoming call.                                                                       |
| Solid red                 | The monitored user is dialing. The monitored user is talking.                                                       |
| Slow flashing red (1s)    | The call is parked against the monitored user's phone number.  The monitored user's conversation is placed on hold. |
| Off                       | The monitored user is idle.  The monitored user does not exist.                                                     |

#### Line key LED (configured as a BLF/BLF list key and BLF LED Mode is set to 3)

| LED Status          | Description                                   |
|---------------------|-----------------------------------------------|
| Fast flashing green | The monitored user receives an incoming call. |
| (200ms)             |                                               |

| LED Status               | Description                                           |
|--------------------------|-------------------------------------------------------|
| Solid green              | The monitored user is dialing.                        |
|                          | The monitored user is talking.                        |
|                          | The monitored user's conversation is placed on hold.  |
| Slow flashing green (1s) | The call is parked against the monitored user's phone |
|                          | number.                                               |
| Off                      | The monitored user is idle.                           |
|                          | The monitored user does not exist.                    |

### $\textbf{Memory key LED} \ (\text{configured as a BLF/BLF list key and BLF LED Mode is set to 3})$

| LED Status                | Description                                           |
|---------------------------|-------------------------------------------------------|
| Fast flashing red (200ms) | The monitored user receives an incoming call.         |
| Solid red                 | The monitored user is dialing.                        |
|                           | The monitored user is talking.                        |
|                           | The monitored user's conversation is placed on hold.  |
| Slow flashing red (1s)    | The call is parked against the monitored user's phone |
|                           | number.                                               |
| Off                       | The monitored user is idle.                           |
|                           | The monitored user does not exist.                    |

## **Customer Feedback**

We are striving to improve our documentation quality and we appreciate your feedback. Email your opinions and comments to <a href="mailto:DocsFeedback@yealink.com">DocsFeedback@yealink.com</a>.